KOMPERNASS GMBH BURGSTRASSE 21 · D-44867 BOCHUM www.kompernass.com ID-Nr.: KH6524/6525-04/10-V4

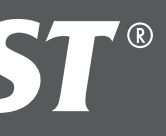

- **GB** DVD Player Operating instructions
- DVD-lejátszó Használati utasítás

# SILVER CREST®

## HOME TECH

## DVD Player

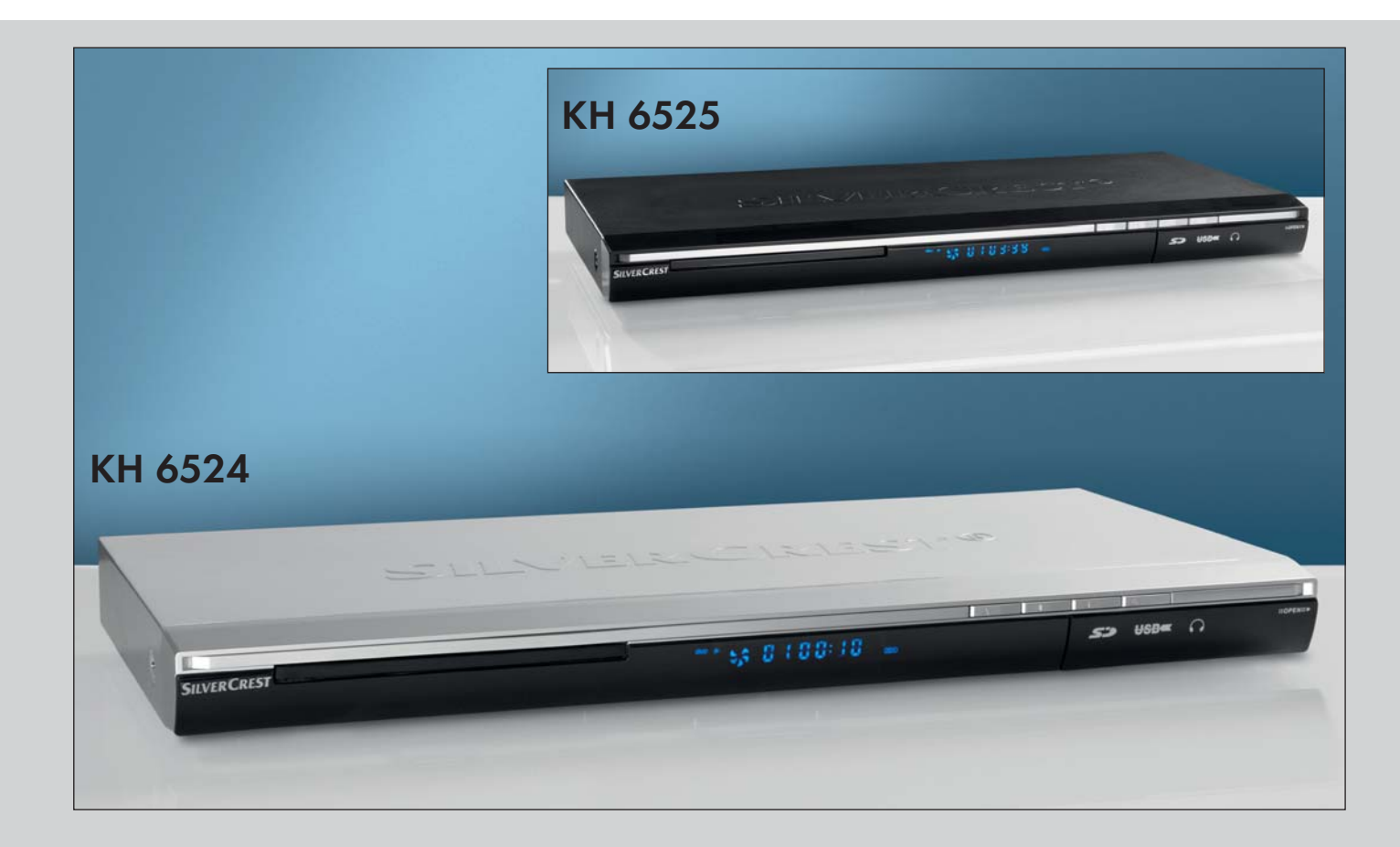

KH 6524 / 6525

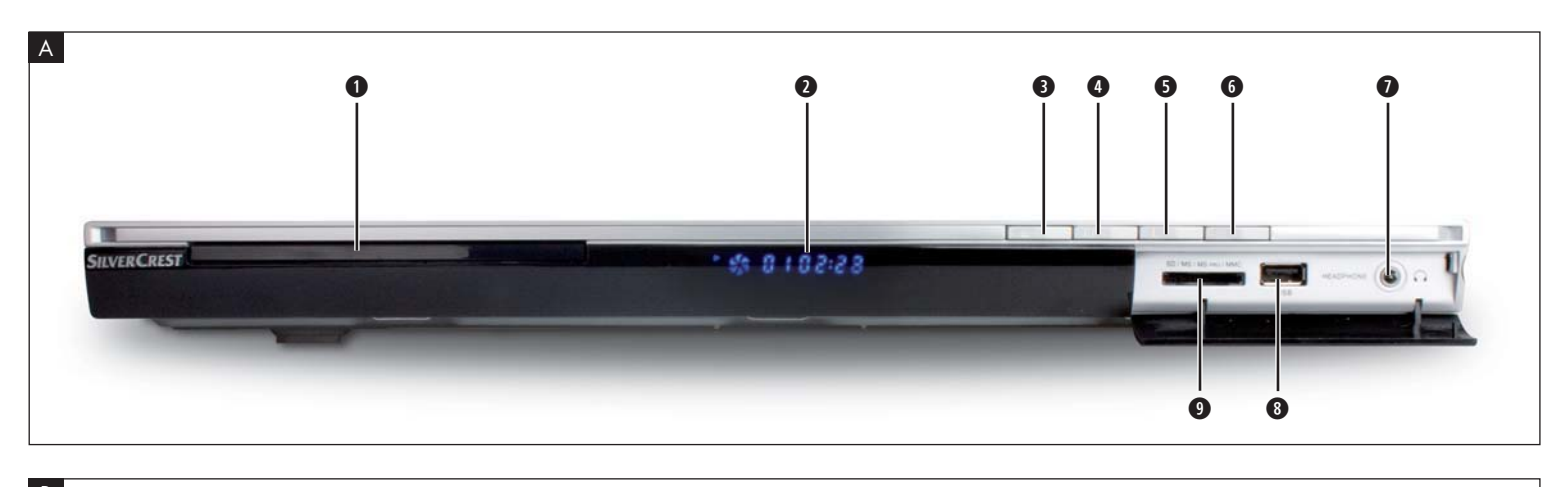

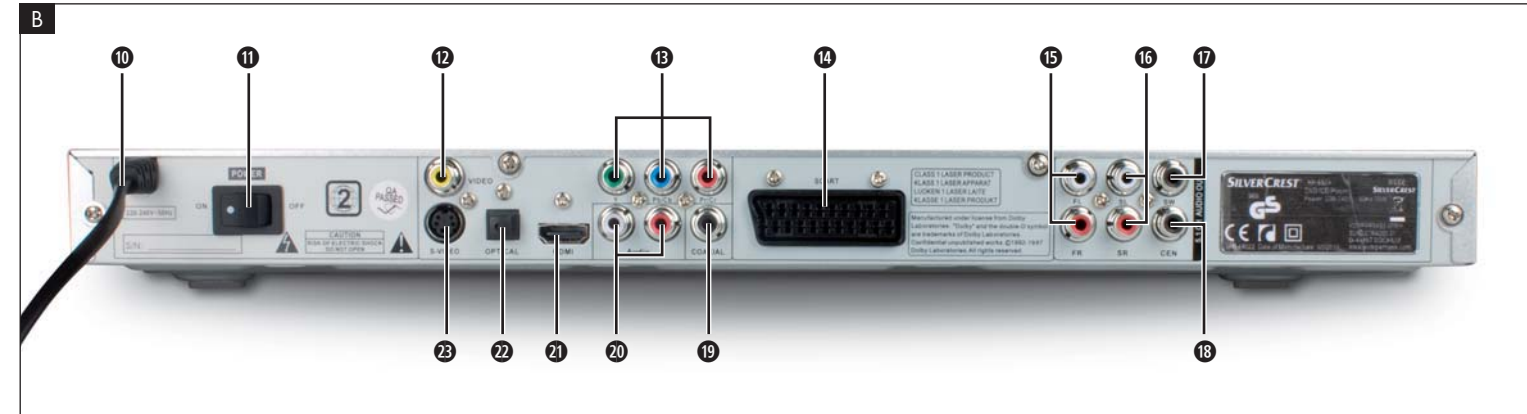

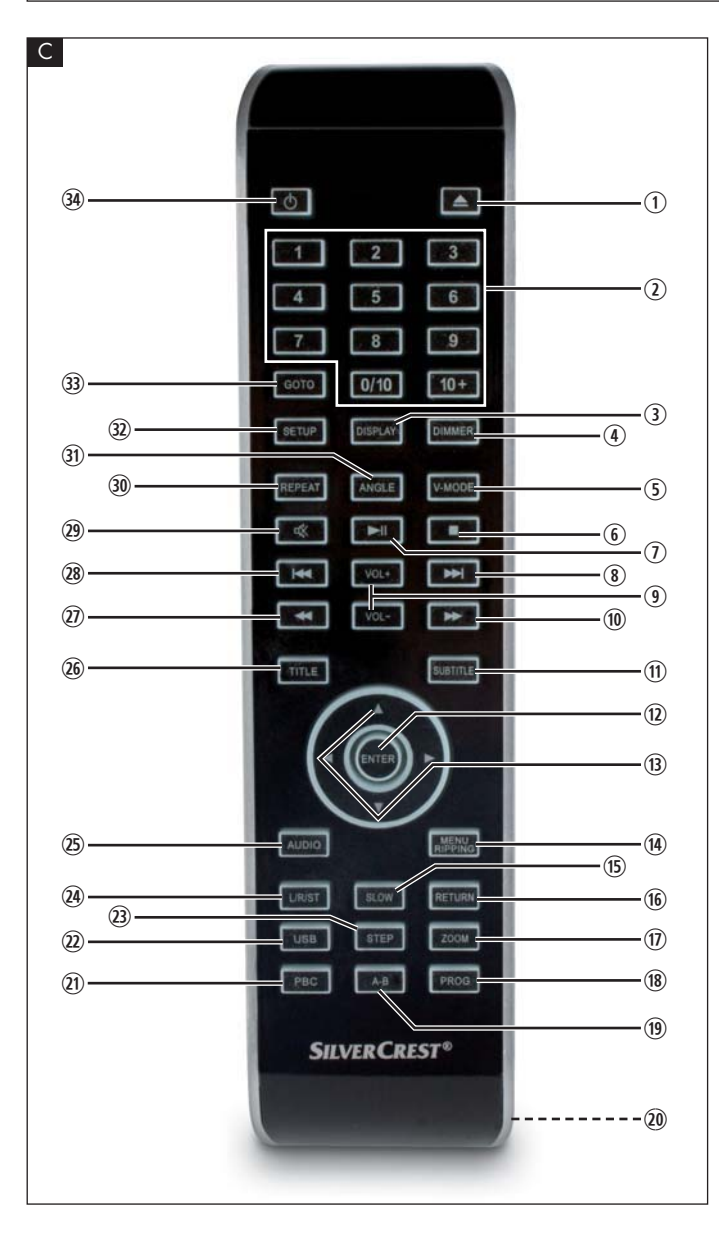

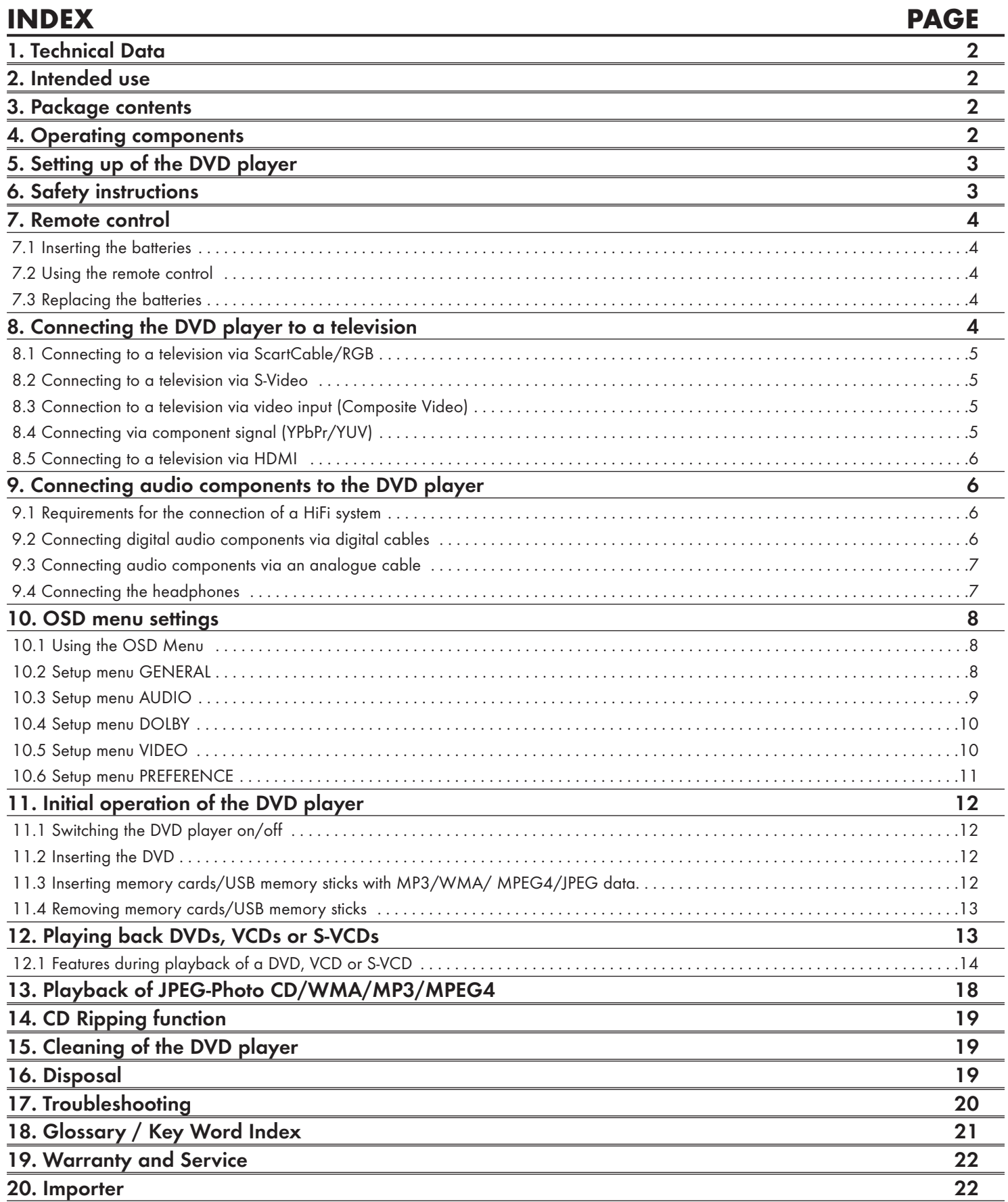

Read these operating instructions carefully before using the device for the first time and preserve this manual for later reference.

Pass this manual on to whoever might acquire the device at a future date.

## DVD PLAYER KH6524/25

This documentation is copyright protected.

Any duplication and/or reproduction, wholly or partially including extracts as well as the reproducing of illustrations also in modified form is only permitted with written agreement from the manufacturer.

## 1. Technical Data

This device conforms regarding compliance to the basic requirements and other relevent provisions of the low-voltage directive 2006/95/EC, the EMV directive 2004/108/EC as well as the Ecological design directive 2009/125/EC (Ordinance 1275/2008) Supplement II, Number 1).

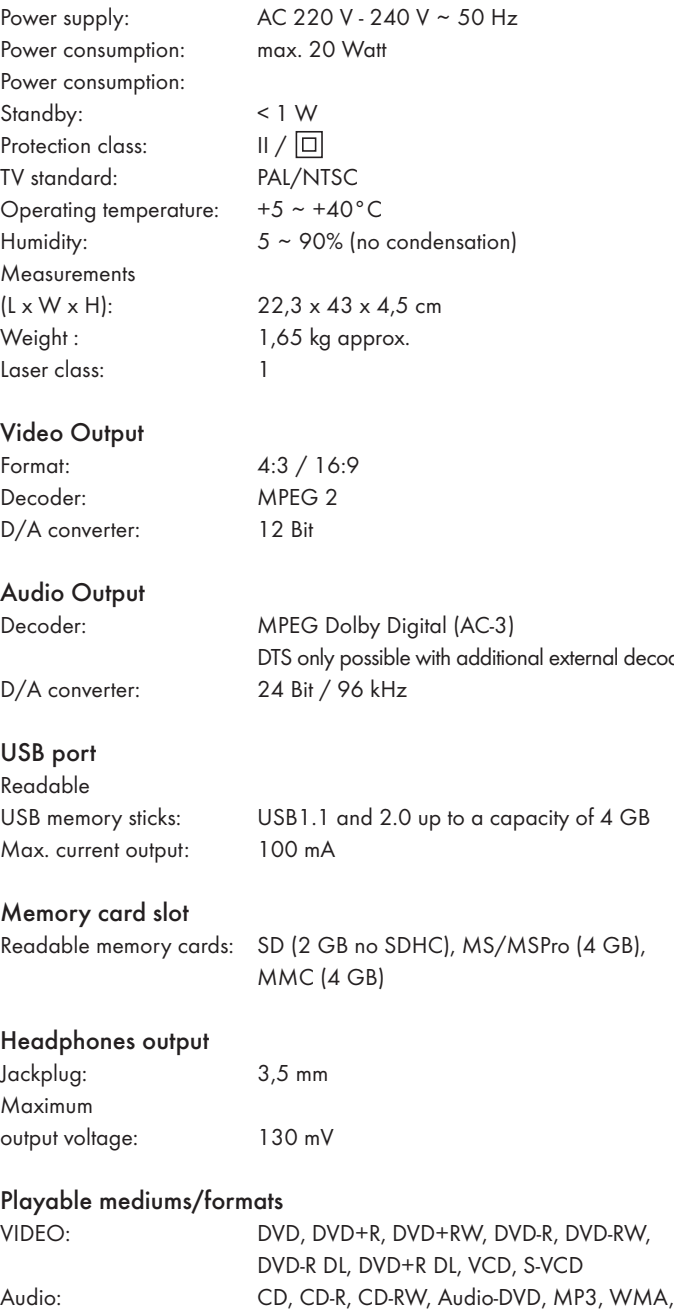

OGG Vorbis Additional formats: AVI, MPEG 4, Xvid, JPEG (Foto-CD)

## 2. Intended use

The SilverCrest KH 6524/25 DVD player is intended exclusively for stationary use in enclosed spaces. The device is intended exclusively for private, non-commercial use.

The device is intended for use as a home entertainment device.

No liability/warranty will be accepted for damages that result from improper use of the device or from unauthorised reconstruction!

## 3. Package contents

- DVD Player
- Infrared remote control
- 2 Batteries for remote control, type AAA/ (Micro cells)
- RGB Scart cable
- Audio/Video RCA Cinch cable
- HDMI cable
- Operating manual

## 4. Operating components

## A. DVD player front panel

- **q** Disc tray
- **2** Display (with standby LED and IR sensor for remote control)
- **e** OPEN/CLOSE **button**
- **<sup>0</sup>** PLAY/PAUSE II button
- **6** STOP **button**
- **6** STANDBY  $\bigcup$  button
- **u** Headphones output for 3,5 mm jackplug
- **8** USB port

decoder

**o** Memory card slot for SD/MMC/MS and MSPro cards

#### B. DVD player rear panel

- **a** Power cable
- **6** POWER switch
- **<sup>0</sup>** VIDEO: Composite video output
- **<sup>6</sup>** Y, U/Pb, V/Pr: Component video outputs
- **g** SCART: Scart/RGB output
- **6** FL/FR: Output for front, left and right audio channels
- **1** SL/SR: Output for rear, left and right audio channels
- **<sup>6</sup>** SW: Output for bass audio channel
- **<sup>1</sup>** CEN: Output for front and centre audio channels
- **<sup>1</sup>** COAXIAL: Coaxial audio output
- **20** AUDIO L/R: Left and right audio outputs
- **2!** HDMI: HDMI output
- **2@** OPTICAL: optical digital audio output
- **2** S-VIDEO: S-Video output

Regional code:

## C. Remote control

- ① OPEN/CLOSE ▲: Open/Close the disc tray
- (2) Number buttons
- e DISPLAY: Superimpose disc information
- 4 DIMMER: Adjust the display brightness
- (5) V-MODE: Set the video output
- $\circ$  STOP : Stop playback
- **1** PLAY/PAUSE ▶ II: Start/Suspend playback
- **8** SKIP FWD  $\blacktriangleright$  Chapter skip forwards
- $\circled{9}$  VOL +/-: Raise/lower the sound level
- **(10) FAST FWD >>:** Fast search forward
- (11) SUBTITLE: Set the subtitle
- (12) ENTER: Confirm input
- **13** Control buttons  $\mathbf{A} \rightarrow \mathbf{A}$
- g MENU/RIPPING: Access disc menu/ripping function
- (15) SLOW: Slow motion function
- (6) RETURN: Set the playback mode
- (17) ZOOM: Set the image enlargement
- 18 PROG: Access the programme function
- ; A-B: Repeat sequence
- 2) Battery compartment (on the rear panel)
- 2! PBC: PBC function activate/deactivate (VCD, SVCD only)
- 2@ USB: Change between disc playback and USB/card playback
- 23 STEP: Individual frame playback
- 24 L/R/ST: Set the audio channel
- 2% AUDIO: Set the audio language
- 26 TITLE: Access the title menu
- 27 FAST RWD << : Fast search backwards
- 28 SKIP BWD 144 Chapter skip backwards
- $(29)$  MUTE  $\rtimes$  : Switch the sound on/off
- 3) REPEAT: Set the repeat function
- 31) ANGLE: Change the camera perspective
- 32 SETUP: Access the OSD menu
- 33 GOTO: Access titles, chapters and time direct select menus
- $\overline{39}$  STANDBY  $\overline{1}$ : Switch the device to standby mode

## 5. Setting up of the DVD player

- 1. Carefully remove the DVD player and the supplied accessories from the packing.
- 2. Remove the protective foil from the display.
- 3. Place the DVD player on a flat, even and firm base. Do not subject the device to any external heat or moisture source. Make sure that the device has sufficient ventilation on all sides. Do not place any television directly on top of the DVD player.

## Attention!

Do not plug the DVD player into an electrical outlet at this time. Wait until you have connected the DVD player to a television set.

In the event that you wish to change the type of video or audio connection you must first pull the power plug from the power socket! Otherwise the DVD player and possibly equipment connected to it could become irreparably damaged through voltage peak strikes!

## 6. Safety instructions

- This device is not intended for use by individuals (including children) with restricted physical, physiological or intellectual abilities or deficiences in experience and/or knowledge unless they are supervised by a person responsible for their safety or receive from this person instruction in how the device is to be used.
- Children should be supervised to ensure that they do not play with the device.
- To avoid unintentionally switching on the device pull the power cord from the mains supply after use and before cleaning.
- Check the device and all parts for visible damages. The safety concept can work only if the device is in a faultless condition.
- The power plug must always be easily accessible, so that the device can be quickly disconnected from the mains in the event of an emergency.

## A Risk of electrical shocks!

- Connect the device only to correctly installed and earthed mains sockets. Ensure that the rating of the local power supply tallies completely with the details given on the rating plate of the device.
- Arrange for defective power plugs and/or cables to be replaced at once by qualified technicians or our Customer Service Department.
- Arrange for customer service to repair or replace connecting cables and/or devices that are not functioning properly or have been damaged.
- Never immerse the device in water. Wipe it only with a slightly damp cloth.
- Do not expose the device to rain and never use it in a humid or wet environment.
- Ensure that the power cable never becomes wet during operation.
- You must not open the housing or repair the device yourself. Should you do so, device safety can no longer be assured and the warranty will become void.
- Protect the device against drip and spray water. Do not place any water-filled vessels (e.g. flower vases) on the device.

## Risk of fire!

- Do not use the device in the vicinity of hot surfaces.
- Do not locate the device in places exposed to direct sunlight. If you do, it may overheat and become irreparably damaged.
- Do not leave the device unattended when in use.
- Never cover the ventilation slots of the device while it is being used.
- Do not place any open sources of fire, like candles, on the device.

## Injury hazard!

- Keep children away from the connecting cable and the device. Children frequently underestimate the dangers of electrical equipment.
- Ensure that the device stands with a safe and secure positioning.
- Do not operate the device if it has sustained a fall or is damaged. Arrange for the device to be checked and/or repaired by qualified technicians.
- Batteries/ battery cells are potentially fatal if swallowed. Store batteries out of the reach of children. If a battery is swallowed medical assistance must be sought immediately.
- Also, store the packaging foils well away from children. There is a risk of suffocation.

## $\triangle$  Danger! Laser radiation!

This device is fitted with a "Class 1 Laser".

- Never open the device.
- Never attempt to repair the device.
- There is invisible laser radiation inside the device. Do not expose yourself to the laser beam.

## Note:

Some aggressive furniture finishes can have a destructive influence on the device's rubber feet. If necessary, place the device on a nonslip pad.

## Thunderstorms!

Equipment connected to a power supply can be damaged during a thunderstorm. You should therefore always pull the power plug from the power socket when there is a storm.

## $\triangle$  Notice regarding electrical power surges (EFT / electrical fast transient) and electrostatic discharges:

In the case of malfunction due to an electrical fast transient (power surge) and/or electrostatic discharge, the device must be returned to default settings in order to re-establish normal operation. The power supply may have to be disconnected and then reconnected. The batteries (if present) must be removed and then reinserted.

## $\triangle$  Notice regarding disconnection from mains-power

The POWER switch does not completely disconnect the device from the power network. Additionally, the device consumes power when in standby-mode. To completely disconnect the device from mains-power, the power plug MUST be removed from the wall socket.

## $\triangle$  Information regarding the handling of batteries

## The remote control is operated by batteries.

For the safe handling of batteries please observe the following safety information:

## $\triangle$  Danger exists from uses other than those intended!

- Do not throw the batteries into a fire.
- Do not short circuit the batteries.
- Do not attempt to recharge the batteries.
- Regularly check the condition of the battery. Leaking battery acid can cause permanent damage to the device. When handling a damaged or leaking battery special care should be taken. Danger from acid burns! Wear protective gloves.
- Clean the battery compartment and the battery contacts with a dry cloth.
- Store batteries out of reach of children. When swallowed seek immediate medical attention.
- Remove the batteries from the device if you do not intend to use the device for an extended period of time.
- Never open batteries, never solder or weld batteries. The risk of explosions and injuries exists!

## Attention!

No liability/warranty will be considered for damage to the DVD player caused by the effects of moisture, water penetration or overheating!

## 7. Remote control

## 7.1 Inserting the batteries

- 1. Open the battery compartment on the rear of the remote control.
- 2. Place the two supplied batteries type AAA (micro cells) into the battery compartment. Make sure that the batteries are inserted in accordance with the correct polarity.
- 3. Replace the battery compartment cover.

## 7.2 Using the remote control

In order to guarantee faultless operation when using the remote control…

- Always point the remote control, during use, directely at the DVD player • Make sure that there are no obstructions between the remote control and the DVD player that will hinder reception.
- When using the remote control place yourself not more than 5 metres from the DVD player

otherwise interferences can occur during operation of the DVD player functions with the remote control.

## 7.3 Replacing the batteries

If the operation of the DVD player via the remote control does not function properly or does not function at all the batteries must be replaced

• Always renew all batteries in order to return the remote control to its full performance ability.

## 8. Connecting the DVD player to a television

After setting up the DVD player, you can now connect it to a television. The DVD player can be connected to televisions which operate with the PAL and NTSC standards.

If you want to use the DVD player on a television with the NTSC standard you must change the video setting in the DVD players "OSD menu". There PAL is set as the television standard at the factory. Depending on the televisions equipment there are different methods of connecting the DVD player to it, these are explained as follows.

## 8.1 Connecting to a television via ScartCable/RGB

## Note:

Connecting the DVD player to a television with a Scart cable via the RGB input offers a high quality connection. Select this connection variation in the case of televisions equipped with an RGB input. If you are not sure if the television is equipped with an RGB input then you can check this by consulting the television's instruction manual.

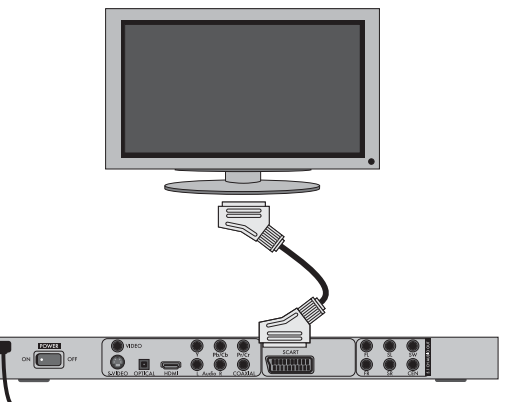

- Connect the jack inscribed with SCART to a television Scart socket by using the supplied Scart cable.
- For playback select the matching channel on your television Check with the television's instruction manual on how you can set the AV channel.
- In the OSD menu select under the VIDEO/VIDEO OUTPUT/RGB or S-VIDEO menus.
- The menu option VIDEO OUTPUT is only selectable when the HDMI output is deactivated. On this subject see also chapter 10 "Settings in the OSD menu".

## 8.2 Connecting to a television via S-Video

## Note:

For this type of connection the television must have available an S-VIdeo input and two audio "IN" cinch sockets. If you are not sure if the television is equipped with S-Video and/or cinch sockets you can check this by consulting the television's instruction manual.

For this connection variant you will need:

- an audio cinch cable (not supplied)
- an S-video cable (not supplied) These can be obtained from your dealer. To connect the DVD player to a television via S-video:

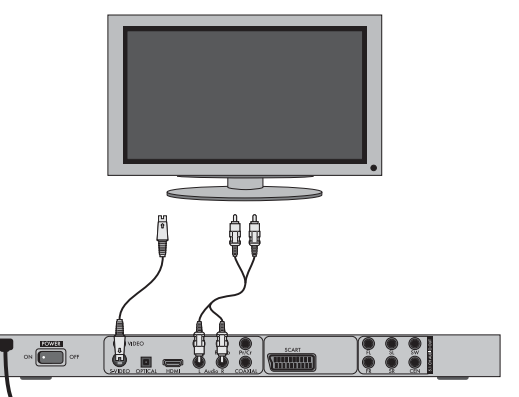

- Connect the jack inscribed with S-VIDEO to a television S-Video socket using an S-Video cable.
- Connect the audio output sockets AUDIO L/R on the rear panel of the DVD player via an audio cinch cable to the corresponding audio inputs on the television. Make sure that the red and white colour markings correspond.
- For playback select the matching channel on your television Check with the television's instruction manual on how you can set the AV channel.
- In the OSD menu select the menu option VIDEO/VIDEO OUTPUT/ S-VIDEO .
- The menu option VIDEO OUTPUT is only selectable when the HDMI output is deactivated. On this subject see also chapter 10 "Settings in the OSD menu".

#### 8.3 Connection to a television via video input (Composite Video)

For this connection variant the television must be equipped with Audio/Video cinch sockets (Composite Video).

In order to connect the DVD player to a television via Composite Video you will need

• an audio/video RCA cinch cable (supplied)

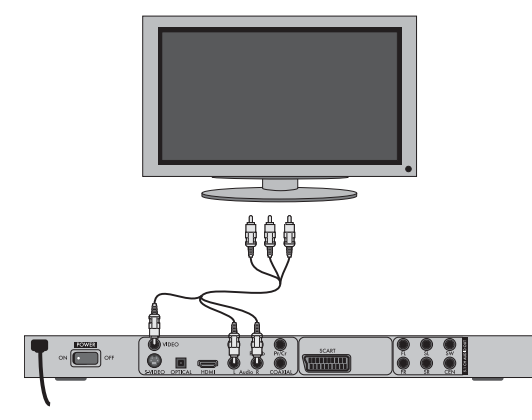

- Connect the yellow marked video socket with the yellow VIDEO socket on the television.
- Connect the audio output sockets AUDIO L/R on the rear panel of the DVD player to the corresponding audio inputs on the television. Make sure that the colour markings yellow, red and white correspond.
- For playback select the matching channel on your television Check with the television's instruction manual on how you can set the AV channel.
- In the OSD menu select the menu option VIDEO/VIDEO OUTPUT/ S-VIDEO.
- The menu option VIDEO OUTPUT is only selectable when the HDMI output is deactivated. On this subject see also chapter 10 "Settings in the OSD menu".

#### 8.4 Connecting via component signal (YPbPr/YUV)

This connection variant is only possible with very high grade televisions, LCD/Plasma screens or Video projectors.

Check with the instruction manual of the corresponding playback device to see if this connections variant is available. It is possible that additional playback device settings may have to be implemented.

The so called "Component signal" is put out via the YPbPr socket of the DVD player. Component signals are available in the form of the so called "YUV" signal (Half image) as well as in the form of the so called "YPbPr" signal (Full image/Progressive scan).

 $\bigcirc$  On this topic, please refer to Section 18. "Glossary / KeyWord Index".

The cable connections are the same in both cases; YPbPr-signal for Progressive Scan however can only be used if the television (or Video projector), to which you want to connect the DVD player, is capable of Progressive Scan. If you are not sure whether the television (or Video projector), to which you want to connect the DVD player is capable of Progressive Scan and has cinch sockets available then you can check this by consulting the television's (or Video projectors's) instruction manual.

For both variations – "YPbPr" and "YUV"– you will need

- an audio cinch cable (not supplied)
- an YUV cable (not supplied) These can be obtained from your dealer. On the rear panel of the DVD player you will find the connection sockets Y, Pb/Cb and Pr/Cr.

#### Connecting the DVD player via component signal:

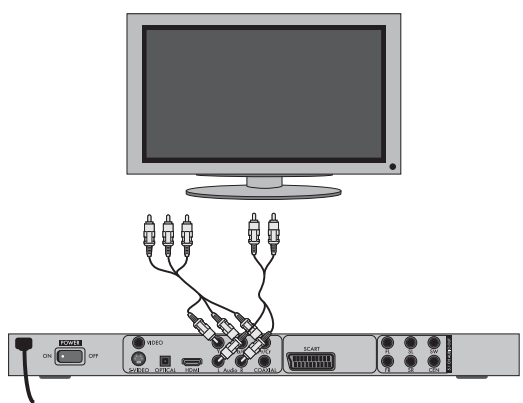

- Connect the sockets Y (green), Pb/Cb (blue) and Pr/Cr (red) with the corresponding sockets on the television.
- Connect the audio output sockets AUDIO L/R on the rear panel of the DVD player to the corresponding audio inputs on the television with an audio cinch cable.

Make sure that the red and white colour markings correspond.

- For playback select the matching channel on your television Check with the television's instruction manual on how you can set the AV channel.
- In the OSD menu select the menu option VIDEO/VIDEO OUTPUT/YUV.
- The menu option VIDEO OUTPUT is only selectable when the HDMI output is deactivated. On this subject see also chapter 10 "Settings in the OSD menu".

## 8.5 Connecting to a television via HDMI

This connection variant is only possible with very high grade televisions, LCD/Plasma screens or Video projectors

Check with the instruction manual of the corresponding playback device to see if this connections variant is available. It is possible that additional playback device settings may have to be implemented. For this type of connection you will need the HDMI cable (supplied);

#### Connecting the DVD player via HDMI:

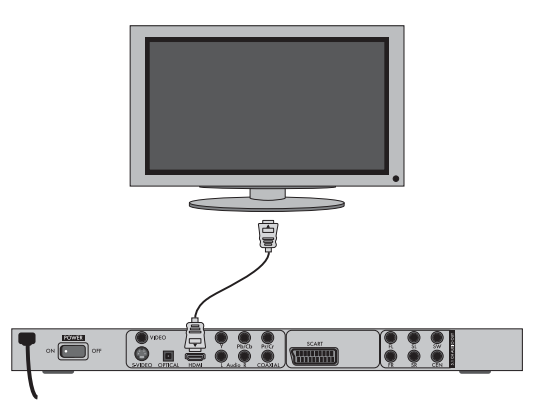

- Connect the jack inscribed with "HDMI" using a HDMI cable to the corresponding socket on the television.
- For playback select the matching channel on your television Check with the television's instruction manual on how you can set the AV channel.
- In the OSD menu select the menu option VIDEO/HDMI Setup/ON.

On this subject see also chapter 10 "Settings in the OSD menu".

## 9. Connecting audio components to the DVD player

Besides sound playback of DVDs, VCDs/S-VCDs and audio and MP3-CDs via the speaker of the television, to which the DVD player is connected, sound can also be played back via external audio components such as a HiFi system, Dolby digital/DTS receiver or a surround sound system.

#### 9.1 Requirements for the connection of a HiFi system

In order to enjoy a full sound experience when playing DVDs with the DVD player you can connect a HiFi system to the player. Before connecting check with the HiFi system's instruction manual to verify...

- if the HiFi system is suitable for connection to a DVD player.
- if the HiFi system is equipped with cinch sockets; if yes, you can connect the HiFi system to the DVD player via cinch cables.

#### Connecting a HiFi system:

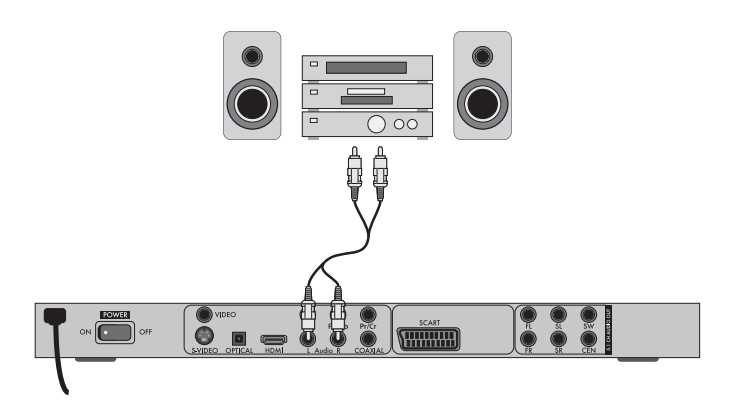

- Connect the audio output sockets AUDIO L/R on the rear panel of the DVD player to the corresponding audio inputs on the HiFi system with an audio cinch cable. Make sure that the red and white colour markings correspond.
- Check with the instruction manual which settings on the HiFi system may be necessary in order to reproduce sound via the HiFi system during the playback of a DVD, VCD/S-VCD, audio or MP3-CD from the DVD player.

## $(i)$  Note:

For an optimal sound experience place your HiFi system's loud speakers to the left and to the right of the television, on which you connected the DVD player.

If you connected the DVD player to the television via a Scart cable the audio signal will be transmitted via the cinch cable to your HiFi system as well as via the Scart cable to the television. In this case, set the volume of the television to the lowest value.

#### 9.2 Connecting digital audio components via digital cables

In order to enjoy sound playback throughout the room from correspondingly equipped DVDs (recognizable by the Dolby Digital or DTS logos), you can connect the DVD player to a digital audio component, for example, a Dolby Digital or DTS receiver or a suitable surround sound system.

The cables necessary for the following described connection variations can be obtained from your dealer.

Firstly check with the digital component's instruction manual to see if it allows for connection to the DVD player...

- via a coaxial cable
- or via an optical cable.

#### Connection via coaxial cable

To connect the DVD player to a digital audio component with a digital coaxial cable:

• Connect the "COAXIAL" inscribed plug to the corresponding socket on the digital audio component.

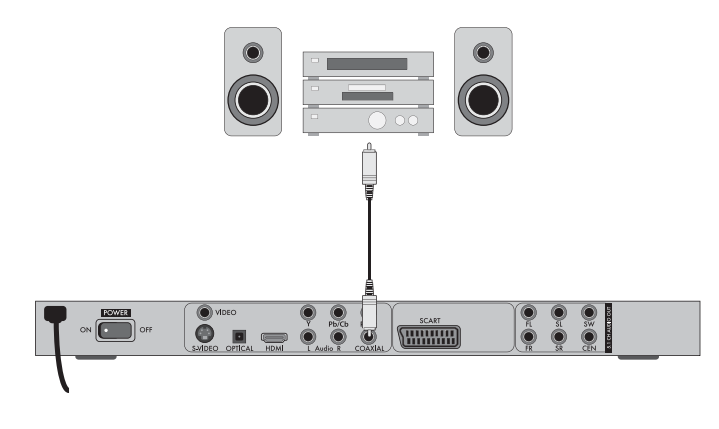

## Connecting via optical cable

To connect the DVD player to a digital audio component with an optical cable:

- Remove the protective plug from the "OPTICAL" inscribed socket on the rear panel of the DVD player and insert the optical cable plug.
- Insert the plug at the other end of the optical cable in the corresponding socket of the digital audio component.

## Note:

The optical cable is a glass fibre cable and must not be bent during installation. Otherwise the glass fibre contained in the cable could break and the cable would become unusable.

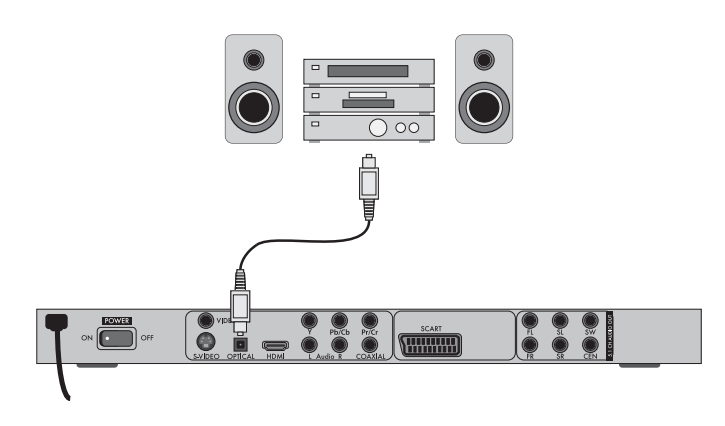

## Note:

Make sure that no dirt can enter into the optical cable socket. This could cause signal interference. Always insert the protective plug into the socket if no optical cable is connected.

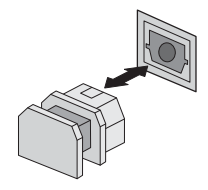

## 9.3 Connecting audio components via an analogue cable

If a digital input is not available on the audio component you can connect the DVD player to it via conventional analogue cinch cables.

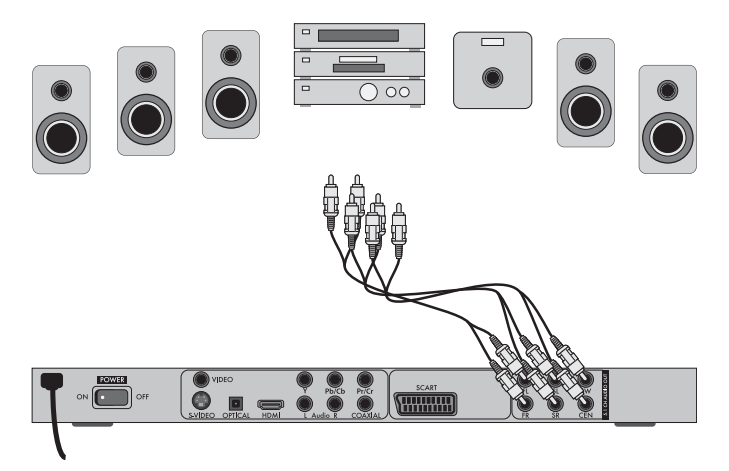

To connect the DVD player with analogue cables:

- Plug a cinch cable into each of the sockets FL (front left channel), FR (front right channel), SL (rear left channel), SR (rear right channel), CEN (front centre channel) and SW (Bass) on the rear panel of the DVD player.
- Insert the cinch cables into the corresponding analogue inputs of the audio component.

## 9.4 Connecting the headphones

The headphones output is located on the front panel of the DVD player.

• Plug the 3.5 mm headphones jackplug into the headphones output. The audio output also continues to come out via the television set.

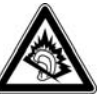

## Attention!

Listening to music with headphones for long periods and at high volume levels can lead to hearing damage!

## 10. OSD menu settings

All of the DVD player's settings can be made with the remote control via the so called "On Screen Display" menu ("OSD menu" for short). The OSD Menu will be superimposed on the television screen.

## Note:

In these instructions the English OSD menu is described. At any time you can set the menu to your country's language as described in "GENERAL > OSD LANGUAGE".

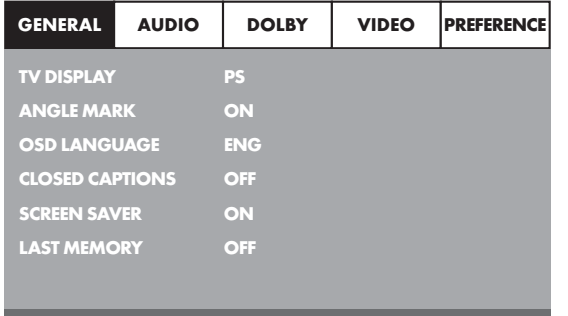

Before you use the DVD player for the first time for playback of DVDs, VCDs/S-VCDs or audio/MP3-CDs you must implement a few settings via the OSD Menu. These settings are dependent amongst others on...

- the language, in which you want the OSD menu to be displayed
- which TV standard corresponds to the television, to which you want to connect the DVD player
- Which image format your television can display

#### Administering settings via the OSD menu

- First insert the connector plug of the DVD player's power cord into a power socket.
- To switch the DVD player on activate the POWER switch on the rear panel of the DVD player. If the DVD player is already switched on but is in standby mode, press the button  $\mathfrak \circ$  STANDBY on the remote control to switch the DVD player on. The standby mode is identified by the LED in the display on the front panel of the device.

The device will check to see if a disc is inserted. The SilverCrest logo appears on the television screen:

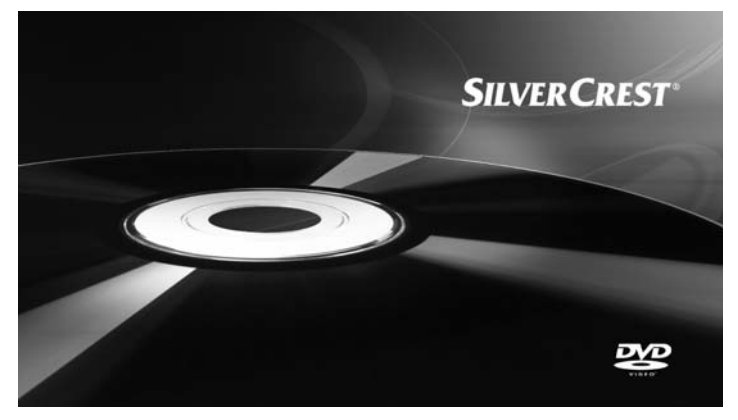

If no disc is inserted the notification NO DISC appears on the television screen and in the display.

• Firstly please familiarize yourself with the OSD Menu's operation by means of the following brief introduction.

## 10.1 Using the OSD Menu

To access the DVD players OSD menu press the SETUP button on the remote control. The OSD Menu with its menu options will appear on the television screen:

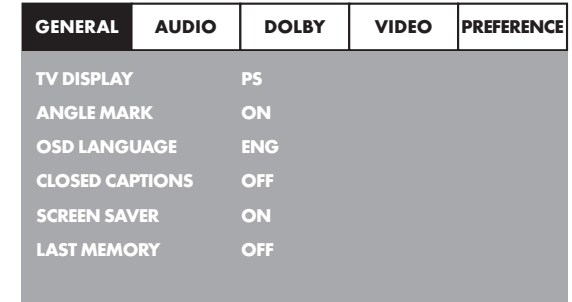

The following menu options can be selected:

GENERAL, AUDIO, DOLBY, VIDEO and PREFERENCE.

- With the control buttons  $\blacklozenge \blacktriangleright \blacktriangle \blacktriangleright$  and the ENTER button you can carry out all the settings in the menu.
- With the control buttons 4  $\rightarrow$  you can select a menu by moving the yellow marking onto the corresponding menu symbol.
- With the control buttons  $\blacktriangle \blacktriangledown$  you select an input in a menu by moving the green bar over an input.
- With the control button  $\blacktriangleright$  you change an input in the sub menu and with the control button  $\blacktriangleleft$  you move back to the previous menu level.
- To confirm a selection press the ENTER button.
- All navigation possibilities in a current menu are displayed at the lower edge of the menu.
- To exit the OSD menu press the SETUP button again.

## 10.2 Setup menu GENERAL

In this menu you can, for example, set the image presentation or the language of the OSD menu.

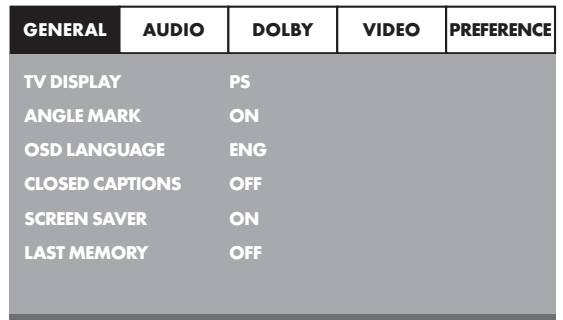

## TV DISPLAY

## Note:

The menu option TV DISPLAY is only selectable when the HDMI output is deactivated.

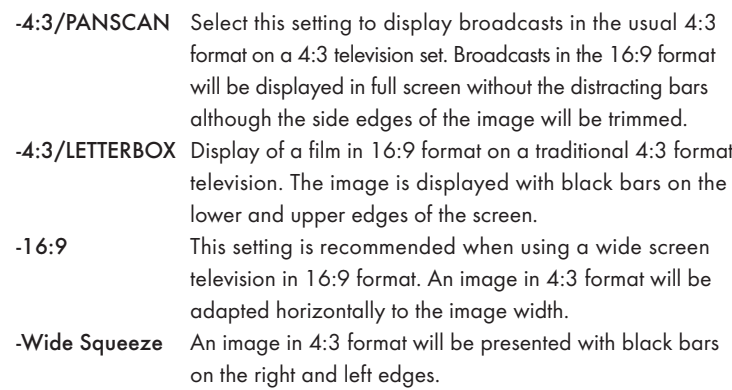

#### ANGLE MARK

-ON If scenes are recorded on a DVD in different perspectives this will automatically be signified by a camera symbol displayed on the television screen. Press the ANGLE button on the remote control to display the various perspectives. -OFF Deactivate function. No symbol appears on the television screen.

#### OSD LANGUAGE

Here you set the language, in which the OSD Menu will be shown on the display.

#### CLOSED CAPTIONS

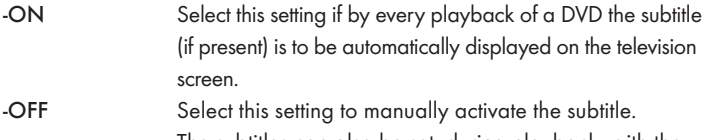

The subtitles can also be set, during playback, with the SUBTITLE button.

#### SCREEN SAVER

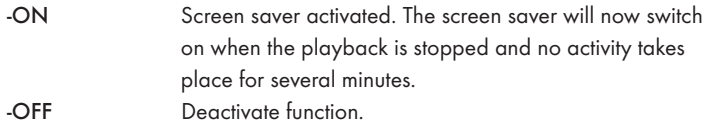

#### LAST MEMORY

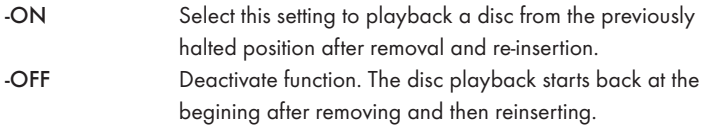

## Note:

If the DVD player is turned off with the POWER switch the saved position will not be preserved.

## 10.3 Setup menu AUDIO

In this OSD menu you can, for example, carry out settings for the analogue as well as the digital audio outputs.

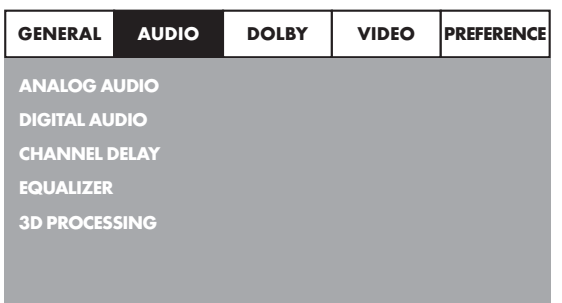

#### ANALOG AUDIO DOWNMIX

If you use the analogue 5.1 output in this menu you can carry out the appropriate settings.

- -LT/RT Only the left and right channels at the sockets FL and FR will put out signals.
- -STEREO A stereo sound will be put out. Select this setting if you are not using the analogue 5.1 outputs. The menu options CENTER SPEAKER and REAR SPEAKER are then not required and therefore inactive.

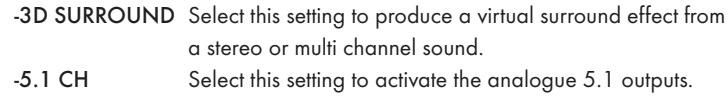

## FRONT SPEAKER, CENTER SPEAKER, REAR SPEAKER and SUBWOOFER

In these menu inputs you can activate/deactivate the individual speaker types and set the size.

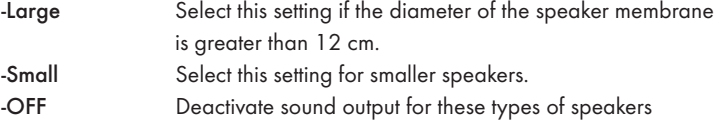

## Note:

The menu input FRONT SPEAKER can not be deactivated since the sound output for the front speakers always remains switched on.

DIALOG In this menu input you can set the dialogue volume (0-20).

#### D.R.C. (Dynamic Range Control)

This function sets the level of the dynamic range for motion picture soundtracks which are optimised for Dolby Digital. The function is particularly useful when listening to surround sound with a low volume level.

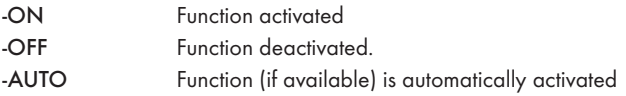

## DIGITAL AUDIO

#### DIGITAL OUTPUT

In this menu input you can set the SPDIF output signal.

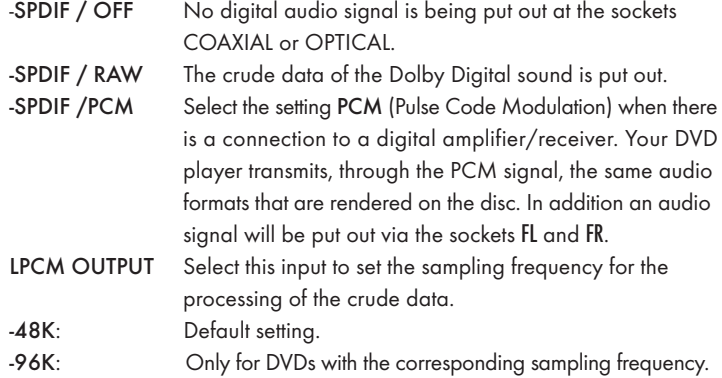

## Note:

The LPCM OUTPUT function is only available if you have set the SPDIF audio output signal to PCM.

#### CHANNEL DELAY

Select this menu input to set the channel delay of the individual speakers. With optimal settings the sound reaches your ears simultaneously from all directions.

With the control button  $\rightarrow$  go to the graphics field beside the input. With the control buttons  $\blacktriangle$  or  $\blacktriangledown$  select the speaker.

With the control buttons  $\blacktriangleright\blacktriangleleft\gamma$ ou increase/decrease the value in increments of 10 cm. The maximum setable deviation for the CENTER speaker is 170 cm. The maximum setable deviation for the SUBWOOFER and the rear speakers is 510 cm.

Confirm your entry by pressing the ENTER button.

## $(i)$  Note:

The channel delay is determined by the front speakers therefore these are not selectable.

#### EQUALIZER

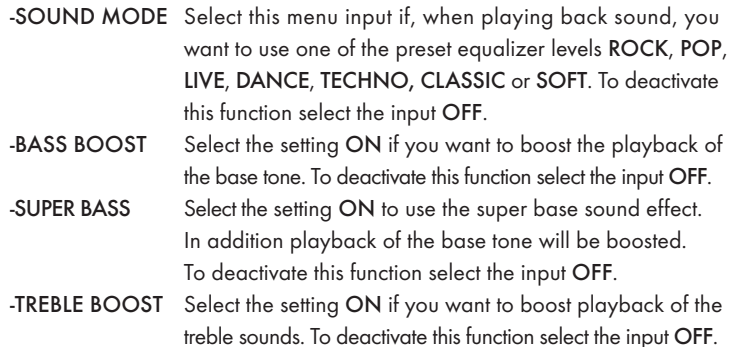

#### 3D PROCESSING

Select this menu input if you want to activate/deactivate the Pro Logic II process.

## Note:

The menu option PRO LOGIC II can only be selected if the analogue 5.1 outputs are activated.

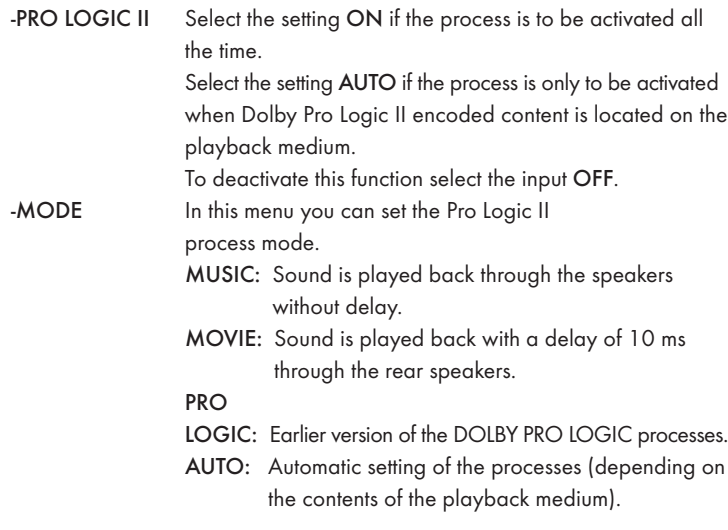

## Note:

The menu inputs PANORAMA, DIMENSION and CENTER WIDTH serve to fine tune the sound and are only available if you have set the process mode MUSIC.

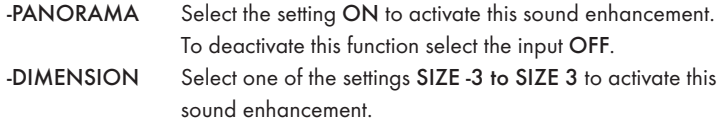

- -CENTER WIDTH Select one of the settings LEVEL 0-7 to receive a corresponding sound enhancement.
- REVERB MODE Select this menu input if you want to use, for sound playback, one of the preset reverbs CONCERT, LIVING ROOM, HALL, BATHROOM, CAVE, ARENA, or CHURCH. To deactivate this function select the input OFF.

## 10.4 Setup menu DOLBY

In this OSD menu you can carry out settings for the Dolby-Digital output.

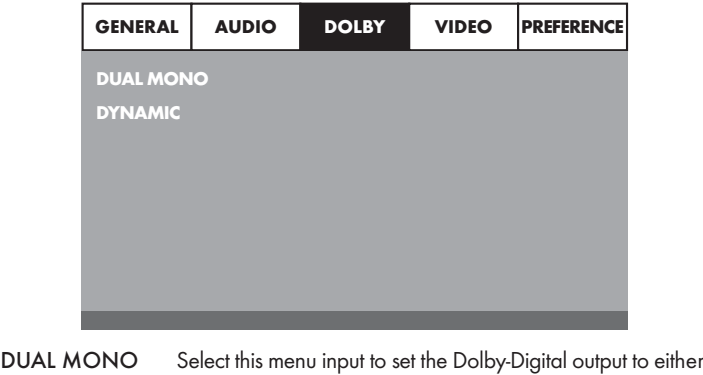

STEREO, L-MONO, R-MONO or MIX-MONO. DYNAMIC Select this menu input to enable an optimal sound playback with reduced volume. In the setting FULL the louder passages will be surpressed and the softer passages will be played back louder.

## Note:

This function is only possible when using a digital audio component.

## 10.5 Setup menu VIDEO

In this menu you can, for example, carry out settings for the video output, resolution or colour.

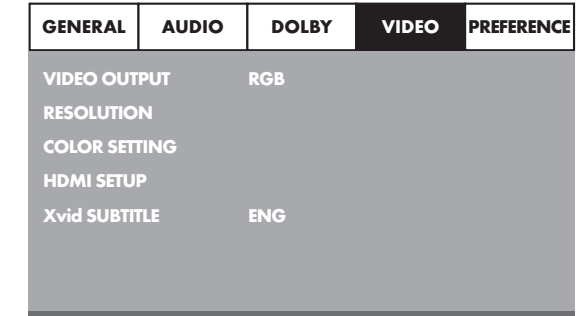

## VIDEO OUTPUT

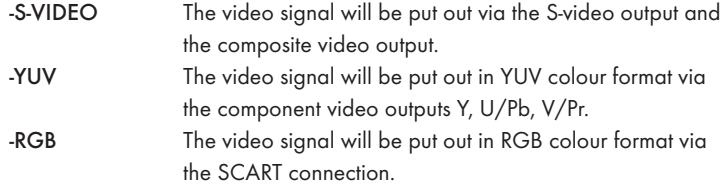

## Note:

This setting is only active if the HDMI setup is deactivated.

The composite video output on the DVD player is always activated. If the selected setting deviates from the actual connection variation (apart from composite video) it is possible that no image or a poor image will be displayed on the television screen. In this event press, when playback is stopped, several times the V-MODE button on the remote control until the image is displayed properly.

RESOLUTION In this menu input you can set the different resolutions (480i/480p/576i/576p/720p/1080i/1080p) for the HDMI output/component video output.

## Note:

Be aware that for the TV standard PAL a setting with 50 Hz and for the TV standard NTSC a setting with 60 Hz must be selected.

#### COLOR SETTING

In this menu input you can implement the settings, for example, for the brightness, contrast or hue.

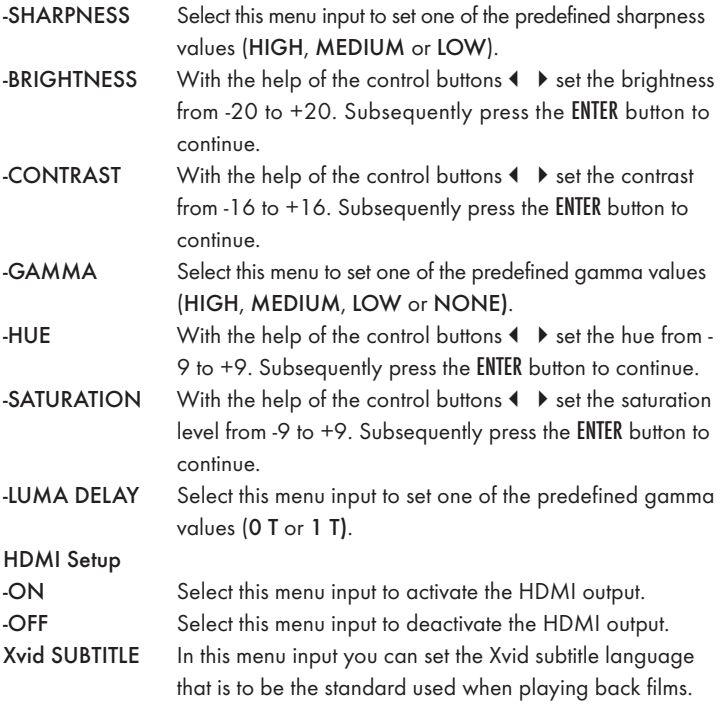

## 10.6 Setup menu PREFERENCE

In this menu you can, for example, carry out the settings for the video output, activate/deactivate the child lock or change the password.

## Note:

**TV TYP** 

-NTSC

The menu option PREFERENCE is only selectable when playback is completely finished.

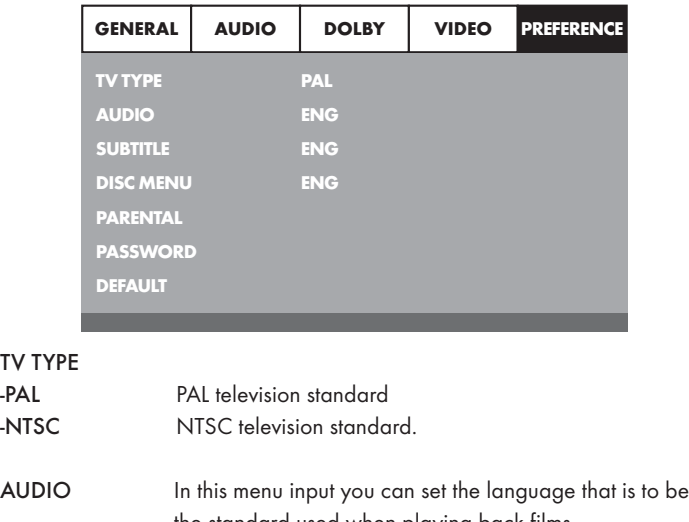

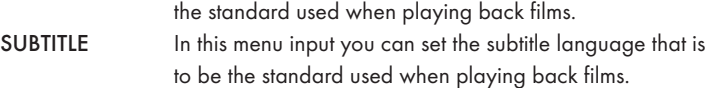

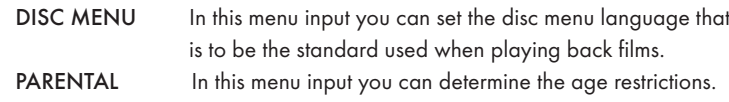

## Note:

Only a few DVDs have a technical age restriction available. If there is no technical age restriction on the DVD your DVD players child lock feature can not be activated. The child lock can only function if it is activated on the DVD player and a corresponding code is available on the inserted DVD.

If you insert a DVD which, according to the child lock, may not be played back a window appears on the screen, in which you must enter your password and confirm with ENTER. Some DVDs and CDs are encoded with encryption signals. In this way DVDs can be divided into eight different approval classes. Select one of the following approval classes to protect the playback of this media class with a password request:

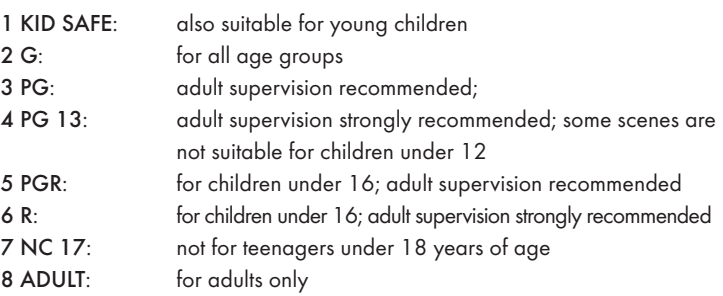

#### Example

If a DVD was encoded with, for example, approval class 7 or 8 and you have an approval class setting between 1 and 6 then a message follows and the password must be entered. Also only parts of the DVD, that is to say certain film scenes, may be encoded with an approval class or various approval classes.

- To activate the approval class you must select, in the PARENTAL menu, the desired approval class and enter the password (136900). Confirm your entry by pressing the ENTER button.
- PASSWORD In this menu input you can change the factory default password (136900) and assign your own password. Only the numbers 0-9 can be used.

## $n \cdot$

In the event that you forget your new password you can use the factory preset password (136900).

DEFAULT In this menu input you can restore the DVD players factory defaults.

## 11. Initial operation of the DVD player

After you have …

- placed the DVD player in a suitable location
- connected the DVD player to a television by one of the designated connection options
- connected the DVD player, if desired, to a HiFi or Surround system (analogue/digital) for example a Dolby Digital or DTS receiver
- made the remote control ready for operation by inserting the batteries
- and know how to activate and operate the OSD menu with the remote control

… the DVD player is ready for operation.

## 11.1 Switching the DVD player on/off

- Insert the mains power cable into a properly installed mains power socket.
- Place the POWER switch on the rear panel of the device to the ON position. The DVD player is now in standby mode.
- With the STANDBY  $\bigcirc$  button on the remote control or the STANDBY  $\bigcirc$  button on the device you switch the DVD player on and/or back to the standby mode.
- To switch the DVD player off place the POWER switch on the rear panel of the device to the OFF position.

## Note:

The device has no display indicators when it is switched off or in the standby mode. In standby mode the standby LED lights up in the display.

## 11.2 Inserting the DVD

To play a disc with the DVD player:

- Switch on your television.
- Make sure that the DVD player is ready for operation.

If the television, the DVD player and possibly other connected devices (i.e. an audio component) are ready for operation and are switched on and the DVD player is connected correctly to the television you will now see the Silvercrest logo on the TV screen

If no disc is inserted into the DVD player's disc tray:

The message NO DISC is displayed on the television screen.

- Open the disc tray by pressing the button  $\triangle$  OPEN/CLOSE on the remote control or on the front panel of the DVD player. OPEN is displayed on the television screen.
- Insert the disc in the disc tray with the inscribed/labled side up. For two-sided discs: The side you would like to play must face down.
- After you have inserted the disc press the button  $\triangle$  OPEN/CLOSE on the remote control or on the front panel of the DVD player again to close the disc tray.
- The contents of the disc will now be loaded; this may take a few seconds. In the meantime LOADING is displayed on the television screen.

## 11.3 Inserting memory cards/USB memory sticks with MP3/WMA/ MPEG4/JPEG data.

## Note:

The DVD Player always starts in DVD mode. To read memory cards/USB memory sticks press the USB button on the remote control. The DVD player recognizes the data formats JPEG, MP3, WMA and MPEG4.

In order to insert memory cards of the types SD, MS/MSPro and MMC into the DVD player:

- Switch on your television.
- Make sure that the DVD player is ready for operation.

If the television, the DVD player and possibly other connected devices (i.e. an audio component) are ready for operation and are switched on and the DVD player is connected correctly to the television you will now see the Silvercrest logo on the TV screen

If no disc is inserted into the DVD player's disc tray: The message NO DISC is displayed on the television screen.

Slide the memory card into the memory card slot. Then proceed with the following steps depending on the type of memory card that you want the device to read.

## Warning!

Always make sure that you insert memory cards into the memory card slot as described hereafter! Under no circumstances bend or buckle the memory card when inserting into the memory card slot! Slide the memory card up to the stop in the memory card slot, with a light pressure.

Allow the memory card to slide in without force:

• Check to make sure that the memory card is one that the DVD player is capable of reading.

Do not attempt to insert memory cards of another type in the memory card slot!

- Make sure that you have inserted the memory card into the memory card slot in the correct manner.
- Under no circumstances attempt to force the memory card into the memory card slot!

Otherwise the DVD player, memory card and the data on the memory card could be damaged!

#### Supported memory card types and capacities

Memory cards of the types SD (2 GB not SDHC), MS/MSPro (4 GB), MMC (4 GB) can be played back.

## Note:

Your DVD player can only read storage mediums with several data formats if each folder contains only one data format.

#### MultiMediaCard- /SecureDigital memory cards (MMC/SD)

Insert the MMC/SD memory cards with the contacts forward and slide them straight into the memory card slot.

With this the side of the memory card, on which the contacts are located must face downwards with the chamfered corner facing to the right.

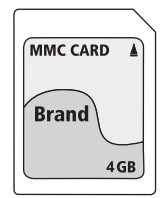

## MemoryStick/memory cards (MS/MSPro)

Slide the MS memory card into the memory card slot, level and with the contacts facing forward.

With this the side of the memory card, on which the contacts are located must face downwards with the chamfered corner facing to the left.

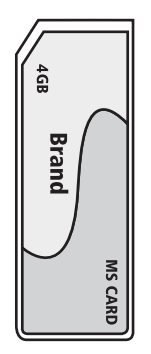

#### USB memory sticks (USB)

The DVD player supports USB memory sticks 1.1 and 2.0 up to a capacity of 4GB.

USB memory sticks must be inserted into the USB port.

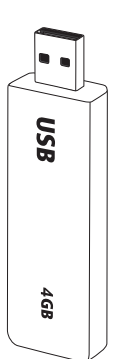

Press the USB button on the remote control. If several memory mediums (USB and memory card) are inserted press, repeatedly, the USB button until the contents of the USB memory stick is displayed. This procedure also applies to particular memory cards.

#### 11.4 Removing memory cards/USB memory sticks

Memory cards/USB Memory sticks should only be removed after the memory card slot is deactivated. Thus avoiding the possibility of damage or data loss.

- Press the USB button on the remote control to return to the DVD mode. For this a disc must be inserted into the DVD player.
- You can now remove the memory card/USB memory stick from the memory card slot/USB port.

## 12. Playing back DVDs, VCDs or S-VCDs

To play back a DVD/VCD/S-VCD with the DVD player...

- Switch on your television.
- Make sure that the DVD player is ready for operation.

If the television, the DVD player and possibly other connected devices (i.e. an audio component) are ready for operation and are switched on and the DVD player is connected correctly to the television you will now see the "Silvercrest" logo on the TV screen

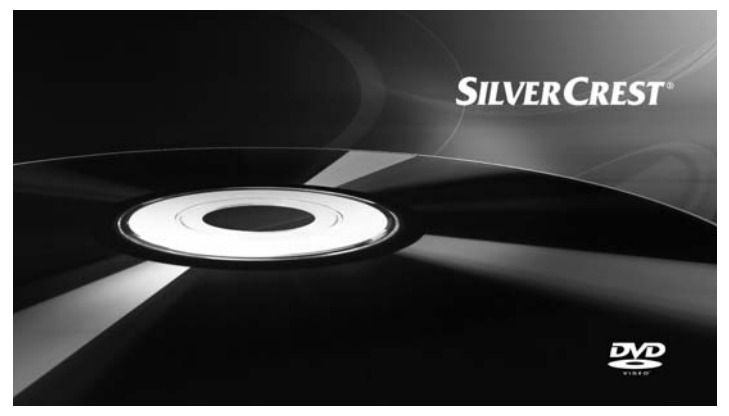

• Open the disc tray on the front panel of the DVD player by pressing the ▲ OPEN/CLOSE button.

OPEN now appears in the display on the front panel of the DVD player and on the television screen.

- Insert a DVD/VCD/S-VCD disc in the disc tray with the inscribed/labled side up.
- Press the  $\triangle$  OPEN/CLOSE button again to close the disc tray.

CLOSE will appear in the display on the front panel of the DVD player and on the television screen while the disc tray is closing.

- The contents of the inserted DVD/VCD/S-VCD will now be loaded; this may take a few seconds. In the meantime LOADING blinks in the display on the front panel of the DVD player and on the television screen.
- Playback of the inserted DVD/VCD/S-VCD starts automatically.

## Note:

DVDs, VCDs and S-VCDs that you want to playback with the DVD player may possibly have a country code which is printed on the DVD's jacket. The DVD player can only playback DVDs/VCDs/S-VCDs with the country code  $(\overrightarrow{2})$ 

If no country code is printed on the cover of a DVD/VCD/S-VCD...

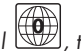

- but instead the symbol  $\textcircled{\small{\textsf{t}}}$ , then the DVD/VCD/S-VCD can be played back with the DVD player
- then the DVD/VCD/S-VCD can possibly not be played back with the DVD player. You can check this by attempting to play back the DVD.

Depending on the inserted DVD/VCD/S-VCD it is possible that the contents of the DVD/VCD/S-VCD will not playback immediately, rather first a selection menu appears on the television screen.

In this event select the menu option, which will start the playback of the film, with the control buttons  $\longleftrightarrow \bullet \bullet \bullet$  on the remote control.

• To start playback of the film press the ENTER button on the remote control or press the PLAY/PAUSE II button.

In the display on the front panel of the DVD player, the following notices appear:

#### With DVDs:

- "DVD"
- the number of the currently playing chapter
- the played back so far time of the currently playing DVD in minutes and seconds

#### With VCDs/S-VCDs:

- "VCD" or "S-VCD"
- the number of the currently playing title
- the played back so far time of the currently playing VCD/S-VCD in minutes and seconds

## 12.1Features during playback of a DVD, VCD or S-VCD

During the playback of a DVD/VCD/S-VCD you can use the following DVD player features...

## Pause playback

To pause the playback of the inserted DVD/VCD/S-VCD...

- During playback press the PLAY/PAUSE II button
- will now appear in the display on the front panel of the DVD player and on the television screen.

On the television screen you will see a freeze frame of the scene that has just been halted.

• To contnue playback of the film press the PLAY/PAUSE II button.

## Stop playback (STOP<sub>II</sub>)

To stop playback of the film on the inserted DVD/VCD/S-VCD press the STOP **button**.

#### With resume function

If you have cancelled playback of the inserted DVD/VCD/S-VCD by pressing the  $STOP \blacksquare$  button once the DVD player automatically saves the position where playback was interrupted. This function is called the "resume function". PRESS PLAY KEY TO CONTINUE appears on the television screen. As soon as you press the PLAY/PAUSE  $\blacktriangleright$  II button again playback will continue from the saved position.

#### Without resume function

If you have cancelled playback of the inserted DVD/VCD/S-VCD by pressing the STOP **button** once and you press the STOP **button** a second time the saved position, at which you interrupted the playback, will be cleared. When you press the PLAY/PAUSE ▶II button again playback of the inserted DVD/VCD/S-VCD starts from the beginning.

## Access the DVD menu (MENU)

## Note:

This function may not be available on all DVDs! If you attempt to execute a function that is not available, the symbol  $\oslash$  is displayed on the television screen.

With many films on DVDs there is a main menu on the disc which, apart from the option of playing back the main film, allows you to select from the following contents:

- the subtitle and film dialogue languages
- direct chapter selection
- to playback the films bonus material (Background information, "Making of" etc.)

If such a menu is present on the DVD inserted in the DVD player you can access it during playback by pressing the MENU button on the remote control.

You can select particular menu options by pressing the control buttons  $\leftrightarrow \bullet \bullet \bullet$  on the remote control.

To confirm the selected menu option press the PLAY/PAUSE ▶ II button or the ENTER button on the remote control.

To return to playback press the MENU button on the remote control again.

## Note:

If you cancel playback by pressing the  $STOP \equiv$  button twice (Playback stop without resume function) access to the disc's main menu is no longer possible.

## Playback Control (PBC) with VCDs/S-VCDs

Many VCDs/S-VCDs have Playback Control (in short "PBC"). Playback Control indicates a main menu that allows operation of several functions of the VCD/S-VCD.

If PCB is available on a VCD/S-VCD inserted in the DVD player you must first activate it in order to be able to superimpose the menu.

- During playback or when playback is stopped press the MENU button. The message PBC: OFF appears in the display.
- Press the MENU button again. The message PBC: ON appears in the display. PBC is now switched on the discs main menu can be accessed with the MENU or TITLE buttons.

## Note:

If you switch on PBC during playback then it is possible that playback will stop and start again from the beginning and/or with the main menu.

## Skip to start of chapter (Skip)

## Note:

This function may not be available on all DVDs! If you attempt to execute a function that is not available, the symbol  $\oslash$  is displayed on the television screen.

With the buttons SKIP FWD  $\blacktriangleright$  and SKIP BWD 144 you can, during playback, within the film on the inserted DVD/VCD/S-VCD …

- skip forward to the beginning of the next chapter or
- skip backward to the preceeding chapter

The respectively selected chapter will playback immediately without having to press the PLAY/PAUSE ▶ II button. The number of the respectively selected chapter will be displayed on the front panel of the DVD player to the left of the played back so far time.

#### Title number input via the number buttons

## Note:

This function may not be available on all DVDs! If you attempt to execute a function that is not available, the symbol  $\oslash$  is displayed on the television screen.

Instead of using the Skip function you can also enter the title from within the film on the inserted DVD/VCD/S-VCD direct by entering the title number via the number buttons on the remote control.

- For this, during playback or when playback is stopped, press the number buttons on the remote control corresponding to the title number, for example, the 3 button for the third title.
- Playback of the entered title number will now start automatically.

#### Direct chapter or time selection via the Search function (GOTO)

## Note:

This function may not be available on all DVDs/VCDs/S-VCDs! If you attempt to carry out functions that are not available the symbol  $\oslash$  will be displayed on the television screen.

#### Entry of the time position via search function DVD, VCD and SVCD:

• During playback press the GOTO button on the remote control. The time menu is superimposed on the television screen:

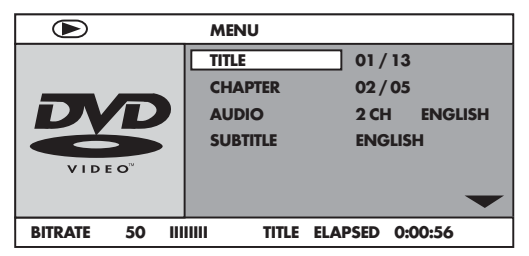

- The entry field TITLE is automatically selected first. Press the ENTER button and enter, with the number buttons, the desired title. On DVDs title 01 is most often the main film.
- Press the navigation button  $\blacktriangledown$  to select the entry field CHAPTER. Press the ENTER button and enter, with the number buttons, the desired chapter.
- Press the navigation button  $\blacktriangledown$  to select the entry field AUDIO. Press the ENTER button and select, with the navigation buttons  $\blacktriangle \blacktriangledown$ , an audio language.
- Press the navigation button  $\blacktriangledown$  to select the entry field SUBTITLE. Press the ENTER button and select, with the navigation buttons  $\blacktriangle \blacktriangledown$ , a subtitle language.
- Press the navigation button  $\blacktriangledown$  to select the entry field ANGLE. Press the **ENTER** button and select, with the navigation buttons  $\blacktriangle \blacktriangledown$ , another camera perspective (if available).
- Press the navigation button  $\blacktriangledown$  to select the entry field TT TIME. Press the ENTER button and enter, with the number buttons, the desired title time.
- Press the navigation button  $\bullet$  to select the entry field CH TIME. Press the ENTER button and enter, with the number buttons, the desired chapter time.
- Press the navigation button  $\bullet$  to select the entry field REPEAT. Press the ENTER button and select, with the navigation buttons  $\blacktriangle \blacktriangledown$ , a repeat function (see also repeat functions).
- Press the navigation button  $\blacktriangledown$  to select the entry field TIME DISP. Press the ENTER button and select, with the navigation buttons  $\blacktriangle \blacktriangledown$ , a time presentation (see also superimpose disc information).
- To fade the menu out press the GOTO button again.

#### Audio CD

- During playback press repeatedly the GOTO button on the remote control. The following notices appear, one after the other, in which you can enter a time position with the number buttons:
- DISC GOTO: Enter here a time position on the disc from where playback should start.
- TRACK GOTO: Enter here a time position for the currently playing back title from where playback should start.
- SELECT TRACK: Enter here a title number from where playback should start.

#### MPEG CD

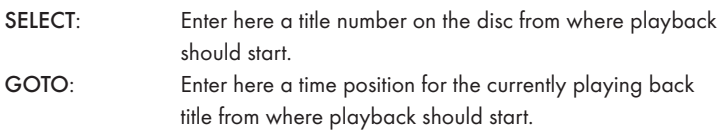

#### Fast scan forward/backward

With fast scan you can select designated passages from the inserted DVD/VCD/S-VCD during playback.

For fast scan forwards/backwards press the  $\rightarrow$  FAST FWD and/or 44 FAST RWD button repeatedly to set the following fast scan speeds:

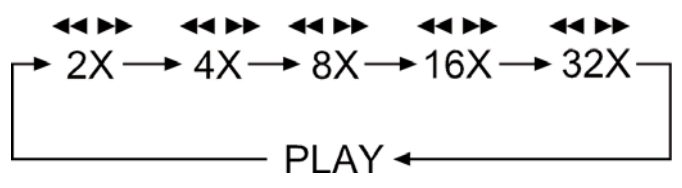

## $n \cdot$

During fast scan no sound will be played back.

• To continue playback of the film at the selected place in normal speed press, during fast scan the PLAY/PAUSE II button.

#### Slow playback forward (Slow motion)

To playback the contents of the inserted DVD/VCD/S-VCD in slow motion …

• For slow playback forwards press the SLOW button repeatedly to set the following playback speeds:

$$
\uparrow 1/2 \longrightarrow 1/4 \longrightarrow 1/8 \longrightarrow 1/16
$$
\n
$$
\downarrow \downarrow 1/16 \longrightarrow 1/8 \longrightarrow 1/16
$$
\n
$$
\downarrow \downarrow 1/16 \longrightarrow 1/4 \longrightarrow 1/2 \longrightarrow 1/2 \longrightarrow
$$

## Note:

During slow motion playback no sound will be played.

• To continue playback from a selected position in normal speed, during slow motion playback press the PLAY/PAUSE II button.

#### Image enlargement (Zoom)

## Note:

This function may not be available on all DVDs! If you attempt to execute a function that is not available, the symbol  $\oslash$  is displayed on the television screen.

During the playback of an inserted DVD/VCD/S-VCD you can enlarge the image on the television screen in three levels. For this press the ZOOM button on the remote control to set the following enlargement levels:

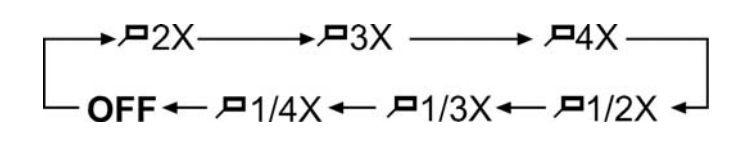

With the control buttons  $\longleftrightarrow \bullet \bullet \bullet$  sections of the enlargement can be suspended.

To switch off the enlargement function and return to the normal image size press repeatedly the ZOOM button.

## Change camera aspect (ANGLE)

## Note:

This function may not be available on all DVDs! If you attempt to execute a function that is not available, the symbol  $\oslash$  is displayed on the television screen.

Many films on DVD contain chapters which were recorded simultaneously from various camera perspectives. With films that have such chapters available you can view the same chapter from different perspectives. For this press the ANGLE button on the remote control during playback of an inserted DVD. Each press of the ANGLE button will switch to one of the available camera perspectives.

#### Superimpose/fade out subtitles

## Note:

This function may not be available on all DVDs! If you attempt to execute a function that is not available, the symbol  $\oslash$  is displayed on the television screen.

If the film on the inserted DVD has subtitles available you can superimpose these on the television screen during playback by pressing the SUBTITLE button on the remote control.

With the first press of the SUBTITLE button the subtitle of the first available language will be superimposed on the television screen. With each further press of the SUBTITLE button the subtitles of other available languages will be superimposed successively on the television screen.

The number of the currently superimposed subtitle language will be superimposed on the television screen ( i.e. 1/10 for the first of ten available subtitle languages).

When the last of the available subtitle languages is superimposed (i.e. 10/10 for the tenth of ten available subtitle languages) you can switch off the subtitle function by pressing the SUBTITLE button again. OFF is superimposed on the television screen.

## Change playback language

## Note:

This function may not be available on all DVDs! If you attempt to execute a function that is not available, the symbol  $\oslash$  is displayed on the television screen.

With many films on DVD you can, during playback, select another playback language by pressing the AUDIO button on the remote control.

The first press of the AUDIO button switches to the first available playback language. With each further press of the AUDIO button other available playback languages, one after the other, are switched on.

The currently switched on playback language will be superimposed on the television screen.

## Programmed playback (PROG)

## Note:

This function may not be available on all DVDs/VCDs/S-VCDs! If you attempt to execute a function that is not available, the symbol  $\oslash$  is displayed on the television screen.

With the "Programme" function you can put together your own film programme in so far as you can select only certain chapters of an inserted DVD/VCD/S-VCD for playback. In this way you can determine for yourself the sequence, in which the chapters are played back. You can compile a maximum of 20 chapters of a film for programmed play.

Press the PROG button on the remote control during playback or when playback is stopped.

The Programme menu will be displayed on the television screen.

#### Programme window

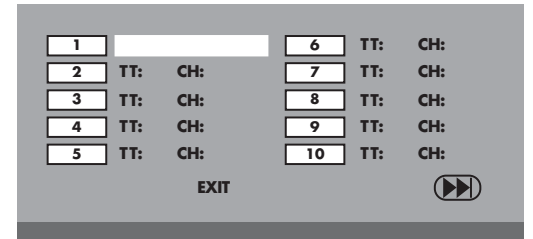

First are listed the programme positions 1-10, programme position 1 is highlighted.

- 1. With the number buttons enter the number of the title that is to be played back first. The highlight changes to chapter entry (CH:).
- 2. With the number buttons enter the number of the chapter that is to be played back. The highlighting moves to the programme position 2.
- 3. Select, with the navigation buttons  $\longleftrightarrow \rightarrow \bullet$  , further programme positions and enter title and chapter numbers for the programme positions.
- To display the next 10 programme positions select, with the navigation buttons  $\longleftrightarrow \rightarrow \rightarrow$ , the field  $\rightarrow$  and press the ENTER button. You can allocate up to 20 programme positions.
- To delete entries in a programme position select the programme position and press the ENTER button.
- To stop the programme function select the field EXIT and press the ENTER button. All allocated programme positions are deleted.
- 4. You start playback of the programme positions by selecting the field START and press the ENTER button.

During the programmed playback the notice PROGRAM appears in the display. To delete the programmed playback press twice, during playback, the STOP button on the front panel of the DVD player or on the remote control.

## Note:

If you are not sure what number a title and/or chapter to be programmed has then select the corresponding chapter, during playback of the film, with the buttons SKIP FWD  $\blacktriangleright$  and SKIP BWD  $\blacktriangleright$  and susequently press the DISPLAY button on the remote control to superimpose all information from the inserted DVD/VCD/ S-VCD onto the television screen. Here you will find, amongst others, the current title and chapter numbers.

 $\dot{\mathbf{U}}$  On this topic see also the section "Superimpose disc information".

## Superimpose disc information

## Note:

This function may not be available on all DVDs/VCDs/S-VCDs! If you attempt to execute a function that is not available, the symbol  $\oslash$  is displayed on the television screen.

With this function you can superimpose all the available information from a DVD/VCD/S-VCD inserted into the DVD player onto the television screen during playback.

• For this, during playback, press the DISPLAY button on the remote control. On the television screen will be superimposed:

## With DVDs:

- the current title number/the total number of titles
- the current chapter number/the total number of chapters
- the played back so far time in hours, minutes and seconds (TITLE ELAPSED)
- the time to the end of the film in hours, seconds and minutes (TITLE REMAIN)
- the played back so far time of the chapter in hours, minutes and seconds (CHAPTER ELAPSED)
- the time to the end of the chapter in hours, seconds and minutes (CHAPTER REMAIN)

#### With VCDs/S-VCDs:

- the current title number/the total number of titles
- the played so far time of the current playback title on the VCD/SVCD in hours, minutes and seconds (SINGLE ELAPSED)
- the time to the end of the current playback title in hours, seconds and minutes (SINGLE REMAIN)

To stop display of the disc information press repeatedly the DISPLAY button until the notice DISPLAY OFF appears on the television screen.

## Repeat function for DVDs, VCDs, S-VCDs and audio CDs

With the repeat function you can...

- ... in the case of DVDs, selectively repeat title, chapter or the entire DVD.
- ... in the case of VCDs/S-VCDs individual titles and/or the entire VCD/S-VCD repeatedly playback.
- ... in the case of audio CDs, playback repeatedly a particular track and/or the entire CD.
- To switch on repeat playback...
- Press the REPEAT button several times during playback.

The repeat symbol  $\circlearrowright$  appears in the display with one of the following notifications:

CHAPTER Select CHAPTER to continuously repeat the currently playing back chapter until repeat playback is switched off or playback is cancelled by pressing the  $STOP$   $\blacksquare$  button twice.

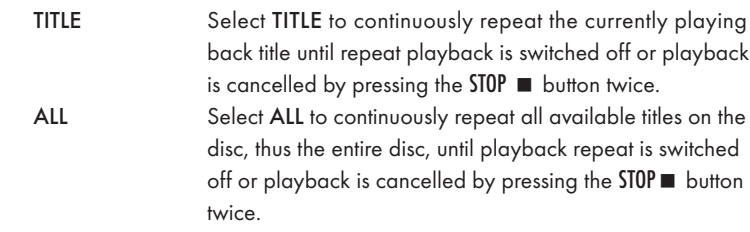

To switch off repeat playback press the REPEAT button repeatedly, during playback, until no more notifications appear on the television screen.

## Repeat function with MP3/WMA/MPEG/ JPEG/Xvid discs

During playback press the REPEAT button several times to apply the following repeat functions (the set function appears in the display): RANDOM Random playback of the titles on the disc and/or the data carrier. SINGLE One time playback of the current title/image. REPEAT ONE Endless repeat of the current title/image. REPEAT FOLDER Repeat the current folder. ALL

Repeat all titles on the disc and/or data carrier.

## Repeat sequence (A–B)

With this function you can repeat playback of a favourite sequence within a chapter of the current playback disc.

To do this …

- During playback press the A B button on the remote control as soon as the desired sequence starts to playback.  $\bullet$  A appears on the television screen.
- Press the A B button again as soon as the end of the desired sequence is played back. Pay careful attention to the fact that the start and finish of the sequence must be located within a chapter.

 $\bullet$  AB appears on the television screen.

Repeat playback of the selected sequence begins immediately without you having to press the PLAY/PAUSE II button. The sequence will continuously repeat until you press the A – B button again in order to switch off the function.

#### Setting playback volume

Press the VOL + button on the remote control during playback to increase playback volume or the VOL – button to reduce playback volume.

#### Dimmer

Press the DIMMER button on the remote control to change the DVD player's display brightness in three levels.

## To switch playback sound to mute (MUTE)

To switch the playback sound to mute press the  $\times$  (MUTE) button on the remote control during playback of DVDs, VCDs/S-VCDs, audio CDs and CD-Rs/CD-RWs with MP3 or WMA data. MUTE is displayed on the television screen. When you want to switch the playback sound back on press the  $\times$  (MUTE) button again or the VOL + and VOL – buttons. MUTE OFF or the corresponding volume level is displayed on the television screen.

## 13. Playback of JPEG-Photo CD/WMA/MP3/MPEG4

Insert a storage medium into the DVD player. If you use a memory card or USB stick press repeatedly the USB button until the desired playback source is depicted.

The contents of the data carrier (CD, DVD, USB memory stick or memory card) will be displayed on the television:

#### Display of MP3 data

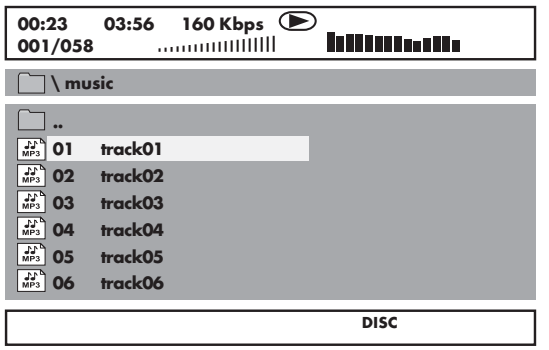

#### Display of JPEG data

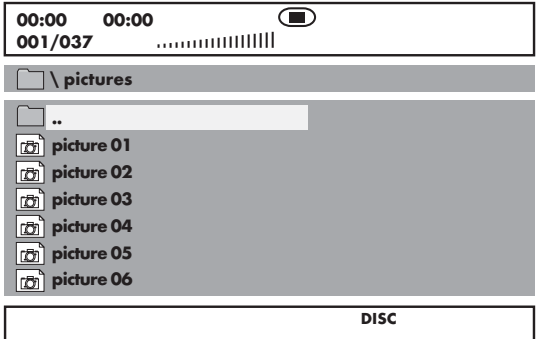

#### Display of AVI and MPEG data

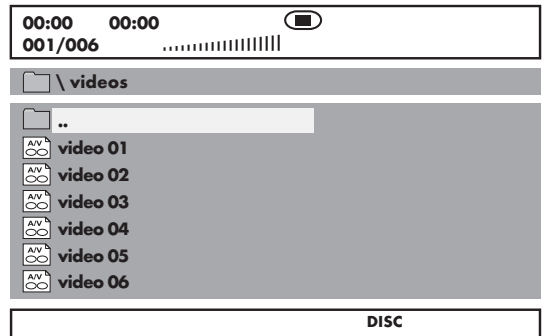

- The data is listed on the left (Data window). Folders will be depicted with the symbol  $\square$ .
- To superimpose the folders available on the disc press the PROG button repeatedly until the notice FOLDER appears at the bottom of the display.
- Press the PROG button again repeatedly until the notice FILELIST appears at the bottom of the display. Folders will now be faded out and all data on the disc is represented in a list.
- The area on the right is intended for the previewing of JPEG images. A preview appears as soon as you highlight a JPEG file in the file window.
- At the bottom is located the information bar, in which is displayed the image size (JPEG Image) as well as the medium (DISC, USB or CARD), on which the files are located.
- Select a file with the aid of the navigation buttons  $\blacktriangle \blacktriangledown$ . You confirm the selection by pressing the ENTER button. The file will be played back and/ or the JPEG Photo displayed.
- 1. To open a folder select the folder and press the ENTER button. The contents of the folder will be listed.
- 2. To reach a higher folder level select the symbol  $\Box$  with the entry ".." and press the ENTER button.

## Playback of JPEG discs

• With the navigation buttons  $\blacktriangle \blacktriangledown$  highlight an image and press the ENTER button or the PLAY/PAUSE II button to open the image.

The image is shown on the display

Subsequently change the view to the next available image on the disc/in the folder.

- To display the currently shown image press the PLAY/PAUSE  $\blacktriangleright$  II button longer.
- To continue the playback press the PLAY/PAUSE II button again.
- You can access an image directly by entering the image's file number with the number buttons and subsequently confirm the entry with the ENTER button.
- With the navigation buttons  $\blacklozenge$   $\blacktriangleright$  you can rotate the image in 90° increments during playback.
- With the navigation buttons  $\blacktriangleright$   $\blacktriangleright$  you can mirror the image horizontally or vertically during playback.
- During playback press the STOP button to display a miniature view of all images in the folder/on the disc. 12 miniatures will be displayed on each page.
- Select with the navigation buttons  $\leftrightarrow$   $\rightarrow$   $\rightarrow$   $\sim$  an image and start playback with ENTER or PLAY/PAUSE  $\blacktriangleright$  II.
- Select with the navigation buttons  $\leftrightarrow$   $\rightarrow$   $\bullet$  one of the following entries from the bottom display lines and confirm the entry with the ENTER button.

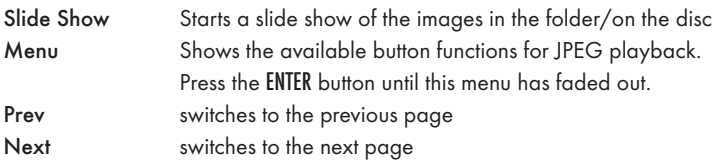

• Press the MENU button to switch to the file list again

## Selection of slide show transitions:

You can select different transitions for changing from one image to the next. WIPE TOP, WIPE BOTTOM, WIPE LEFT, WIPE RIGHT, DIAGONAL WIPE LEFT TOP, DIAGONAL WIPE RIGHT TOP, DIAGONAL WIPE LEFT BOTTOM, DIAGONAL WIPE RIGHT BOTTOM, EXTEND FROM CENTER H, EXTEND FROM CENTER V, COMPRESS TO CENTER H, COMPRESS TO CENTER V, WINDOW H, WINDOW V, WIPE FROM EDGE TO CENTER and NONE.

• During the slide show press the PROG button until the name of the desired transition appears in the upper left corner of the television screen.

## 14. CD Ripping function

With the DVD player you can transfer music and speech files in the format .cda (CD Audio) or from a disc onto a USB memory stick. Thereby files in the MP3 format will be saved onto the USB memory stick.

## Note:

When transfering audio files to a data carrier be aware of the existing copyright laws and regulations! Make sure that you are producing copies for private use only and do not violate applicable laws!

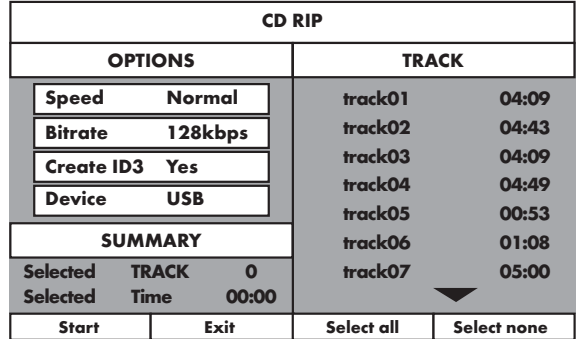

- Place an audio CD into the disc tray.
- Insert a USB memory stick into the USB port.
- Whilst playback is stopped press the RIPPING MENU button on the remote control. The menu depicted above appears on the television screen.
- Speed Select this menu input to set the speed of the transfer either to Normal or Fast. Bitrate Select this menu input to set the MP3 quality. Possible bitrates
- are 96 kbps, 112 kbps and 128 kbps. A higher bitrate will result in a larger MP3 file on the data carrier after copying. Create ID3 Select this menu input to automatically create an ID3 tag
- for the MP3 files.
- Select, with the control buttons  $\longleftrightarrow \rightarrow \rightarrow \rightarrow$  , a title from the Title list and confirm with the ENTER button. The title will be marked with a tick. In the same way you select further titles for copying in MP3 format.
- To mark all titles for copying in MP3 format select, with the control buttons  $\leftrightarrow$   $\rightarrow$   $\bullet$  the input Select all and confirm with the ENTER button. All titles will be marked with ticks.
- To cancel the marking of all titles select, with the control buttons  $\longleftrightarrow \rightarrow \rightarrow \rightarrow$ , the input Select none and confirm with the ENTER button. The markings will be deleted.
- To start the copying process select, with the control buttons  $\longleftrightarrow \rightarrow \rightarrow$ , the input Start and confirm with the ENTER button.
- To exit the CD-Ripping function select, with the control buttons  $\longleftrightarrow$  $\blacktriangle \blacktriangledown$ , the input EXIT and confirm with the ENTER button.

A window appears, in which is displayed the copying process with a progress bar.

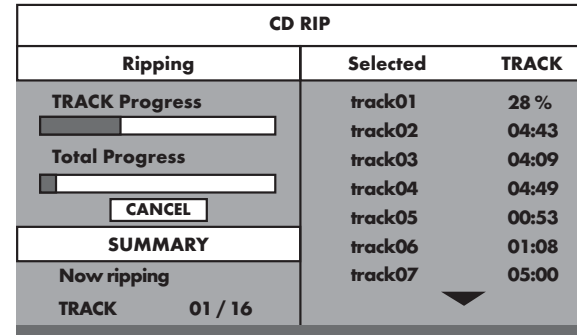

• To prematurely abort the copying process select the input CANCEL and confirm with the ENTER button.

## Attention!

Never remove the USB memory stick from the USB port during copying! Otherwise it could lead to data loss on the storage medium.

## Note

On the memory medium the index RIP001 will be applied for the MP3 files. For each further copy process of a new CD another index RIP002, RIP003 etc. will be applied.

## 15. Cleaning of the DVD player

Clean the housing of the DVD player with a slightly damp cloth and a mild cleanser only. When cleaning, make sure that no moisture gets into the DVD player!

Clean the inside of the disc tray, if necessary, exclusively with a clean dry brush (i.e. a lens brush obtainable from a photographic dealer). Never clean the inside of the disc tray with anything moist!

## Warning!

Moisture penetrating into the DVD player creates the risk of an electric shock! The DVD player may also be irreparably damaged!

## 16. Disposal

#### Disposing of the device

Do not, under any circumstances, discard the device in the household refuse. This product is subject to the European directive 2002/96/EC.

Dispose of the device through an approved disposal centre or at your community waste facility.

Observe the currently applicable regulations. In case of doubt, please contact your waste disposal centre.

## Disposing of batteries!

Do not dispose of the batteries with household waste. Every consumer is legally obliged to dispose of batteries at a collection site in his community/city district or at a retail store.

This obligation is intended to ensure that batteries are disposed of in an environmentally friendly manner.

Only dispose of batteries when they are fully discharged.

## Disposal of packaging

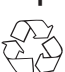

Dispose of the packaging materials in an environmentally responsible manner.

#### Display is blank/DVD player shows no functions even though it is switched on

- A Check to see that the power cable is inserted properly into the power socket.
- Check to ensure that the power socket in which you have plugged the power cable of the DVD player is live by connecting another device to it. If necessary plug the DVD players power cord into another power socket.
- C Check to see that the display dimmer function is switched off. To do this press the DIMMER button on the remote control.
- D Switch off the DVD player by activating the POWER switch and then wait ten seconds. Then switch the DVD player back on by activating the POWER switch again.

#### The display shows "No Disc" even though there is a disc inserted

- A The disc is dirty, scratched or damaged. Clean the disc or insert another disc.
- B The Country/Region code on the inserted DVD/VCD/S-VCD does not correspond to the Country/Region code of the DVD player. In this case the DVD/VCD/S-VCD cannot be played with the DVD player.

#### Inserted disc will not playback

It is possible that a layer of condensation has built up on the DVD players laser scan lens. This can be the case especially if the DVD player has been subjected to strong temperature fluctuations.

If this is the case place the DVD player in a dry environment at normal room temperature. First remove the currently inserted disc from the disc tray. Then leave the DVD player switched off for at least one hour without using until the condensation film has evaporated.

#### No image or Black/White image only

- A Check to make sure that all connection cables between the DVD player and the television (or Video projector) are firmly inserted into the corresponding sockets
- B Check to make sure that the settings in the OSD menu match the connections variant, with which you have connected the DVD player to the television (or Video projector).
- $\mathbb D$  For this see chapter 8. "Connecting the DVD player to a television".
- Check by means of the televisions (or Video projectors) operating instructions to see if settings to the television (or Video projector) may be necessary in order to use the DVD player with the television.

#### No sound

- A Check to see if the television and/or DVD player have possibly been switched to mute.
- Check to see if all connection cables between the DVD player and potentially connected audio components are plugged firmly into the corresponding sockets.
- Check whether the settings in the OSD menu match the connection option you have used to connect the audio components to the DVD player.
- $\mathbb D$  For this see chapter 9. "Connecting an audio component to the DVD player".
- D Using the television's instruction manual check to see if current settings to the television are necessary in order to use the DVD player with the television.
- E Check by means of the operating instructions for a potential connected audio component if settings to it are necessary in order to use it with the DVD player.
- If you ...
- have connected the DVD player to a stereo television and have not connected an audio component to the DVD player or
- have connected a Dolby Prologic compatible audio component via the analogue stereo outlet (via cinch cables to the cinch sockets L and R) of the DVD player:

Check to see that you have selected in the OSD menu AUDIO with the menu input FRONT SPEAKER the setting LARGE.

#### No 4:3 or 16:9 image

- A Check by means of the televisions operating instructions, which image formats the television has at its disposal.
- B Check to see if the settings in the OSD menu match the available image format of the television.

#### Remote control not functioning

- A Check to make sure that the remote control batteries have been inserted into the battery compartment with the correct polarity.
- B Check to see if the remote control batteries are exhausted and, if necessary, change both batteries.
- C Make sure that there are no obstacles located between the remote control and the DVD player.
- D Remain within five meters of the DVD player when using the remote control.

#### Playback language/ Subtitle language do not correspond to the settings in the OSD menu

The playback language/Subtitle language setting in the OSD menu is not available on the inserted disc.

#### One or several functions can not be switched on

The selected functions may not be available on all DVDs/VCDs/S-VCDs! If you attempt to execute a function that is not available, the symbol  $\oslash$  is displayed on the television screen.

#### None of the buttons on the device or on the remote control are functioning/other malfunctions

- A Switch off the DVD player by pressing the POWER switch. Wait ten seconds and then activate the POWER switch again to switch the DVD player on once more.
- B In the event that the malfunction is still present: Reset the DVD player to its default settings.
- For this see chapter 10.6 "Setup menu PREFERENCE".

Contact one of our service partners in your area if …

- the stated function defect can not be resolved as described or
- other functional defects arise.
- $\mathbf D$  For this see chapter 19 "Warranty and service".

## What are DVDs, VCDs and S-VCDs?

#### DVDs

DVD is the short form for "Digital Versatile Disc". DVDs are a storage medium for audio and video data; they are available in 8 cm and 12 cm (Diameter) formats. Because of the much higher storage capacity as compared to CD-Rs/ CD-RWs DVDs can provide a playback duration of up to eight hours for the audio and video data stored on them.

#### VCDs/S-VCDs

"Video CD" (VCD) and "Super Video CD" (S-VCD) are designations for two processes of compressed storage, thus space saving, of films on CDs. VCDs and S-VCDs are available in 8 cm and 12 cm (Diameter) formats. Their storage capacity is a great deal lower than that of DVDs. For this reason they only offer a playback duration, for the saved audio and video data on them, of 20 minutes (8 cm format) and/or 74 minutes (12 cm format).

VCDs are available in two versions:

• Only audio and video data can be played back on version 1.1 VCDs/S-VCDs.

PBC (Playback control) functions are available on version 2.0 VCDs/ S-VCDs. In addition still images can be played back in a higher resolution.

#### Playback Control (PBC)

Version 2.0 VCDs/S-VCDs have Playback Control (in short "PBC") at their disposal. Then on the VCD/S-VCD a main menu is available, by which various functions of the VCD/S-VCD are allowed to be operated.

## What are Title and Chapter?

Title is the name given to the largest units of image and sound units on DVDs; on many DVDs the (Main) film has the title number 01. For bonus material (i.e. Film trailer, background information etc.), that is available on many DVDs, other possible title numbers can be used.

Chapter is the name given to the next smaller image and sound units beneath title. If the DVD/VCD/S-VCD or its title is divided into chapters, numbers are assigned to you, through the input of which the chapter can be selected direct.

Bear in mind that not on all DVDs …

- are the DVD or the title divided into (numbered) chapters
- Chapters are also designated as "Scenes" (i.e. in the main menu of DVDs)

## What are Scart, S-Video, Composite-Video Progressive Scan, YUV and HDMI?

#### Scart

Scart denotes a 21 pole standardized plug connection, via which the RGB signal, video signal and S-Video signal as well as a number of control and auxiliary signals are transmitted.

## S-video

When the DVD player is connected to a television via S-Video the brightness and colour signals are transmitted seperately; in this way a greater image sharpness and a reduced so called "Colour noise" is achieved. Colour noise refers to the overlaying of the colours, mostly heavily saturated parts of a video image, through an irregular, restive breakdown structure.

## Composite video

Video signal or FBAS signal; thereby it involves an image signal, in which colour and brightness information are included at the same time.

#### Progressive scan

In the normal way TV devices and Video projectors are controlled with so called "Half images". Thereby clearly visible line structures develop. Contrary to this, Progressive Scan denotes the output of full images (with this DVD player, at the output YPbPr) Progressive Scan signals can only be processed by playback devices equipped for this purpose (in particular large screen televisions and projectors). The image quality as opposed to traditional image signals is considerably higher.

#### YUV (component video out)

YUV indicates the component signal, which with this device is available at the output YPbPr in the form of so called "Half images"; as a rule this is the best signal for the control of large screen televisions and projectors, which can not process Progressive Scan signals. As with the RGB image transmission, YUV is comprised of three separated image signals:

- the brightness signal "Y" and
- the two colour diferential signals "U/Pb" and "V/Pr"

#### Half images (Interlace)/Full images (Progressive Scan)

A standard television image is comprised of 576 visible lines; at first all odd and then all even image lines are displayed alternatively, thus each displays a half image. Thereby only 25 full images (50 Half images) can be displayed per second. This technique is designated as "Interlace" format.

Contrary to this with the so called progressive or "Progressive Scan" format all image lines are displayed every time, that is to say 50 full images per second are displayed. Thereby increasing the total quality of the images, still images and text for example appear sharper.

#### HDMI

HDMI is short for "High Definition Multimedia Interface" and refers to a 19 contact interface for complete digital transmission of audio and video data. With its high bandwidth HDMI handles all known today home electronics digital video and audio formats. HDMI transmits audio data up to frequencys of 192 kHz with text widths of up to 24 Bit on up to 8 channels. Thus not only all of today's image and sound formats introduced into home electronics including HDTV (up to the highest present resolution of 1080i) are transmitted without loss of quality but also future formats with yet higher resolutions.

#### Decoder

The sound on DVDs with home theatre sound is saved on the DVD in encrypted (encoded) form. Different encryption formats exist for several purposes, for example AC-3 for the playback of Dolby Digital Surround Sound. In order to playback encrypted sound, the playback device (i.e. the DVD player) and/or the audio component connected to it (for example Surround system) must be equipped with a so called decoder, which converts the encrypted signal back into music and/or sound.

The Silvercrest KH 6524/KH 6525 DVD player is equipped with an AC-3 Decoder (for Dolby Digital 5.1 Surround Sound signals).

#### Dolby Surround

Dolby Surround is an analogue sound format, by which the two channels of a stereo sound signal are used in order to accommodate room sound information for further channels. Dolby Surround decoders convert the signals back into sound or music and send the audio to two additional speakers that are situated behind the listener.

## Dolby Prologic

In comparison to Dolby Surround sound format, with Dolby Prologic an additional channel in the stereo signal is used; this is the so called "Centre" channel. The corresponding centre loudspeaker is to be situated in the middle between the stereo loudspeakers. The deepest sounds are fed to a bass loudspeaker, the so called "Subwoofer". The subwoofer can be placed in any desired location in the room; the logic for this is that the bass sounds that the subwoofer puts out can scarcely be localized exactely by the human ear

## Dolby Digital (5.1)

Dolby Digital, also designated as AC3, is a digital sound format, by which up to six seperate audio channels can be transported. With most of the current DVDs, the sound is stored in the so called "Dolby Digital 5.1" format; the "5" in the name "5.1" stands for the three front and two rear surround sound channels, the "1" stands for the subwoofer channel.

## **DTS**

DTS is the abbreviation for "Digital Theatre System" and denotes one of the most common surround sound formats for DVDs. As with Dolby Digital 5.1, DTS uses three front and two rear surround sound channels as well as a bass sound channel.

## What are PAL and NTSC?

## PAL

PAL is the abbreviation for "Phase Alternation Line". PAL is the mid and west Europe (Exception: France = SECAM) customary and widest distributed colour television standard.

#### **NTSC**

NTSC is the abbreviation for "National Television System Committee". NTSC is a colour television standard that is primarily used in the USA and Japan.

#### Audio CDs

Audio CDs contain exclusively audio data; they are also available in 8 cm and 12 cm (Diameter) formats. The playback duration for the audio data stored on them amounts to 20 minutes (8 cm format) and/or 74 minutes (12 cm format). Audio data is stored on audio CDs in CDA format.

#### MP3

MP3 denotes a process and/or format developed by the Fraunhofer Institute for the compression of audio data. In the MP3 format compressed music pieces are only a fraction of their original size, which, for example, on CD-Rs/CD-RWs allows for storage of a considerably greater volume of music than on commercially available audio CDs, on which audio data is stored in the CDA format.

#### WMA

WMA ("Windows® Media Audio") is a data format developed by Microsoft® for audio data.

## JPEG

JPEG ("Joint Photographics Expert Group") denotes a wide spread graphic format, developed by the organization with the same name, with which image data of the colour and grey scales are compressed.

## MPEG

MPEG ("Moving Picture Experts Group") refers to a video compression format.

#### USB memory sticks

The term USB memory stick refers to a plugable USB device, which is approximately the size of a cigarette lighter. The expression is only colloquial and not a designation for a type of product. For the most part with this expression is meant a USB device that serves as an interchangeable storage media.

## What are folders?

As opposed to audio CDs the title on a CD-R/CD-RW with MP3, WMA or JPEG files can be stored in folders, for example, in order to file titles from different genres.

The structure of an MP3-CD can, for example, appear as follows, if the MP3 files are stored in folders:

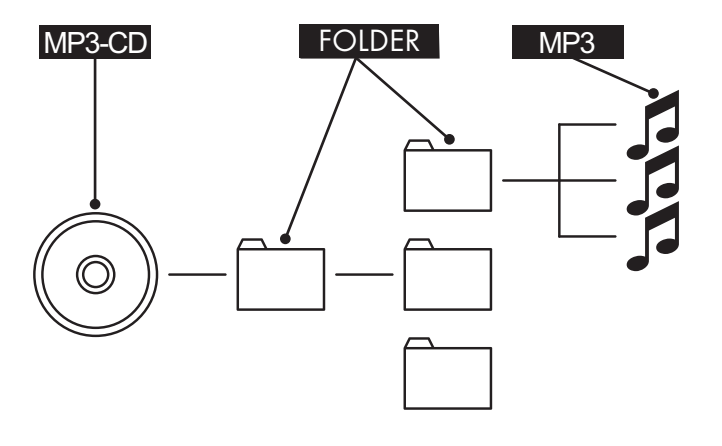

## 19. Warranty and Service

The warranty for this appliance is for 3 years from the date of purchase. The appliance has been manufactured with care and meticulously examined before delivery. Please retain your receipt as proof of purchase. In the event of a warranty claim, please make contact by telephone with our Service Department. Only in this way can a post-free despatch for your goods be assured. The warranty covers only claims for material and maufacturing defects, but not for transport damage, for wearing parts or for damage to fragile components, e.g. buttons or batteries. This product is for private use only and is not intended for commercial use. The warranty is void in the case of abusive and improper handling, use of force and internal tampering not carried out by our authorized service branch. Your statutory rights are not restricted in any way by this warranty.

The warranty period will not be extended by repairs made under warranty. This applies also to replaced and repaired parts. Any damage and defects extant on purchase must be reported immediately after unpacking the appliance, at the latest, two days after the purchase date. Repairs made after the expiration of the warranty period are subject to payment.

## 20. Importer

KOMPERNASS GMBH BURGSTRASSE 21 44867 BOCHUM, GERMANY

www.kompernass.com

## **SILVER CREST®**

## **Warranty**

## DVD Player KH6524/25

Sender, please write clearly:

In order to guarantee a cost free repair procedure please get in touch with the service hotline. Make sure you have your sales slip handy.

## **CB** DES UK LTD

Tel.: 0871 5000 700 (£ 0.10 / minute) e-mail: support.uk@kompernass.com

## Kompernass Service Ireland

Tel.: 1850 930 412 (0,082 EUR/Min.) Standard call rates apply. Mobile operators may vary. e-mail: support.ie@kompernass.com

✄

Last name

First name

**Street** 

City/Town **Country** Telephone Date/Signature

Description of the defect:

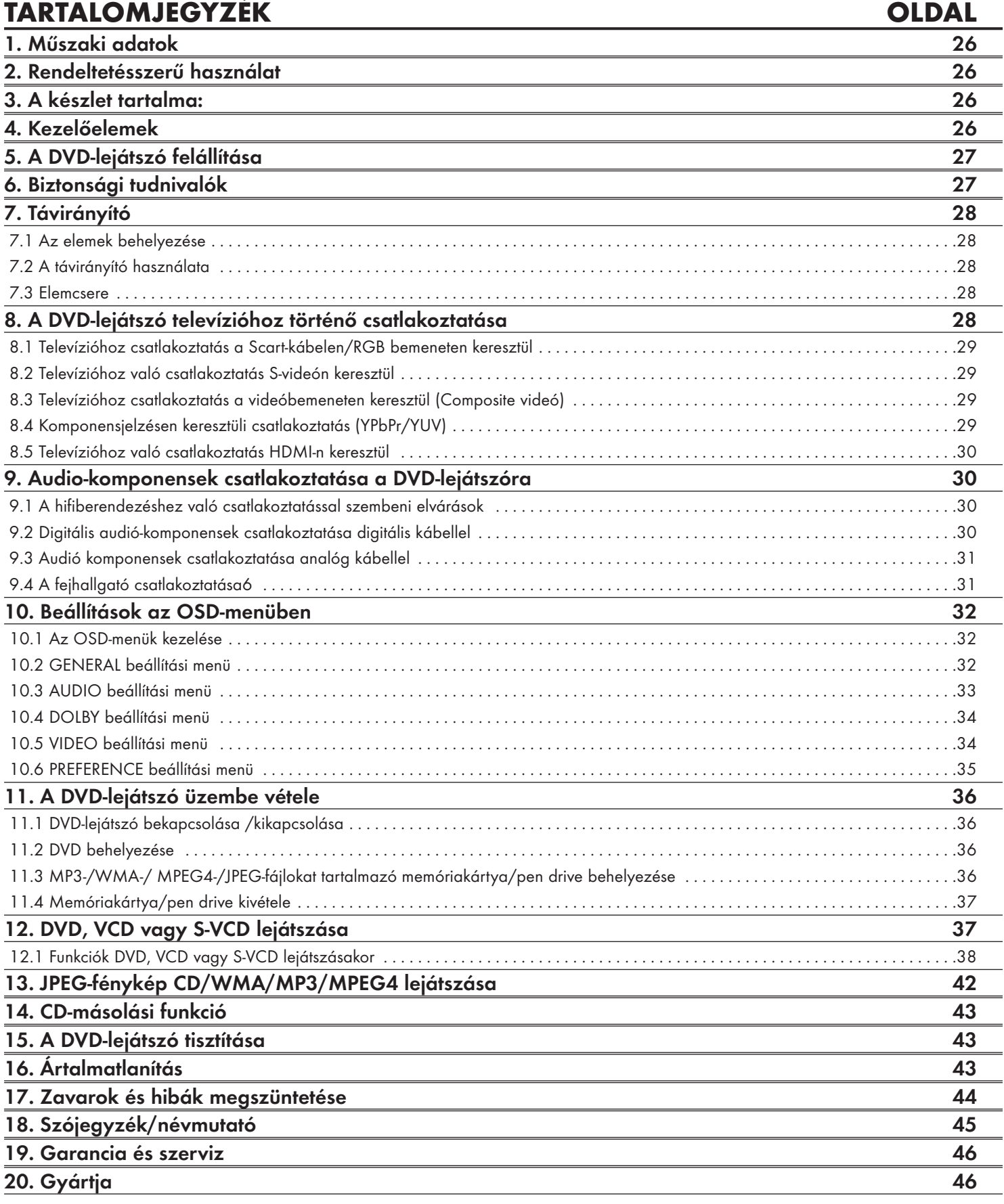

Az első használat előtt figyelmesen olvassa el a használati utasítást majd későbbi használatra tegye el.

A készülék harmadik fél részére történő továbbadásakor adja át a leírást is.

## DVD-LEJÁTSZÓ KH6524/25

Ez a dokumentáció szerzői jogvédelem alatt áll. Sokszorosítás ill. utánnyomás még kivonatos formában is, valamint az ábrák megjelentetése még módosított változatban is csakis a gyártó írásos beleegyezésével lehetséges.

## 1. Műszaki adatok

A készülék megfelel az alacsonyfeszültségű készülékekre vonatkozó 2006/ 95/EC, az elektromágneses összeférhetőségre vonatkozó 2004/108/EC, valamint a 2009/125/EC ökodesign irányelv (1275/2008 rendelkezés II. függelékének 1. sz.) alapvető elvárásainak és más vonatkozó előírásainak.

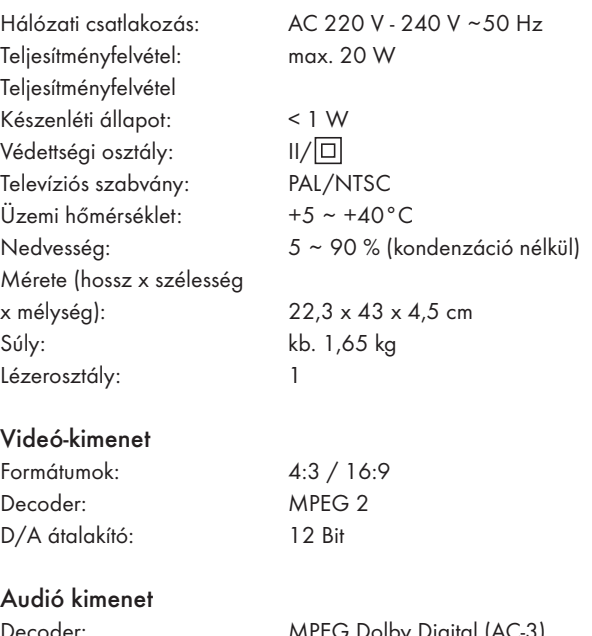

MPEG Dolby Digital (AC-3) DTS csak kiegészítő külső decoderrel lehetséges D/A átalakító: 24 Bit /96 kHz

#### USB-aljzat

olvasható pen drive-ok: USB 1.1 és 2.0 egészen 4GB-os kapacitásig Maximális áramleadás: 100 mA

#### memóriakártya-tartó rekesz

olvasható memóriakártyák: SD (2 GB nem SDHC), MS/MSPro (4 GB), MMC (4 GB)

#### Fejhallgató kimenete

Jack dugó: 3,5 mm Maximális kimeneti feszültség: 130 mV

#### Lejátszható médiumok/formátumok

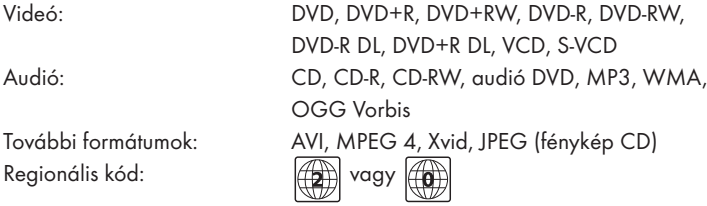

## 2. Rendeltetésszerű használat

A Silvercrest KH 6524/25 DVD-lejátszó kizárólag zárt helyiségekben való helyhez kötött üzemeltetésre való. A készülék kizárólag magán, nem pedig kereskedelmi használatra való.

A készülék csak szórakoztatóeleketronikai készülékként való használatra alkalmas.

A készülék nem rendeltetésszerű használatából vagy saját átszerelésből adódó károkért nem vállalunk garanciát/jótállást!

## 3. A készlet tartalma:

- DVD-lejátszó
- Infravörös-távirányító
- 2 elem a távirányítóhoz, AAA/ (mini ceruza) típus
- RGB-Scart kábel
- audió/videó RCA cinch kábel
- HDMI kábel
- Használati útmutató

## 4. Kezelőelemek

## A. DVD-lejátszó előlapja

- **q** lemez rekesz
- **w** kijelző (készenléti LED-del és infravörös érzékelővel a távirányítóhoz)
- **e** OPEN/CLOSE **e** gomb
- **<sup>0</sup>** PLAY/PAUSE  $\triangleright$  II gomb
- **b** STOP gomb
- $\bullet$  STANDBY  $\circlearrowright$  gomb
- **u** fejhallgató kimenet a 3,5 mm-es jack dugóhoz
- **8** USB port
- **o** memóriakártya felvétel SD-/MMC-/MS- és MSPro kártyákhoz

## B. DVD-lejátszó hátoldala

- **a** hálózati kábel
- **<sup>6</sup>** POWER kapcsoló
- **d** VIDEO: composite videókimenet
- **f** Y, Pb/Cb, Pr/Cr: komponensek videókimenetek
- **g** SCART: Scart/RGB kimenet
- **h** FL/FR: az elülső, bal- és jobboldali audió csatornákhoz való kimenet
- **j** SL/SR: a hátsó, bal- és jobboldali audió csatornákhoz való kimenet
- **<sup>6</sup>** SW: a basszus audió csatorna kimenete
- **<sup>1</sup>** CEN: az elülső, középső audió csatorna kimenete
- **<sup>1</sup>** COAXIAL: koaxiális audió kimenet
- **2)** AUDIO L/R: bal- és jobboldali audió kimenet
- **2!** HDMI: HDMI-kimenet
- **2@** OPTICAL: optikai digitális audió kimenet
- **2 S-VIDEO:** S-video kimenet

## C. Távirányító

- ① OPEN/CLOSE ▲: a lemezrekesz nyitása/bezárása
- (2) számgombok
- e DISPLAY: a lemezinformációk megjelenítése
- r DIMMER: A kijelző világosságának beállítása
- (5) V-MODE: a videókimenet beállítása
- y STOP: a lejátszás befejezése
- $\circled{1}$  PLAY/PAUSE ▶Ⅱ: lejátszás indítása/megszakítása
- **8** SKIP FWD  $\blacktriangleright$ : Fejezet ugrás előre
- o VOL +/- : hangerő növelése/csökkentése
- a FAST FWD: gyorskeresés előre
- s SUBTITLE: felirat beállítása
- 12 ENTER: beadott adatok nyugtázása
- $\overline{13}$  vezérlő gombok  $\overline{1}$   $\overline{1}$
- g MENU/RIPPING: lemez menü/másolási funkció lehívása
- (15) SLOW: lassított lejátszási funkció
- j RETURN: lejátszási üzemmód beállítása
- (17) ZOOM: képnagyítás beállítása
- <sup>(18)</sup> PROG: a programozási funkció lehívása
- ; A-B: szakasz ismétlése
- 2) elemtartó (a hátoldalon)
- 2! PBC: PBC funkció bekapcsolása/kikapcsolása (csak VCD, SVCD)
- 2@ USB: a lemez lejátszása és az USB/kártyalejátszás közötti váltás
- 23 STEP: egyes képek lejátszása
- 24 L/R/ST: audió csatorna beállítása
- 2% AUDIO: audió nyelv beállítása
- 2^ TITLE: címmenü lehívása
- $\textcircled{2}$  FAST RWD <4 : gyors keresés visszafele
- 28 SKIP BWD 144: Fejezet ugrása vissza
- 29 MUTE X: a hang kikapcsolása/bekapcsolása
- 3) REPEAT: ismétlőfunkció beállítása
- 31) ANGLE: kameraperspektíva módosítása
- 3@ SETUP: OSD-menü lekérdezése
- 33 **GOTO**: a cím-, fejezet-, és idő közvetlen kiválasztás menü lehívása
- $\mathfrak{B}$  STANDBY  $\circlearrowleft$ : A készüléket készenléti üzemmódba kapcsolja.

## 5. A DVD-lejátszó felállítása

- 1. Óvatosan vegye ki a csomagolásból a DVD-lejátszót és a mellékelt tartozékokat.
- 2. Húzza le a kijelzőről a védőfóliát.
- 3. Helyezze a DVD-lejátszót egyenes, sík és stabil felületre. Ne tegye ki a készüléket rendkívüli hőnek vagy nedvességnek. Ügyeljen arra, hogy a készülék minden oldalról megfelelően szellőzzön. Ne állítson a DVDlejátszóra közvetlenül televíziókészüléket.

## Figyelem!

Ne dugja még be a DVD-lejátszó hálózati kábelét a hálózati dugaszoló aljzatba. Várjon ezzel addig, amíg a DVD-lejátszót rá nem kötötte a tv-készülékre.

Amennyiben módosítani kívánja a videó- vagy audiókapcsolat jellegét, akkor előbb feltétlenül először húzza ki a hálózati dugaszt! Ellenkező esetben a DVD-lejátszó és esetleg az arra kötött készülékek javíthatatlanul meghibásodhatnak!

## 6. Biztonsági tudnivalók

- A készülék nem alkalmas arra, hogy olyan személyek (ideértve a gyermekeket is) használják, akiket testi, érzékszervi vagy elmebeli képességeik vagy tapasztalatuk és ismeretük hiánya megakadályoznának abban, hogy biztonságosan használják a készüléket, kivéve, ha a biztonságukról gondoskodó felügyelettel vannak, vagy ha előtte felvilágosították őket a készülék használatáról.
- Vigyázni kell a gyermekekre, hogy ne játsszanak a készülékkel.
- Használat után és tisztítás előtt mindig húzza ki a hálózati dugót a véletlen bekapcsolás elkerülése érdekében.
- Ellenőrizze a készüléket és minden alkatrészt, hogy nincsenek-e rajta látható sérülések. A készülék biztonsági rendszere csak kifogástalan állapotban működik.
- A hálózati csatlakozó mindig könnyen elérhető legyen, hogy vészhelyzetben a készüléket azonnal le lehessen választani az áramhálózatról.

## Áramütés veszélye!

- A készüléket csak előírásszerűen beszerelt és földelt konnektorba csatlakoztassa. A hálózati feszültségnek meg kell egyeznie a készülék típustábláján megadott feszültséggel.
- A veszélyek elkerülése érdekében a sérült hálózati csatlakozót vagy vezetéket azonnal cseréltesse ki engedélyeztetett szakemberrel vagy az ügyfélszolgálattal.
- Az olyan csatlakozóvezetéket, ill. készüléket, amely nem működik kifogástalanul, vagy sérült, azonnal javíttassa vagy cseréltesse szakszervízzel.
- Soha ne merítse a készüléket vízbe. Csak enyhén nedves kendővel törölje meg.
- Soha ne tegye ki esőnek a készüléket, és ne használja nedves vagy vizes környezetben.
- Vigyázzon arra, hogy használat közben a csatlakozóvezeték soha ne legyen vizes vagy nedves.
- Tilos a készülék házát kinyitnia vagy javítania. Ez nem biztonságos és a garancia is érvénytelenné válik.
- Védje a készüléket a rácseppenő vagy ráspriccelő víztől. Ez okból ne helyezzen folyadékkal töltött tárgyat (pl. virágvázát) a készülékre.

## Tűzveszély!

- Soha ne használja a készüléket forró felületek közelében.
- Ne állítsa fel a készüléket olyan helyen, amely közvetlen napsugárzásnak van kitéve. Máskülönben túlhevülhet és helyrehozhatatlan kár keletkezhet benne.
- Üzemeltetés közben soha se hagyja a készüléket felügyelet nélkül.
- Soha ne takarja le a készülék szellőzőnyílásait üzemelés közben.
- Ne helyezzen nyílt tűzforrást, mint pl. gyertyát a készülékre.

## Sérülésveszély!

- Tartsa távol a gyermekeket a csatlakozóvezetéktől és a készüléktől. A gyermekek gyakran alábecsülik az elektromos készülékek általi veszélyt.
- Biztosítsa a készülék stabil állóhelyzetét.
- Ha a készülék leesett vagy megsérült, nem szabad tovább használni. A készüléket szakképzett szakemberrel ellenőriztesse és adott esetben javítassa meg.
- Életveszélyes lehet, ha valaki lenyeli az elemeket/akukkat. Az elemek kisgyermekektől elzárva tárolandók. Ha valaki lenyelné az elemeket, azonnal orvoshoz kell fordulni.
- A csomagolófóliát tartsa távol a gyermekektől. Fulladás veszélye áll fenn.

## Veszély! Lézersugárzás!

A készülék "1. osztályú lézerrel" rendelkezik.

- Soha ne nyissa ki a készüléket.
- Ne próbálkozzon a készülék javításával.
- A készülék belsejében láthatatlan lézersugárzás van. Ne tegye ki magát a lézersugárzásnak.

## Megjegyzés:

Néhány agresszív hatású bútorlakk feloldhatja a készülék gumitalpát. Helyezze a készüléket egy csúszásmentes felületre!

## Zivatar!

Zivatar esetén az elektromos hálózatra csatlakoztatott készülékek meghibásodhatnak. Ezért zivatar esetén mindig húzza ki a hálózati dugót a csatlakozó aljzatból.

## $\triangle$  Tudnivalók a lökőfeszültséggel kapcsolatban (EFT / gyors villamos tranziens) és elektrosztatikus kisülés:

Az elektromos gyors átmeneti folyamatok (lökőfeszültség) ill. az elektrosztatikus kisülés miatti működészavar esetén a terméket vissza kell helyezni ahhoz, hogy újra megfelelően működhessen. Előfordulhat, hogy le kell választani az áramellátást és ismét újból kell csatlakoztatni. Az elemeket (amennyiben vannak benne) ki kell venni és újra vissza kell tenni őket.

## Tudnivaló a hálózatról való lekapcsolásról

A készülék POWER kapcsolója nem választja le a készüléket teljesen az áramkörről. Ezenkívül a készülék készenléti üzemmódban is áramot vesz fel. Ha a készüléket teljesen le szeretné kapcsolni a hálózatról, a csatlakozóját ki kell húzni a konnektorból.

## Tudnivaló az elemek kezeléséről

A távirányító elemmel működik.

Az elemek biztonságos kezelése érdekében olvassa el az alábbi biztonsági utasításokat:

## $\triangle$  Nem a rendeltetésnek megfelelő használatból eredő veszély!

- Ne dobja tűzbe az elemeket!
- Ne zárja rövidre az elemeket!
- Ne próbálja meg újra feltölteni az elemeket.
- Ellenőrizze rendszeresen az elemeket. A kifolyó elemsav tartós kárt okozhat a készülékben. A sérült vagy kifolyt elemet különleges gonddal kell kezelni. Vigyázat, maró hatású! Viseljünk védőkesztyűt!
- Az elemrekeszt és az elemek érintkezéseit csak száraz kendővel tisztítsa!
- Az elemeket gyermekektől elzárva tartsuk. Ha valaki lenyelte volna az elemeket, azonnal forduljunk orvoshoz.
- Ha hosszabb ideig nem használja a készüléket, vegye ki az elemet az elemtartóból.
- Ne nyissa fel az elemeket, ne forrassza vagy hegessze őket. Ekkor robbanás- és balesetveszély alakul ki!

## Figyelem!

Nem vállalunk garanciát/jótállást a DVD-lejátszóban keletkezett azon károkért, melyek nedvesség behatolása által, a készülékbe behatoló víztől vagy túlhevüléstől keletkeztek!

## 7. Távirányító

## 7.1 Az elemek behelyezése

- 1. Nyissa ki a távirányító hátoldalán található elemrekeszt.
- 2. Helyezze be a csomagban található két AAA (mini ceruza) típusú elemet az elemrekeszbe. Ügyeljen arra, hogy az elemeket polaritásuknak megfelelően tegye bele.
- 3. Ezután csukja be az elemrekesz fedelét.

## 7.2 A távirányító használata

Ahhoz, hogy a távirányító hibátlanul működjön …

- használat közben mindig egyenesen a DVD-lejátszóra irányítsa.
- biztosítsa, hogy ne legyen semmi ne akadályozza a távirányító és a televízió közötti vételt.
- A távirányító használata során ne távolodjon el 5 méternél jobban a DVD-lejátszótól.

Ellenkező esetben zavar léphet fel a DVD-lejátszó funkcióinak a távirányítóról való kezelése során.

## 7.3 Elemcsere

Ha a DVD-lejátszó kezelése a távirányítón keresztül már nem hibátlan, vagy egyáltalán nem működik, akkor ki kell cserélni az elemeket.

• Ilyen esetben mindig az összes elemet cserélje ki, hogy a távirányítót ismét teljeskörűen használhassa.

## 8. A DVD-lejátszó televízióhoz történő csatlakoztatása

A DVD-lejátszót csak felállítás után csatlakoztathatja a televíziókészülékhez. A DVD-lejátszó PAL, NTSC és SECAM szabványú televíziókészülékre csatlakoztatható.

Ha a DVD-lejátszót NTSC szabványú televíziókészülékhez használja, a videó beállításokat a DVD-lejátszó úgynevezett "OSD-menüjében" kell módosítani. Ott alapbeállításként a PAL tv-szabvány érvényes. A televízió felszereltsége szerint különböző lehetőségek vannak a DVD lejtászó csatlakoztatására, melyeket az alábbiakban mutatunk be.

## 8.1 Televízióhoz csatlakoztatás a Scart-kábelen/RGB bemeneten keresztül

## Megjegyzés:

A minőségi összeköttetést a DVD-lejátszónak a tv-készülék RGB-bemenetére való csatlakoztatása jelenti Scart-kábellel. Válassza ezt a csatlakoztatási lehetőséget, ha a tv-készülék rendelkezik RGB-bemenettel. Ha nem biztos abban, hogy a tv-készüléken van-e RGB-bemenet, akkor ellenőrizze azt a tv-készülék kezelési útmutatója segítségével.

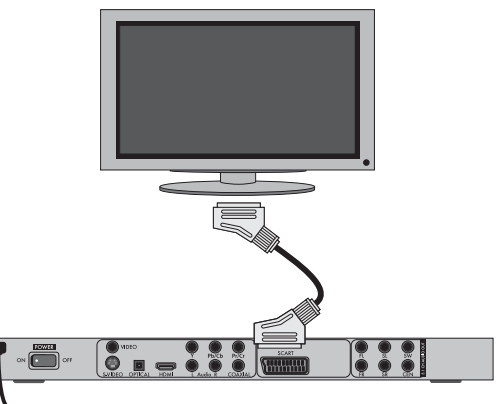

- Kösse össze a scart feliratú aljzatot a tartozékként kapott scart kábel segítségével a televíziókészülék egyik scart aljzatával.
- Válassza ki a lejátszáshoz a televíziókészüléken a megfelelő AV-csatornát. A tv-készülék kezelési útmutatójában nézze meg, hogyan kell az AVcsatornát beállítani.
- Az OSD-menüben válassza ki a VIDEO/VIDEO OUTPUT/RGB vagy S-VIDEO pontokat.
- $\mathbf D$  A VIDEO OUTPUT menüpont csak kikapcsolt HDMI kimenet esetén választható ki. Ehhez a témához olvassa el a 10. fejezetben található "Az OSD-menü beállításai" részt.

## 8.2 Televízióhoz való csatlakoztatás S-videón keresztül

## Megjegyzés:

Ezen csatlakoztatási lehetőség esetén a televíziónak egy S-Video-bemenettel és két audió cinch csatlakozóval kell rendelkeznie. Ha nem tudja biztosan, hogy a telvíziókészülék S-Videóra alkalmas ill. cinch-aljzattal rendelkezik-e, akkor ellenőrizze azt a televíziókészülék kezelési útmutatója segítségével.

Ehhez a csatlakoztatási változathoz szükséges

- egy audió cinch-kábel (nem a készülékkel szállított tartozék)
- egy S-Videó-kábel (nem a készülékkel szállított tartozék); ezek szaküzletekben kaphatók.
- A DVD-lejátszó televízióhoz csatlakoztatása az S-videó kábelen keresztül:

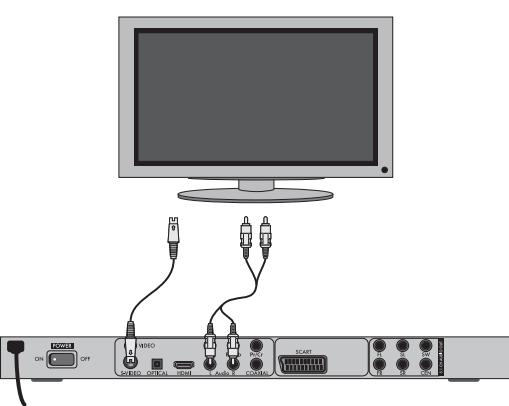

- Kösse össze az S-Video feliratú aljzatot egy S-Videó-kábelen keresztül a tv-készülék S-Videó aljzatával.
- Csatlakoztassa a DVD-lejátszó hátoldalán lévő AUDIO L/R audió kimeneti aljzatokat audió cinch kábellel a televíziókészülék megfelelő audió bemeneteihez. Közben vegye figyelembe a piros és fehér színjelzéseket.
- Válassza ki a lejátszáshoz a televíziókészüléken a megfelelő AV-csatornát. A tv-készülék kezelési útmutatójában nézze meg, hogyan kell az AVcsatornát beállítani.
- Az OSD-menüben válassza ki a VIDEO/VIDEO OUTPUT/ S-VIDEO pontokat.
- $\textcircled{\textsc{1}}$  A VIDEO OUTPUT menüpont csak kikapcsolt HDMI-kimenet esetén választható ki. Ehhez a témához olvassa el a 10. fejezetben található "Az OSD-menü beállításai" részt.

#### 8.3 Televízióhoz csatlakoztatás a videóbemeneten keresztül (Composite videó)

Ehhez a csatlakoztatási változathoz a televíziókészüléknek audió/videó cinch-aljzatokkal (Composite Video) kell rendelkeznie.

- A DVD-lejátszónak Composite Videón át a tv-készülékre csatlakoztatásához ...
- egy audió/videó RCA cinch-kábel (a csomaghoz tartozik)

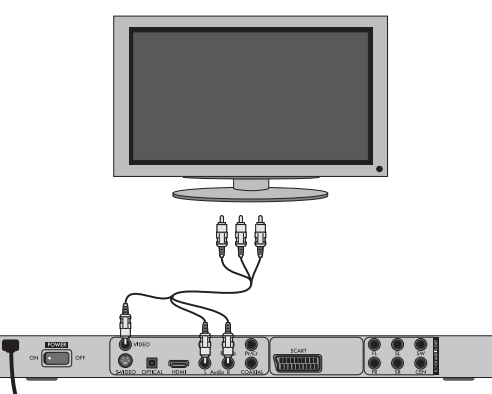

- Csatlakoztassa a sárgával jelölt videó aljzatot a televízió sárga VIDEÓ aljzatával.
- Csatlakoztassa a DVD-lejátszó hátoldalán lévő AUDIO L/R audió kimeneti aljzatokat a televízió megfelelő audió bemeneteivel. Közben vegye figyelembe a sárga, piros és fehér színjelzéseket.
- Válassza ki a lejátszáshoz a televíziókészüléken a megfelelő AV-csatornát. A tv-készülék kezelési útmutatójában nézze meg, hogyan kell az AVcsatornát beállítani.
- Az OSD-menüben válassza ki a VIDEO/VIDEO OUTPUT/ S-VIDEO pontokat.
- A VIDEO OUTPUT menüpont csak kikapcsolt HDMI-kimenet esetén választható ki.Ehhez a témához olvassa el a 10. fejezetben található "Az OSD-menü beállításai" részt.

## 8.4 Komponensjelzésen keresztüli csatlakoztatás (YPbPr/YUV)

Ez a csatlakoztatási változat csak nagyon igényes tv-készülékkel, LCD/ plazma-monitorral vagy videó-projektorral lehetséges.

Ellenőrizze a megfelelő lejátszókészülék kezelési útmutatója alapján, hogy ez a csatlakoztatási változat rendelkezésre áll-e. Adott esetben további beállítások lehetnek szükségesek a lejátszókészüléken.

A DVD-lejátszó YPbPr-aljzatain keresztül adja ki az úgynevezett kompozit jelet. A komponens jelzések mind az úgynevezett "YUV"-jelek (félképek) mind pedig az úgynevezett "YPbPr"-jelek (teljes képek/Progressive Scan) formájában rendelkezésre állnak.

 $\dot{\mathbf{U}}$  Ehhez a témához olvassa el a 18. fejezetben található "Fogalomtár/ Tárgyszójegyzék" részt.

A kábelezés mindkét esetben ugyanaz. A YPbPr-jelek a Progressive Scan számára azonban csak akkor használhatók, ha a tv-készülék (vagy a videóprojektor), amelyre a DVD-lejátszót szeretné csatlakoztatni, Progressive Scan-re alkalmas. Ha nem biztos benne, hogy a DVD-re csatlakoztatni kívánt televízió (vagy videóprojektor) Progressive Scan-képes-e és rendelkezik-e cinch aljzattal, nézzen utána a televízió (videó projektor) használati utasításában.

#### Mindkét változathoz - "YPbPr" és "YUV"- szükséges

- egy audió cinch-kábel (nem a készülékkel szállított tartozék)
- egy YUV-kábel (nem a készülékkel szállított tartozék); ezek a szaküzletekben kaphatók.

A DVD-lejátszó hátoldalán találhatóak az Y, Pb/Cb és Pr/Cr csatlakozóaljzatok.

## A DVD-lejátszó komponens jelzésen keresztüli csatlakoztatása:

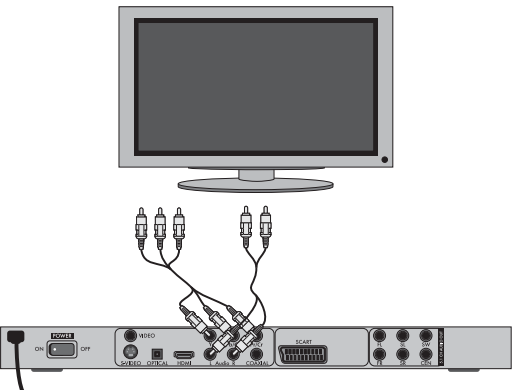

- Kösse össze az Y (zöld), Pb/Cb (kék) és Pr/Cr (piros) aljzatokat a televíziókészülék hasonló nevű aljzataival.
- Csatlakoztassa a DVD-lejátszó hátoldalán lévő AUDIO L/R audió kimeneti aljzatokat audió cinch kábellel a televíziókészülék megfelelő audió bemeneteihez.

Közben vegye figyelembe a piros és fehér színjelzéseket.

- Válassza ki a lejátszáshoz a tv-készüléken a megfelelő AV-csatornát. A tv-készülék kezelési útmutatójában nézze meg, hogyan kell az AVcsatornát beállítani.
- Az OSD-menüben válassza ki a VIDEO/VIDEO OUTPUT/OFF/YUVpontokat.
- A VIDEO OUTPUT menüpont csak kikapcsolt HDMI-kimenet esetén választható ki.Ehhez a témához olvassa el a 10. fejezetben található "Az OSD-menü beállításai" részt.

## 8.5 Televízióhoz való csatlakoztatás HDMI-n keresztül

Ez a csatlakoztatási változat csak nagyon igényes tv-készülékkel, LCD/ plazma-monitorral vagy beamerrel lehetséges.

Ellenőrizze a megfelelő lejátszókészülék kezelési útmutatója alapján, hogy ez a csatlakoztatási változat rendelkezésre áll-e Adott esetben további beállítások lehetnek szükségesek a lejátszókészüléken. Ehhez a csatlakoztatási változathoz HDMI kábelre lesz szüksége (a csomagban található).

#### A DVD-lejátszó komponens jelzésen keresztüli csatlakoztatása:

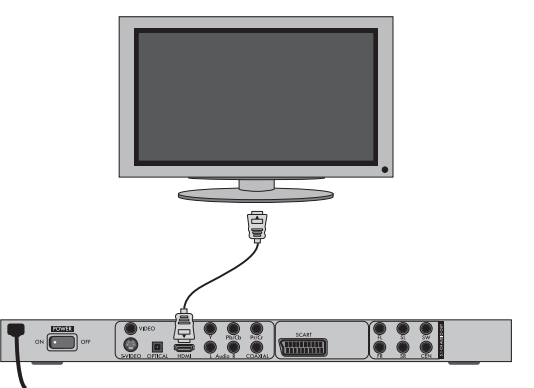

- Csatlakoztassa a HDMI feliratú aljzatot egy HDMI kábellel a televízió megfelelő aljzatával.
- Válassza ki a lejátszáshoz a televíziókészüléken a megfelelő AV-csatornát. A tv-készülék kezelési útmutatójában nézze meg, hogyan kell az AVcsatornát beállítani.
- Az OSD-menüben válassza ki a VIDEO/HDMI Setup/ON pontokat.
- $\bf{D}$ Ehhez a témához olvassa el a 10. fejezetben található "Az OSD-menü beállításai" részt.

## 9. Audio-komponensek csatlakoztatása a DVD-lejátszóra

A DVD-k, VCD-k/S-VCD-k és audió-, valamint MP3-CD-k a televízió hangszóróján keresztüli hanglejátszásán kívül a hanglejátszás külső audió komponensen keresztül is, mint például hifi berendezés, , Dolby Digital-/DTS-receiver vagy surround berendezéseken keresztül is történhet.

#### 9.1 A hifiberendezéshez való csatlakoztatással szembeni elvárások

Azért, hogy a DVD-nek a DVD-lejátszóval való lejátszása során a teljes hangzást élvezhesse, HiFi-tornyot csatlakoztathat a DVD-lejátszóra. A csatlakoztatás előtt ellenőrizze a HiFi-torony kezelési útmutatója alapján …

- hogy a HiFi-torony alkalmas-e a DVD-lejátszóra való csatlakoztatásra;
- hogy a hifitoronynak van-e cinch-aljzata; ha igen, a HiFi-tornyot cinchkábellel rákötheti a DVD-lejátszóra.

#### Hifiberendezés csatlakoztatása:

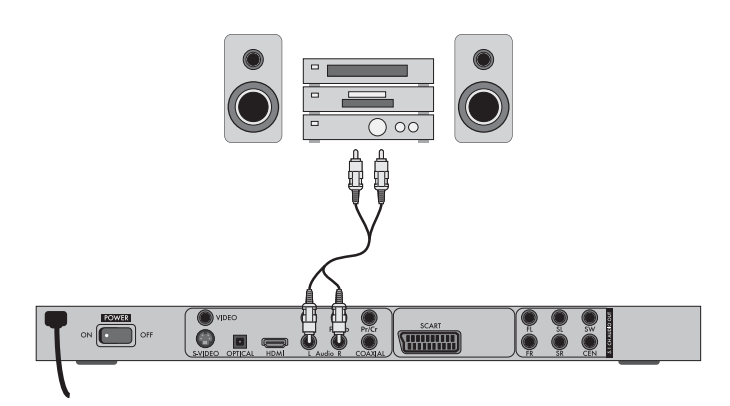

- Csatlakoztassa a DVD-lejátszó hátoldalán lévő AUDIO L/R audió kimeneti aljzatokat audió cinch kábellel a hifi berendezés megfelelő audió bemeneteihez. Közben vegye figyelembe a piros és fehér színjelzéseket.
- Nézze meg a kezelési útmutató alapján, milyen beállítások szükségesek esetleg a HiFi-tornyon ahhoz, hogy a DVD-lejátszóba behelyezett DVD, VCD/S-VCD, audió- vagy MP3-CD lejátszása közben a hangot a HiFitorony adja ki.

## Megjegyzés:

Az optimális hangélmény érdekében a HiFi-torony hangszóróit balról és jobbról helyezze el a tv-készüléktől, amelyre a DVD-lejátszót csatlakoztatta.

Ha a DVD-lejátszót Scart-kábellel csatlakoztatta a televíziókészülékre, akkor az audiójelek a cinch-kábelen át eljutnak a HiFi-toronyba és egyidejűleg a Scart-kábelen át a televíziókészülék be is. Ebben az esetben a televízió hangszóróját a legkisebb hangerőre állítsa be.

## 9.2 Digitális audió-komponensek csatlakoztatása digitális kábellel

Ha a megfelelő felszereltségű DVD-n (a Dolby Digital- vagy DTS logóról ismerhető fel) térhangzását szeretné élvezni a hang lejátszása közben, a DVD-lejátszó digitális audió komponenshez – pl. Dolby Digital- vagy DTSreceiverhez vagy megfelelő surround berendezéshez – csatlakoztatható. Az alábbiakban ismertetett bekötési változatokhoz szükséges kábelek a szaküzletekben kaphatók.

Először a digitális audió-komponens kezelési útmutatójában nézze meg, hogy az a DVD-lejátszó csatlakoztatását …

- koaxiális kábelen
- vagy optikai kábelen át teszi lehetővé.

#### Csatlakoztatás koaxiális kábellel

A DVD-lejátszónak a digitális audió-komponensre digitális koaxiális kábellel történő csatlakoztatásához:

Kösse össze a "COAXIAL" feliratú aljzatot a digitális audió-komponens megfelelő aljzatával.

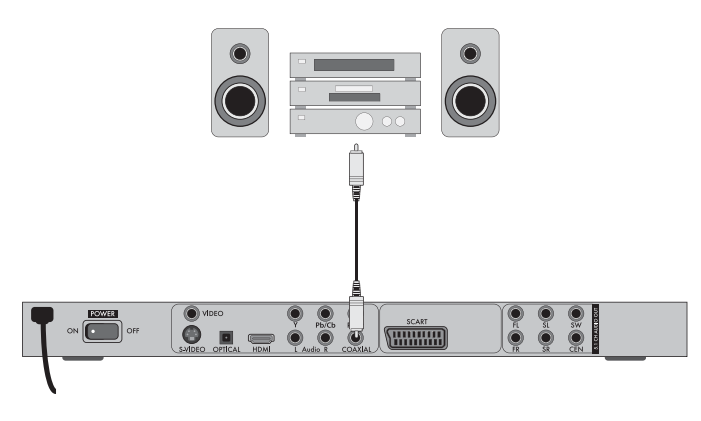

#### Csatlakoztatás optikai kábelen át

A DVD-lejátszónak a digitális audió-komponensre optikai kábellel történő csatlakoztatásához:

- Távolítsa el a védődugaszt az OPTICAL feliratú aljzatból a DVD-lejátszó hátoldalán és dugja bele az optikai kábel dugaszát.
- Dugja bele az optikai kábel másik végén lévő dugaszt a digitális audiókomponens megfelelő aljzatába.

## Megjegyzés:

Az optikai kábel üvegszálas kábel, és ezért a fektetésnél nem szabad megtörni. A kábelben lévő üvegszálak ugyanis egyébként eltörhetnek és használhatatlanná válhatnak.

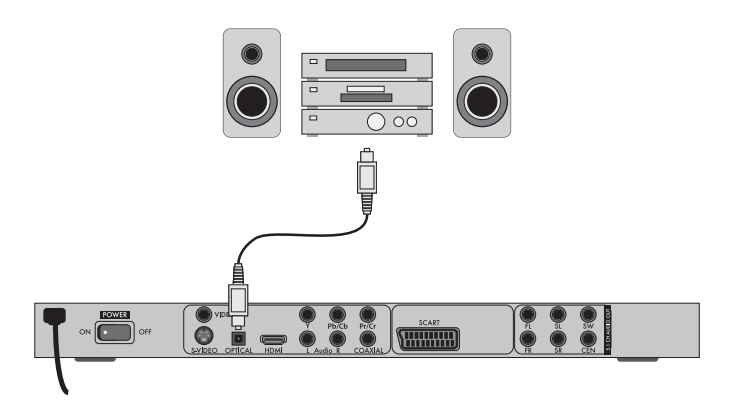

## Megjegyzés:

Ügyeljen arra, hogy ne kerüljön szennyeződés az optikai kábel számára fenntartott aljzatba. Ez zavarhatja ugyanis a jelet. Mindig tegye bele a védődugaszt az aljzatba, ha nincs optikai kábel csatlakoztatva.

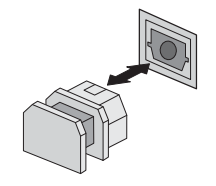

## 9.3 Audió komponensek csatlakoztatása analóg kábellel

Ha az audió-komponens nem rendelkezik digitális bemenettel, akkor a DVDlejátszót hagyományos analóg cinch-kábellel is rákötheti.

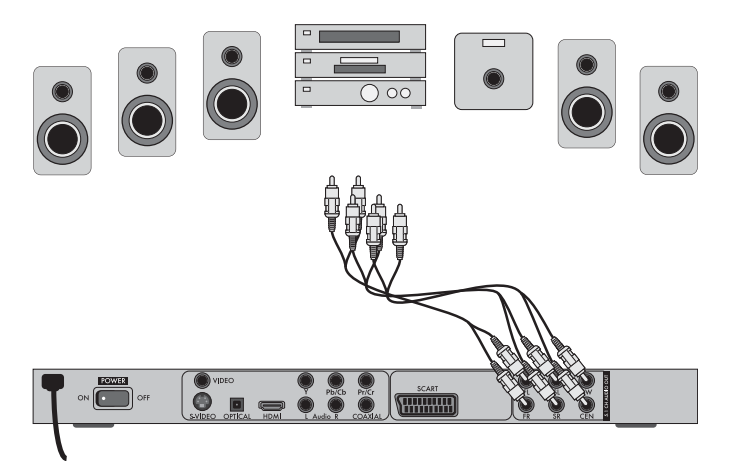

Így csatlakoztathatja a DVD-lejátszót analóg kábelekkel:

- Dugja a cinch kábelt a DVD-lejátszó hátoldalán lévő aljzatokba FL (elülső bal csatorna), FR (elülső jobb csatorna), SL (hátsó bal csatorna), SR (hátsó jobb csatorna), CEN (elülső középső csatorna) és SW (basszus).
- Dugja a cinch kábelt az audió komponenseken lévő megfelelő analóg bemenetekbe.

## 9.4 A fejhallgató csatlakoztatása6

A DVD-lejátszó elején található a fejhallgató kimenet.

• Dugja a fejhallgató 3,5 mm-es jack dugóját a fejhallgató kimenetébe. Az audió lejátszás továbbra is a televíziókészüléken keresztül történik.

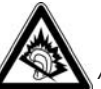

## Figyelem!

A hosszabb időn keresztül tartó teljes hangerőn történő zenehallgatás károsíthatja a hallást!

## 10. Beállítások az OSD-menüben

A DVD-lejátszón lehetséges összes beállítást a távirányítóval, az úgynevezett "OnScreen Display"-menüből (röviden: "OSD-menü") végezheti el. Az OSD-menü a tv-képernyőn jelenik meg.

## Tudnivaló:

Ebben a leírásban az angol OSD-menüt írjuk le. A menüt bármikor anyanyelvére állíthatja a "GENERAL > OSD LANGUAGE" pontban leírtak alapján.

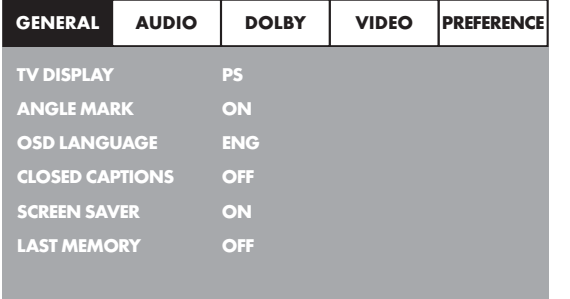

Mielőtt a DVD-lejátszót első alkalommal DVD, VCD/S-VCD vagy audió-/ MP3-CD lejátszására használja, előbb az OSD-menün át néhány beállítást kell elvégeznie. Ezek a beállítások többek között attól függnek …

- milyen nyelven szeretné az OSD-menü megjelenítését
- melyik tv-szabványnak felel meg televíziókészülék e, amelyre a DVD-lejátszót szeretné kötni
- milyen képformátumot képes tv-készüléke megjeleníteni.

#### Beállítások az OSD-menüben

- Dugja be először a DVD-lejátszó hálózati kábelét a hálózati dugaszoló aljzatba.
- A DVD-lejátszó bekapcsolásához nyomja meg a készülék hátoldalán található POWER gombot. Ha már be van kapcsolva a DVD-lejátszó, de készenléti üzemmódban van, nyomja meg a távirányítón lévő ÚSTANDBY gombot, hogy bekapcsolja a DVD-lejátszót.

A készenléti üzemmódot a készülék előlapján lévő LED mutatja.

A készülék ellenőrzi, hogy be van-e helyezve lemez. A tv-képernyőn megjelenik a SilverCrest-logó:

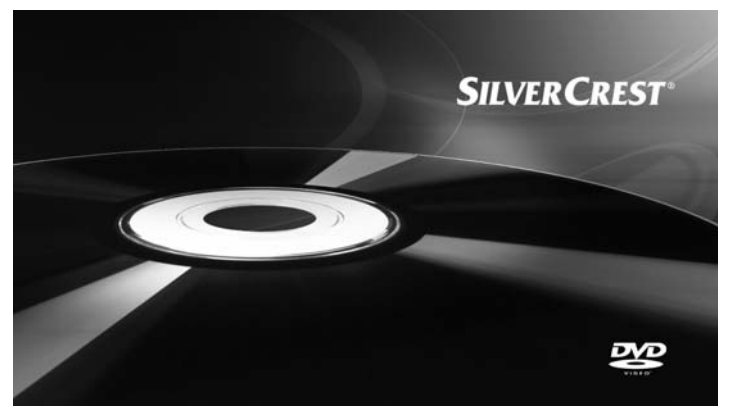

Ha nincsen behelyezve lemez, a televízió képernyőjén és a kijelzőn a NO DISC felirat jelenik meg.

• Kérjük, az alábbi rövid leírás segítségével ismerkedjen meg először az OSD-menü kezelésével.

## 10.1 Az OSD-menük kezelése

• Ha le szeretné hívni a DVD-lejátszó OSD-menüjét, nyomja meg a távirányítón a SETUP gombot. A képernyőn megjelenik az OSD-menü a menüpontokkal:

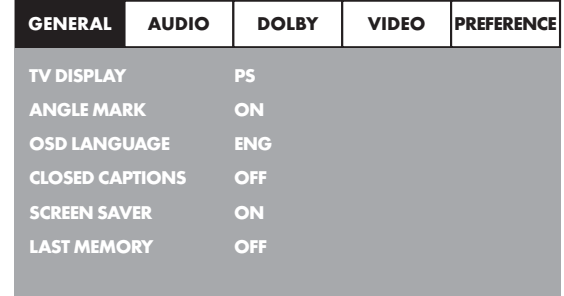

A következő menüpontok választhatók ki:

GENERAL, AUDIO, DOLBY, VIDEO és PREFERENCE.

- A  $\blacklozenge$   $\blacktriangleright$   $\blacktriangle$   $\blacktriangleright$  vezérlőgombokkal és az ENTER gombbal állítson be valamennyi beállítást a menükben.
- A + vezérlőgombokkal válassza ki a menüt úgy, hogy a sárga jelzést a megfelelő menü szimbólumra mozdítja el.
- A  $\blacktriangle$   $\blacktriangleright$  vezérlőgombokkal választhat ki egy adatot a menüben úgy, hogy elmozdítja a zöld csíkot egy adat felett.
- A vezérlőgombokkal válthat egy adat almenüjébe és a < vezérlőgombbal juthat vissza egy menüszintet.
- Ha nyugtázni szeretné választását, nyomja meg az ENTER gombot. Az aktuális menü valamennyi navigációs lehetősége a menü alsó szélén jelenik meg.
- Az OSD-menüből való kilépéshez nyomja meg újra a SETUP gombot.

## 10.2 GENERAL beállítási menü

Ebben a menüben lehet beállítani pl. a képmegjelenítést vagy az OSD-menü nyelvét.

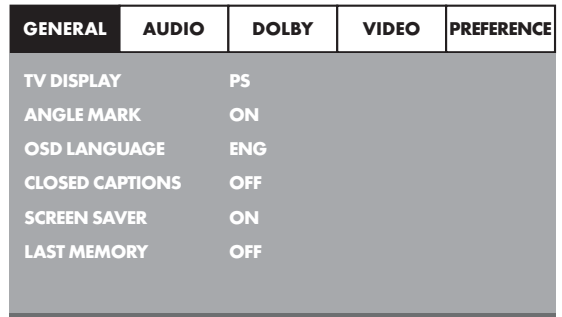

## TV DISPLAY

## Tudnivaló:

A TV DISPLAY menüpont csak kikapcsolt HDMI kimenet esetén választható ki.

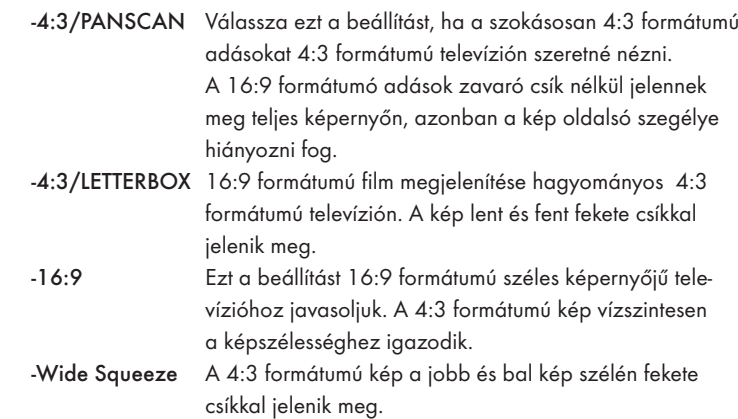

#### ANGLE MARK

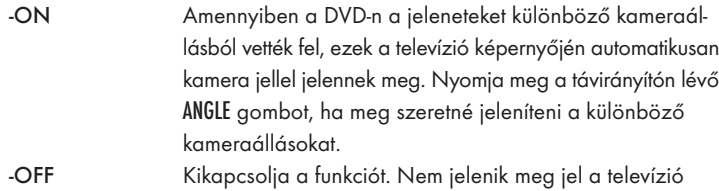

## OSD LANGUAGE

képernyőjén.

Itt állítsa be azt a nyelvet, amelyen az OSD-menü a képernyőn megjelenjen.

#### CLOSED CAPTIONS

![](_page_34_Picture_464.jpeg)

#### SCREEN SAVER

![](_page_34_Picture_465.jpeg)

#### LAST MEMORY

![](_page_34_Picture_466.jpeg)

#### $\mathbf{D}$ Tudnivaló:

Ha a DVD-lejátszót a POWER gombbal kapcsolta ki, a lementett hely nem marad meg.

#### 10.3 AUDIO beállítási menü

Ebben az OSD-menüben pl. az analóg, valamint a digitális audió kimenetek beállításait állíthatja be.

![](_page_34_Picture_467.jpeg)

#### ANALOG AUDIO DOWNMIX

Amennyiben az analóg 5.1 kimenetet használja, ebben a menüben találja meg a hozzá való beállításokat.

- -LT/RT Csak az FL és FR aljzatokon lévő bal és a jobb csatorna kerül kiadásra.
- -STEREO Sztereó hangot ad ki. Válassza ezt a beállítást, ha nem használja az analóg 5.1 kimeneteket. A CENTER SPEAKER és REAR SPEAKER menüpontok ezután nem szükségesek és ezért ki vannak kapcsolva.

![](_page_34_Picture_468.jpeg)

#### FRONT SPEAKER, CENTER SPEAKER, REAR SPEAKER és SUBWOOFER

Ebben a menüpontban lehet be- és kikapcsolni az egyes hangfaltípusokat és be lehet állítani a méretüket.

![](_page_34_Picture_469.jpeg)

## Tudnivaló:

A FRONT SPEAKER menüpontot nem lehet kikapcsolni, mivel az elülső hangfalak hangkimenete mindig bekapcsolva marad.

![](_page_34_Picture_470.jpeg)

#### D.R.C. (Dynamic Range Control)

Ez a funkció a dinamikai tartományt állítja be játékfilmek Dolby Digitalra optimált zenéjénél. Ez a funkció különösképpen térhangzás alacsony hangerőn történő hallgatásakor hasznos.

![](_page_34_Picture_471.jpeg)

## DIGITAL AUDIO

## DIGITAL OUTPUT

Ebben a menüpontban lehet beállítani az SPDIF kimeneti jelzést.

![](_page_34_Picture_472.jpeg)

## Tudnivaló:

Az LPCM OUTPUT funkció csak akkor áll rendelkezésre, ha az SPDIF audió kimeneti jel PCM-re van állítva.

#### CHANNEL DELAY

Válassza ki ezt a menüpontot, ha be szeretné állítani az egyes hangfalak csatornakésését. A hang optimális beállítás esetén egyidejűleg érkezik minden irányból a hallgatóhoz.

A ▶ vezérlőgombbal menjen be a pont melletti grafikai mezőbe.

A vagy vezérlőgombbal válassza ki a hangfalat.

A → ∢ vezérlőgombokkal 10 cm-es lépésekben nagyíthatja vagy kicsinyítheti az értéket. A CENTER hangfalhoz tartozó maximálisan beállítható eltérés 170 cm. A SUBWOOFER-hez és a hátsó hangfalakhoz tartozó maximális eltérés 510 cm.

A bevitelt nyugtázza az ENTER gomb megnyomásával.

## Tudnivaló:

A csatornakésést az elülső hangfal határozza meg, ezért ez nem választható ki.

#### EQUALIZER

![](_page_35_Picture_467.jpeg)

válassza az OFF pontot.

#### 3D PROCESSING

Válassza ezt a menüpontot, ha be vagy ki szeretné kapcsolni a Pro Logic II Prozesst.

## Megjegyzés:

A PRO LOGIC II menüpontot csak akkor lehet kiválasztani, ha be vannak kapcsolva az analóg 5.1 kimenetek.

![](_page_35_Picture_468.jpeg)

## Megjegyzés:

A PANORAMA, DIMENSION és CENTER WIDTH menüpontok a hangzás finom beállítására valók és csak akkor állnak rendelkezésre, ha a MUSIC process üzemmód van beállítva.

![](_page_35_Picture_469.jpeg)

BATHROOM, CAVE, ARENA, vagy CHURCH visszhangzó effektusokat szeretné használni. Ha ki szeretné kapcsolni ezeket a funkciókat, válassza az OFF pontot.

#### 10.4 DOLBY beállítási menü

Ebben az OSD-menüben állíthatja be a Dolby-Digital kimenet beállításait.

![](_page_35_Picture_470.jpeg)

A FULL beállításban a hangos részek tompulnak és a halk részeket pedig hangosabban adja vissza.

## Tudnivaló:

Ez a funkció csak digitális audió-komponens felhasználása esetén lehetséges.

## 10.5 VIDEO beállítási menü

Ebben a menüben pl. a videó kimenetet, a felbontást és a színbeállítást állíthatja be.

![](_page_35_Picture_471.jpeg)

#### VIDEO OUTPUT

![](_page_35_Picture_472.jpeg)

## Megjegyzés:

Ez a beállítás csak akkor van bekapcsolva, ha ki van kapcsolva a HDMI beállítás.

A DVD-lejátszón lévő Composite Video kimenet midnig be van kapcsolva. Ha a kiválasztott beállítás eltér a valódi csatlakoztatási variánstól, (kivéve a Composite Videot), akkor előfordulhat, hogy semmilyen, vagy rossz kép jelenik meg a televízió képernyőjén. Ebben az esetben többször nyomja meg megállított lejátszás közben a távirányítón lévő V-MODE gombot, míg a kép megfelelően nem jelenik meg.

RESOLUTION Ebben a menüpontban a HDMI kimenethez/komponens videó kimenethez tartozó különböző felbontásokat (480i/480p/576i/576p/720p/1080i/1080p) állíthatja be.

## Megjegyzés:

Vegye figyelembe, hogy a TV-Standard PAL-hoz 50 Hz-es és a TV-Standard NTSC-hez 60 Hz-es beállítást kell kiválasztani.

#### COLOR SETTING

Ebben a menüpontban pl. a fényerő, kontraszt vagy színárnyalat beállításait állíthatja be.

![](_page_36_Picture_454.jpeg)

## 10.6 PREFERENCE beállítási menü

Ebben a menüben állíthatja be pl. a videókimenet beállításait, kapcsolhatja be és ki a gyerekzárat vagy módosíthatja a jelszót.

## Megjegyzés:

A PREFERENCE menüpont csak teljesen befejezett lejátszás esetén választható ki.

![](_page_36_Picture_455.jpeg)

![](_page_36_Picture_456.jpeg)

-PAL **PAL** televíziós szabvány -NTSC NTSC. televíziós szabvány

![](_page_36_Picture_457.jpeg)

## Megjegyzés:

Csak kevés DVD rendelkezik műszaki korhatárral.

Ha nincsen műszaki korhatár a DVD-n, nem lehet bekapcsolni a DVD lejtászó gyerekzárját. A gyerekzár csak akkor működik, ha a DVD-lejátszó be van kapcsolva és a behelyezett DVD-n megfelelő kód van rajta. Ha olyan DVD-t helyez be, melyet a gyerekzár alapján nem szabad lejátszani, a képernyőn ablak jelenik meg, melybe be kell adni a jelszót és az ENTER gombbal kell nyugtázni.Néhány DVD és CD zárjelekkel van kódolva. A DVD-k ezáltal nyolc különböző korhatár osztályba vannak besorolva. Válassza ki az alábbiak közül valamelyik korhatár osztályt, hogy a filmek lejátszását ez elöl a kosztály elöl jelszóval védje:

![](_page_36_Picture_458.jpeg)

## Példák

Ha pl. 7-es vagy 8-as kód szerepel egy DVD-n, és Ön 1-től 6-ig állította be a gyerekzárat, akkor jelentés következik és be kell adni a jelszót. Az is lehet, hogy a DVD-nek csak részei, azaz bizonyos filmjelenetek vannak kódolva gyerekzárral vagy különböző korcsoportú gyerekzárral.

• Ha be szeretné kapcsolni a korosztályokra vonatkozó zárat, válassza ki a PARENTAL menüben a kívánt korosztályt és adja meg a jelszót (136900). A bevitelt nyugtázza az ENTER gomb megnyomásával.

PASSWORD Ebben a menüpontban módosíthatja a gyárilag beállított jelszót (136900) és saját jelszót adhat be. Csak a 0-9 számjegyek használhatók fel.

## Megjegyzés:

Ha elfelejtené az új jelszót, használhatja a gyárilag beadott jelszót (136900).

DEFAULT Ebben a menüpontban visszaállíthatja a DVD-lejátszó kiszállítási állapotát.

## 11. A DVD-lejátszó üzembe vétele

#### Miután…

- a DVD-lejátszót megfelelően elhelyezte
- a DVD-lejátszót a megadott csatlakoztatási lehetőségek egyikével rákötötte a tv-készülékre
- a DVD-lejátszót kívánságra HiFi- vagy surround-berendezésre (analóg/digitális) ill. Dolby Digital- vagy DTS-receiverre csatlakoztatta
- a távirányítót az elemek behelyezésével üzemkésszé tette
- és tudja, hogy hogyan kell lehívni és kezelni az OSD-menüt a távirányítóval
- … akkor lesz a DVD lejátszó üzemképes.

## 11.1 DVD-lejátszó bekapcsolása /kikapcsolása

- Dugja be a hálózati csatlakozót egy előírásszerűen felszerelt csatlakozó aljzatba.
- Állítsa a készülék előlapján lévő POWER kapcsolót ON helyzetbe. A DVD-lejátszó ezzel készenléti üzemmódban van.
- A távirányítón lévő STANDBY  $\bigcup$  vagy a készüléken lévő STANDBY  $\bigcup$  gombbal kapcsolhatja be a DVD-lejátszót ill. kapcsolhatja készenléti üzemmódba.
- Ha ki szeretné kapcsolni a DVD-lejátszót, állítsa a készülék hátoldalán lévő POWER kapcsolót OFF helyzetbe.

## Tudnivaló:

A készüléknek nincsen kijelzős kijelzése, ha ki van kapcsolva vagy ha a készenléti üzemmódban található.Készenléti üzemmódban a kijelzőn lévő LED világít.

## 11.2 DVD behelyezése

A lemez DVD-lejátszóval történő lejátszásához:

- Kapcsolja be a tv-készüléket.
- Helyezze a DVD-lejátszót üzemkész állapotba.

Ha a tv-készülék, a DVD-lejátszó és az esetleg csatlakoztatott további készülékek, pl. egy audió-komponens) üzemkész és be van kapcsolva, és a DVD-lejátszó korrekt módon van a tv-készülékre csatlakoztatva, akkor a tv-képernyőn most a Silvercrest-logót látja.

Ha nincs lemez betéve a DVD-lejátszó lemezfiókjába:

A televízió képernyőjén NO DISC jelenik meg.

A távirányítón vagy a DVD-lejátszó előlapján lévő **4 OPEN/CLOSE** gombbal nyissa ki a lemezrekeszt.

A televízió képernyőjén OPEN jelenik meg.

- Tegye be a lemezt a felirattal/címkével felfelé a lemezfiókba. Kétoldalas lemezek esetében: Annak az oldalnak kell alul lennie, amit le szeretne játszani.
- Miután a lemezt behelyezte, nyomja meg újra a távirányítón vagy a DVD-lejátszó előlapján lévő <sup>1</sup> OPEN/CLOSE gombot, hogy becsukja a lemezfiókot
- A készülék betölti a lemez tartalmát; ez néhány másodpercig tart. A képernyőn közben a LOADING felirat látható.

## 11.3 MP3-/WMA-/ MPEG4-/JPEG-fájlokat tartalmazó memóriakártya/pen drive behelyezése

## Megjegyzés:

A DVD-lejátszó mindig DVD-módban indul. Memóriakártya/pen drive olvasásához nyomja meg a távirányítón lévő USB gombot. A DVD-lejátszó JPEG, MP3, WMA és MPEG4 fájlformátumokat ismer fel.

Az SD, MS/MSPro és MMC típusú memóriakártyák DVD-be helyezése:

- Kapcsolja be a tv-készüléket.
- Helyezze a DVD-lejátszót üzemkész állapotba.

Ha a tv-készülék, a DVD-lejátszó és az esetleg csatlakoztatott további készülékek, pl. egy audió-komponens) be van kapcsolva és üzemkész, és a DVD-lejátszó korrekt módon van a tv-készülékre csatlakoztatva, akkor a tv-képernyőn most a Silvercrest-logót látja.

Ha nincs lemez betéve a DVD-lejátszó lemezfiókjába: A televízió képernyőjén NO DISC jelenik meg.

- Tolja a memóriakártyát a kártyafelvevőbe.
- Ennek során a következő lépéseket kövesse a lejátszani kívánt memóriakártya típusának függvényében.

## Figyelmeztetés!

Mindig ügyeljen rá, hogy a memóriakártyát a következőkben leírtak szerint csúsztassa a memóriakártya felvevőbe! Soha ne hajlítsa meg a memóriakártyát a memóriakártya felvevőbe való csúsztatás közben! Tolja be a memóriakártyát enyhe nyomással ütközésig a memóriakártya felvevőbe.

A memóriakártyát erőkifejtés nélkül csúsztassa be :

- Ellenőrizze, hogy olyan memóriakártyát tesz-e bele, amit a DVD-lejátszó képes olvasni.
- Ne próbáljon meg más típusú memóriakártyát betolni a kártyaolvasóba!
- Ellenőrizze, hogy a memóriakártyát a megfelelő irányban vezette-e be a memóriakártya nyílásba.
- Semmiképpen se próbálja meg a memóriakártyát erőszakkal beledugni a memóriakártya-aljzatba!

Ellenkező esetben a DVD-lejátszó, a memóriakártya és a rajta lévő adatok megsérülhetnek!

#### Támogatott memóriakártya-típusok és kapacitások

A készülék SD (2 GB nem SDHC), MS/MSPro (4 GB), MMC (4 GB) típusú kártyákat tud lejátszani.

## Megjegyzés:

A DVD-lejátszó több fájlformátumú tárolómédiumot csak akkor tud olvasni, ha egy mappában csak egy fájlformátum van meg.

#### MultiMediaCard-/SecureDigital-memóriakártyák (MMC/SD)

Az MMC-/SD-memóriakártyát előrefele és egyenesen csúsztassa az alsó memóriakártya tartóba.

Közben a memóriakártya érintkezőket tartalmazó oldala lefele és lekerekített sarka pedig jobbra mutasson.

![](_page_37_Picture_52.jpeg)

## MermoryStick memóriakártyák (MS/MSPro)

Dugja be az MS memóriakártyát az érintkezőkkel előre egyenesen a memóriakártya olvasóba.

Közben a memóriakártya érintkezőket tartalmazó oldala lefele és lekerekített sarka pedig balra mutasson.

![](_page_38_Picture_3.jpeg)

#### Pen drive

A DVD-lejátszó támogatja az 1.1 és 2.0 pen drive-ot 4 GB kapacitásig. A pen drive-ot az USB portba kell bedugni.

![](_page_38_Picture_6.jpeg)

• Nyomja meg a távirányítón lévő USB gombot. Ha több tároló médium (USB és memóriakártya) van egyszerre bedugva, nyomja meg többször az USB gombot, amíg a pen drive tartalma nem jelenik meg. Ez az eljárási mód az egyes memóriakártyákra is vonatkozik.

## 11.4 Memóriakártya/pen drive kivétele

A memóriakártyát/pen drive-ot csak akkor távolítsa el, ha a memóriakártya-aljzatot deaktiválta. Így elkerülhető az esetleges sérülés vagy adatvesztés.

- Nyomja meg a a távirányítón lévő USB gombot, hogy visszatérjen a DVD üzemmódba. Ehhez be kell helyezni egy lemezt a DVD-lejátszóba.
- Vegye ki a memóriakártyát/pen drive-ot a memóriakártya nyílásból/USB portból.

## 12. DVD, VCD vagy S-VCD lejátszása

Ha a DVD-lejátszóval DVD/VCD/S-VCD lemezt akar lejátszani …

- Kapcsolja be a tv-készüléket.
- Helyezze a DVD-lejátszót üzemkész állapotba.

Ha a tv-készülék, a DVD-lejátszó és az esetleg csatlakoztatott további készülékek, pl. egy audió-komponens) be van kapcsolva és üzemkész, és a DVD-lejátszó korrekt módon van a tv-készülékre csatlakoztatva, akkor a tv-képernyőn most a "SilverCrest"-logót látja.

![](_page_38_Picture_17.jpeg)

• Nyissa ki a lemezfiókot a DVD-lejátszó elején lévő **4 0PEN/CLOSE** gomb megnyomásával.

A DVD-lejátszó előlapján lévő kijelzőn és a tv-képernyőn ekkor OPEN jelenik meg.

- Tegyen be egy DVD/VCD/S-VCD lemezt a felirattal/címkével felfelé a lemezfiókba.
- Nyomja meg ismét az  $\triangle$  OPEN/CLOSE gombot, ha be szeretné csukni a lemezfiókot.

A DVD-lejátszó előlapján lévő kijelzőn és a tv-képernyőn most CLOSE jelenik meg, miközben a lemezfiók becsukódik.

- A behelyezett DVD/VCD/S-VCD tartalmát most a készülék betölti; ez néhány másodpercig tart. A DVD-lejátszó előlapján lévő kijelzőn és a tv-képernyőn ekkor LOADINGjelenik meg.
- A behelyezett DVD/VCD/S-VCD lemez lejátszása automatikusan indul.

## Megjegyzés:

A DVD-lejátszóval lejátszandó DVD, VCD és S-VCD lemez esetleg olyan országkóddal rendelkezik, amely a DVD tokra van nyomva.

A DVD-lejátszó csak a országkódú DVD/VCD/S-VCD lemez lejátszására alkalmas.

Ha a DVD/VCD/S-VCD lemez tokjába nincs országkód belenyomva …

- hanem azon a  $\bigoplus_{s=1}^{\infty} s$  szimbólum látható, akkor a DVD/VCD/S-VCD lejátszható a DVD-lejátszóval
- akkor a DVD/VCD/S-VCD esetleg nem játszható le a DVD-lejátszóval. Ellenőrizze ezt úgy, hogy megkísérli a DVD lejátszását.

A behelyezett DVD/VCD/S-VCD függvényében lehetséges, hogy a készülék a DVD/VCD/s-VCD lemezt nem azonnal játssza le, hanem először menü jelenik meg a tv-képernyőn.

Ebben az esetben a a távirányító (  $\rightarrow \rightarrow \rightarrow$  vezérlőgombjaival válassza ki a távirányítón azt a menüpontot, amivel a filmlejátszás elindítható.

• Ha el szeretné indítani a film lejátszását, nyomja meg a távirányítón kévő ENTER vagy a PLAY/PAUSE ▶ II gombot.

A DVD-lejátszó előlapján lévő kijelzőn az alábbi kijelzések jelennek meg: DVD esetében:

- "DVD"
- az éppen lejátszott fejezet száma
- az éppen lejátszott DVD eddig lejátszott ideje percben és másodpercben.

#### VCD/S-VCD esetében:

- "VCD" vagy "S-VCD"
- az aktuálisan lejátszott cím száma
- az éppen lejátszott VCD/S-VCD eddig lejátszott ideje percben és másodpercben

## 12.1 Funkciók DVD, VCD vagy S-VCD lejátszásakor

A DVD/VCD/S-VCD lejátszása közben a DVD-lejátszó alábbi funkcióit lehet használni:

## A lejátszás megállítása (Pause)

A behelyezett DVD/VCD/S-VCD lemez lejátszásának megállításához …

• Lejátszás közben nyomja meg a PLAY/PAUSE • II gombot.

A DVD-lejátszó előlapján lévő kijelzőn és a tv-képernyőn ekkor II jelenik meg A képernyőn látja az éppen megállított jelenet állóképét.

• A film lejátszásához nyomja meg a PLAY/PAUSE • II gombot.

#### A lejátszás megszakítása (STOP■)

Ha meg szeretné állítani a DVD/VCD/S-VCD-n lévő film lejátszását, nyomja meg a STOP gombot.

#### Resume funkcióval

Ha a behelyezett DVD/VCD/S-VCD lejátszását a STOP gomb egyszeri megnyomásával megállítja, a DVD-lejátszó automatikusan lementi azt a helyet, ahol megállította a lejátszást. Ezt a funkciót nevezik "Resume funkciónak". A teleívzió képernyőjén PRESS PLAY KEY TO CONTINUE jelenik meg. Csak akkor folytatódik a lementett helytől a lejátszás, ha újra megnyomta a PLAY/PAUSE ▶ II gombot.

#### Resume funkció nélkül

Ha a behelyezett DVD/VCD/S-VCD lejátszását a STOP gomb egyszeri megnyomásával megállítja, és még egyszer megnyomja a STOP gombot, akkor törlődik annak a helynek a mentése, ahol megállított a lejátszást. Amint újra megnyomja a **PLAY/PAUSE ▶ II** gombot, a behelyezett DVD/VCD/ S-VCD lejátszása elölről kezdődik.

## DVD-menü lehívása (MENU)

## Megjegyzés:

Lehetséges, hogy ez a funkció nem az összes DVD-nél áll rendelkezésre! Ha egy olyan funkciót próbál meg végrehajtani, ami nem áll rendelkezésre, megjelenik a  $\oslash$  szimbólum a képernyőn.

Sok DVD-n lévő filmnél a lemezen főmenü található, mely a főfilm lejátszása opción kívül az alábbi tartalmat kínálja még:

- a felirat és a film hangjának nyelve
- fejezetek közvetlen kiválasztását

• a filmhez tartozó "Extrák" (háttérinformációk, "Making of" stb.) lejátszását Amennyiben a behelyezett DVD-n ilyen menü található, lejátszás közben úgy tudja lehívni, ha megnyomja a távirányítón lévő MENU gombot.

Az egyes menüpontokat a távirányítón a ♦ ▶ ▲ ▼ vezérlőgombok megnyomásával válassza ki.

Ha nyugtázni szeretné a kiválasztott menüpontot, nyomja meg a PLAY/PAUSE ▶ II vagy a távirányítón az ENTER gombot.

Ha vissza szeretne térni a lejátszáshoz, nyomja meg újra a távirányítón lévő MENU gombot.

## Megjegyzés:

Ha a STOP gombot (lejátszás stop Resume funkció nélkül) kétszer megnyomva megállítja a lejátszást, nem lehet lehívni a lemezen lévő főmenüt.

## Playback Control (PBC) VCD/S-VCD lemeznél

Egyes VCD/S-VCD lemezeknél rendelkezésre áll a lejátszás vezérlés (Playback Control, rövidítése: "PBC").

A Playback Control olyan fúmenüt jelent, amelyen át a VCD/S-VCD különböző funkciói kezelhetők.

Ha a DVD-lejátszóba behelyezett VCD/S-VCD lemezen van PBC, akkor azt először aktiválnia kell, hogy a menüt meg tudja jeleníteni.

- Nyomja meg egyszer lejátszás közben vagy a megszakított lejátszáskor a MENU gombot. A kijelzőn jelenik meg.PBC: OFF.
- Nyomja meg újra a MENU gombot. A kijelzőn PTBC jelenik meg. ON. A PBC most be van kapcsolva, a lemez főmenüjét a MENU vagy TITLE gombokkal lehet lehívni.

## Tudnivaló:

Ha a PBC-t folyamatos lejátszás közben kapcsolja be, lehetséges, hogy a lejátszás megszakad és újra elölről, illetve a főmenüvel kezdődik.

#### Ugrás a fejezet elejére (Skip)

## Tudnivaló:

Lehetséges, hogy ez a funkció nem az összes DVD-nél áll rendelkezésre! Ha egy olyan funkciót próbál meg végrehajtani, ami nem áll rendelkezésre, megjelenik a  $\oslash$  szimbólum a képernyőn.

A SKIP FWD DD és SKIP BWD 144 gombokkal a behelyezett DVD-n/VCD-n/S-VCD-n filmen belül lejátszás közben …

- előre a következő fejezet elejére, vagy
- hátra az előző fejezethez ugorhat

Az éppen kiválasztott fejezet lejátszása azonnal indul, anélkül hogy meg kellene nyomnia a PLAY/PAUSE > 11 gombot. Az éppen kiválasztott fejezet száma jelenik meg a DVD-lejátszó előlapjának kijelzőjén, a lejátszási időtől balra.

## Cím számának bevitele a számjegygombokkal

## Megjegyzés:

Lehetséges, hogy ez a funkció nem az összes DVD-nél áll rendelkezésre! Ha egy olyan funkciót próbál meg végrehajtani, ami nem áll rendelkezésre, megjelenik a  $\oslash$  szimbólum a képernyőn.

A Skip funkció helyett a behelyezett DVD/VCD/S-VCD lemezen lévő filmen belüli címet közvetlenül, a cím számának a távirányító számjegygombokkal való megadásával is beviheti.

- Ehhez nyomja meg lejátszás közben vagy megállított lejátszás közben a távirányító megfelelő számgombját – pl. a 3 gombot a harmadik számhozl.
- A megadott számú cím lejátszása ezután automatikusan indul.

## Közvetlen fejezet- vagy időválasztás a keresőfunkcióval (GOTO)

#### $\bigcirc$ Tudnivaló:

Ezek a funkciók adott esetben nem minden DVD/VCD/S-VCD lemeznél állnak rendelkezésre. Ha nem elérhető funkciót próbál végrehajtani, akkor a  $\oslash$ szimbólum jelenik meg a tv-képernyőn.

#### Az időpozíció beadása a DVD, VCD és SVCD keresési funkción keresztül:

• Nyomja meg lejátszás közben a távirányítón lévő GOTO gombot. Az idő-menü a tv-képernyőn jelenik meg.

![](_page_40_Figure_11.jpeg)

- A TITLE beadási mező automatikusan elsőként választódik ki. Nyomja meg az ENTER gombot és adja be a számgombokkal a kívánt címet. A 01 cím a DVD-n legtöbbször a főfilm.
- Nyomja meg a navigációs gombot, ha a CHAPTER beadási mezőt szeretné kiválasztani. Nyomja meg az ENTER gombot és adja be a számgombokkal a kívánt fejezetet.
- Nyomja meg a navigációs gombot, ha az AUDIO beadási mezőt szeretné kiválasztani. Nyomja meg az ENTER gombot és válassza ki a navigációs gombbal az audió nyelvet.
- Nyomja meg a navigációs gombot, ha a SUBTITEL beadási mezőt szeretné kiválasztani. Nyomja meg az ENTER gombot és válassza ki a navigációs gombbal a felirat nyelvét.
- Nyomja meg a navigációs gombot, ha az ANGEL beadási mezőt szeretné kiválasztani. Nyomja meg az ENTER gombot és válasszon ki a navigációs gombbal más kamerabeállítást (amennyiben van ilyen).
- Nyomja meg a navigációs gombot, ha a TT TIME beadási mezőt szeretné kiválasztani. Nyomja meg az ENTER gombot és adja be a számgombokkal a kívánt címidőt.
- Nyomja meg a navigációs gombot, ha a CH TIME beadási mezőt szeretné kiválasztani. Nyomja meg az ENTER gombot és adja be a számgombokkal a kívánt fejezetidőt..
- Nyomja meg a navigációs gombot, ha a REPEAT beadási mezőt szeretné kiválasztani. Nyomja meg az ENTER gombot és válassza ki a  $\blacktriangle \blacktriangledown$ navigációs gombbal az ismétlési funkciót (lásd az ismétlési funkciót is).
- Nyomja meg a navigációs gombot, ha a TIME DISP beadási mezőt szeretné kiválasztani. Nyomja meg az ENTER gombot és válassza ki a  $\blacktriangle$   $\blacktriangledown$ navigációs gombbal az idő megjelenítését (lásd a lemezinformációkat is).
- Ha be szeretné fejezni a menüt, nyomja meg ismét a GOTO gombot.

#### Audió CD

- Nyomja meg lejátszás közben a távirányítón lévő GOTO gombot. Egymás után az alábbi kijelzések jelennek meg, melyekben a számgombokkal időpozíciót lehet beadni:
- DISC GOTO: Adjon be a lemezen egy időhelyet, ahonnan indítani szeretné a lejátszást. TRACK GOTO: Adjon be itt egy időhelyet az éppen lejátszott számhoz,
- ahonnan indítani szeretné a lejátszást. GOTO TRACK: Adjon be itt egy számgombot, ahonnan indítani szeretné a lejátszást.

## MPEG-CD

![](_page_40_Picture_457.jpeg)

#### Gyorskeresés előre/hátra

A gyorskereséssel a behelyezett DVD/VCD/S-VCD lejátszása közben bizonyos részleteket lehet kiválasztani.

A gyors kereséshez előre/vissza nyomja meg többször a  $\rightarrow$  FAST FWD ill. < FAST RWD gombot, hogy beállítsa az alábbi gyorskeresési sebességeket:

![](_page_40_Figure_31.jpeg)

## Megjegyzés:

A gyorskeresésé közben hanglejátszás nincs.

• Ha a film lejátszását a kiválasztott helyen normál sebességgel szeretné folytatni, nyomja meg gyorskeresés közben a PLAY/PAUSE ▶ II gombot.

#### Lassú lejátszás előre (lassított felvétel)

A behelyezett DVD/VCD/S-VCD tartalmának lassított lejátszásához …

• A lassú lejátszáshoz előre nyomja meg többször a SLOW gombot, ha az alábbi lejátszási sebességet szeretné beállítani:

![](_page_40_Figure_38.jpeg)

## Megjegyzés:

Lassú lejátszás alatt nincs hang.

• Ha a kiválasztott helyen normál sebességgel szeretné folytatni a lejátszást, nyomja meg lassú lejátszás közben a PLAY/PAUSE ▶ II gombot.

## Képnagyítás (Zoom)

## Megjegyzés:

Lehetséges, hogy ez a funkció nem az összes DVD-nél áll rendelkezésre! Ha egy olyan funkciót próbál meg végrehajtani, ami nem áll rendelkezésre,  $mgjelenik a \oslash szimbólum a képernyőn.$ 

A behelyezett DVD/VCD/S-VCD lejátszása közben a képet a tv-képernyőn három fokozatban nagyíthatja. Ehhez nyomja meg a távirányítón lévő ZOOM gombot, ha az alábbi nagyítási fokozatokat szeretné beállítani:

![](_page_41_Figure_4.jpeg)

A ♦ ▶ ▲ ▼ vezérlőgombokkal a nagyításra kijelölt rész eltolható. A nagyítási funkciók kikapcsolásához és a normál képmérethez való visszatéréshez nyomja meg többször a ZOOM gombot;

## Kameraperspektíva módosítása (ANGLE)

## Megjegyzés:

Lehetséges, hogy ez a funkció nem az összes DVD-nél áll rendelkezésre! Ha egy olyan funkciót próbál meg végrehajtani, ami nem áll rendelkezésre, megjelenik a  $\oslash$  szimbólum a képernyőn.

Egyes filmek a DVD lemezeken olyan fejezeteket tartalmaznak, amelyeket egyidejűleg különböző kameraperspektívával vettek fel. Az ilyen fejezeteket tartalmazó filmeknél ugyanazt a fejezetet különböző perspektívákból nézheti meg. Ehhez a behelyezett DVD lejátszása közben nyomja meg az ANGLE gombot a távirányítón. Az ANGLE gomb minden megnyomásakor a készülék a lehetséges kameraperspektívák egyikére kapcsol át.

## Felirat megjelenítése/eltüntetése

## Megjegyzés:

Lehetséges, hogy ez a funkció nem az összes DVD-nél áll rendelkezésre! Ha egy olyan funkciót próbál meg végrehajtani, ami nem áll rendelkezésre, megjelenik a  $\oslash$  szimbólum a képernyőn.

Ha a behelyezett DVD lévő film felirattal rendelkezik, ezeket lejátszás közben a távirányítón lévő SUBTITLE gomb megnyomásával megjelenítheti a képernyőn.

A SUBTITLE gomb első megnyomásakor a feliratok az első rendelkezésre álló nyelven jelenik meg a képernyőn. A SUBTITLE gomb további megnyomásával a felirat a további rendelkezésre álló nyelven jelenik meg egymás után a képernyőn.

A képernyőn az éppen megjelenített feliratnyelv száma jelenik meg (pl. 1/10 a tíz rendelkezésre álló felirat nyelvből az első).

Ha a legutolsó lehetséges feliratnyelv jelenik meg (pl. 10/10 a lehetséges tíz feliratnyelvből a tizedik), akkor a SUBTITLE gomb újbóli megnyomásával kikapcsolhatja a felirat funkciót. A képernyőn OFF jelenik meg.

## Lejátszás nyelvének módosítása

## Megjegyzés:

Ez a funkció adott esetben nem minden DVD lemeznél áll rendelkezésre. Ha egy olyan funkciót próbál meg végrehajtani, ami nem áll rendelkezésre,  $mgjelenik a \oslash szimbólum a képernyőn.$ 

Néhány DVD lévő filmnél lejátszás közben más lejátszási nyelvet is ki lehet választani a távirányítón lévő AUDIO gomb megnyomásával.

Az AUDIO gomb első megnyomására az első lehetséges lejátszási nyelv kapcsol be. Az AUDIO gomb minden további megnyomásával a többi rendelkezésre álló lejátszási nyelv kapcsolódik be egymás után.

A tv-képernyőn az éppen bekapcsolt lejátszási nyelv jelenik meg.

## Programozott lejátszás (PROG)

## Megjegyzés:

Ez a funkció adott esetben nem minden DVD/VCD/S-VCD lemeznél áll rendelkezésre. Ha egy olyan funkciót próbál meg végrehajtani, ami nem áll rendelkezésre, megjelenik a  $\oslash$  szimbólum a képernyőn.

A "Program"-funkcióval összeállíthatja saját filmprogramját úgy, hogy csak meghatározott fejezeteket választ ki lejátszásra a behelyezett DVD/VCD/ S-VCD lemezről. A fejezetek lejátszási sorrendjét saját maga állapíthatja meg. Összesen legfeljebb egy film 20 fejezetét lehet a programozott lejátszáshoz kiválasztani.

• Nyomja meg lejátszás közben vagy megszakított lejátszás esetén a "távirányítón lévő PROG gombot.

A televízió képernyőjén a Program-menü jelenik meg.

## Program ablak

![](_page_41_Picture_465.jpeg)

Elsőként a 1-10. programhelyek vannak felsorolva, az 1. programhely van kijelölve.

- 1. Adja be a számgombokkal annak címnek a számát, melyet elsőként szeretne lejátszani. A jelölés a fejezet beadásához vált át (CH:)
- 2. Adja be a számgombokkal annak fejezetnek a számát, melyet elsőként szeretne lejátszani. A jelölés a 2. programhelyre vált át.
- 3. Válasszon ki a  $\leftrightarrow \rightarrow \bullet$  navigációs gombokkal további programhelyeket és adja be a programhelyek cím- és fejezetszámát.
- Ha a következő 10 programhelyet szeretné kijelezni, válassza ki a 4  $\blacktriangleright$  $\rightarrow \bullet$  navigációs gombokkal a  $\rightarrow$  mezőt és nyomja meg az ENTER gombot. Legfeljebb 20 programhelyet is beprogramozhat.
- Ha törölni szeretné az adatokat valamelyik programhelyen, válassza ki a programhelyet és nyomja meg az ENTER gombot.
- Ha meg szeretné szakítani a program funkciót, válassza ki az EXIT mezőt és nyomja meg az ENTER gombot. Valamennyi beprogramozott programhely törlődik.
- 4. Indítsa el a programhelyek lejátszását a START kiválasztásával és az ENTER gomb megnyomásával.

A beprogramozott lejátszás közben a kijelzőn PROGRAM jelenik meg. A programozott lejátszás törléséhez nyomja meg lejátszás közben kétszer a STOP gombot a DVD-lejátszó előlapján, vagy a távirányítón.

## Megjegyzés:

Ha nem biztos abban, hogy melyik szám tartozik egy programozandó címhez ill. fejezethez, válassza ki a megfelelő fejezetet a film lejátszása közben a SKIP FWD I és SKIP BWD 144 gombbal, majd nyomja meg a távirányítón a DISPLAY gombot, hogy a behelyezett DVD/VCD/S-VCD-hez valamennyi információt megjelenítse a televízió képernyőjén.

Itt többek között megtalálja az aktuális cím- és fejezetszámot.

Ehhez olvassa el a "Lemezinformációk megjelenítése" pontot.

#### Lemezinformációk megjelenítése

## Megjegyzés:

Ez a funkció adott esetben nem minden DVD/VCD/S-VCD lemeznél áll rendelkezésre. Ha egy olyan funkciót próbál meg végrehajtani, ami nem áll rendelkezésre, megjelenik a  $\oslash$  szimbólum a képernyőn.

Ezzel a funkcióval a DVD-lejátszóba behelyezett DVD/VCD/S-VCD összes rendelkezésre álló információját megjelenítheti lejátszás közben a tv-képernyőn.

• Lejátszás közben nyomja meg a távirányítón lévő DISPLAY gombot. A tv-képernyőn megjelenik:

#### DVD esetében:

- az aktuális cím számát/a címek összes számát
- az aktuális fejezetszám/a fejezetek összes száma
- a már lejátszott idő órában, percben és másodpercben (TITLE ELAPSED)
- a film végéig visszamaradó időt órában, percben és másodpercben (TITLE REMAIN)
- a fejezet már lejátszott idejét órában, percben és másodpercben (CHAPTER ELAPSED)
- a fejezet végéig visszamaradó időt órában, percben és másodpercben (CHAPTER REMAIN)

#### VCD/S-VCD esetében:

- a címek aktuális címszáma/összes száma
- a VCD/SVCD-n lévő éppen lejátszott cím már lejátszott idejét órában, percben és másodpercben (SINGLE ELAPSED)
- az éppen lejátszott cím végéig visszamaradó időt órában, percben és másodpercben (SINGLE REMAIN)

Ha már nem szeretné megjeleníteni a lemezinformációkat, nyomja meg annyiszor a DISPLAY gombot, míg a televízió képernyőjén a DISPLAY OFF kijelzés nem jelenik meg.

#### Ismétlési funkciók DVD-hez, VCD-hez, SVCD-hez és audió CD-hez Az ismétlési funkcióval tudja....

- ... DVD esetében a behelyezett DVD címeit, fejezeteit vagy az egész DVD-t megismételni
- ... VCD/S-VCD esetében az egyes címeket ill. a teljes VCD/S-VCD-t ismételten lejátszani

... audió CD esetén az egyes címeket ill. a teljes CD-t megismételni. Az ismételt lejátszás bekapcsolásához …

Lejátszás közben nyomja meg többször a REPEAT gombot.

A kijelzőn a Repeat jelzés dielenik meg az alábbi kijelzésekkel:

CHAPTER Válassza a CHAPTER pontot az aktuálisan lejátszott fejezet addig való ismétléséhez, amíg az ismételt lejátszást ki nem kapcsolja vagy a lejátszást a STOP gomb kétszeri megnyomásával le nem állítja.

![](_page_42_Picture_495.jpeg)

ALL Válassza az ALL pontot a lemezen lévő valamennyi cím addig való ismétléséhez, amíg az ismételt lejátszást ki nem kapcsolja vagy a lejátszást a STOP gomb kétszeri megnyomásával le nem állítja.

Ha kikapcsolja az ismételt lejátszást, nyomja meg lejátszás közben többször a REPEAT gombot, míg nem jelenik meg semmilyen kijelzés a televízió képernyőjén.

## Ismétlési funkciók MP3-/WMA-/MPEG-/ JPEG/Xvid lemezeknél

Lejátszás közben többször nyomja meg a REPEAT gombot, ha az alábbi ismétlési funkciókat szeretné használni (a beállított funkció a kijelzőn jelenik meg): RANDOM

a lemezen ill. adathordozón lévő számok véletlenszerű lejátszása SINGLE az aktuális szám/kép egyszeri lejátszása REPEAT ONE az aktuális szám/kép végtelen ismétlése REPEAT FOLDER

az aktuális mappa ismétlése

REPEAT ALL

a lemezen ill. az adathordozón lévő valamennyi szám ismétlése

## Jelenetek ismétlése (A – B)

Ezzel a funkcióval az aktuálisan lejátszott lemez egy fejezetén belül egy tetszőleges jelenet ismételten lejátszható.

Ehhez …

- Lejátszás közben nyomja meg a távirányítón lévő A B gombot, amint a jelenet kívánt eleje lejátszódik. A televízió képernyőjén  $\bullet$  A jelenik meg.
- Ismét nyomja meg az A B gombot, lejátszódik a kívánt jelenet vége. Ennek során ügyeljen arra, hogy a jelenet elejének és végének egy fejezeten belül kell lennie.
- A televízió képernyőjén **D** AB jelenik meg.

A választott jelenet megismételt lejátszása azonnal megkezdődik, anélkül hogy meg kellene nyomnia a PLAY/PAUSE ▶ II gombot. A jelenet addig ismétlődik, míg ismét meg nem nyomja az A – B gombot, hogy kikapcsolja a funkciót.

#### Lejátszási hangerő beállítása

Nyomja meg a VOL + gombot a távirányítón, hogy növelje a lejátszás hangerejét lejátszás közben, vagy a VOL – gombot a lejátszás hangerejének csökkentésére.

#### Fényerőszabályzó (dimmer)

DVD-lejátszó kijelzője fényerejének három fokozatban történő módosítására nyomja meg a távirányítón lévő DIMMER gombot.

#### Lejátszott hang elnémítása (Mute)

A lejátszott hang elnémításához a DVD, VCD/S-VCD, audió-CD és CD-R/ CD-RW MP3- vagy WMA-fájlok lejátszása közben nyomja meg a  $\mathbb{X}$  (MUTE) gombot a távirányítón. A televízió képernyőjén MUTE jelenik meg. Ha újra be szeretné kapcsolni a lejátszás közbeni hangot, nyomja meg ismét a <sup>⊠</sup> gombot (MUTE) vagy a VOL + és VOL – gombot. A televízió képernyőjén MUTE OFF vagy a megfelelő hangerőfokozat jelenik meg.

## 13. JPEG-fénykép CD/WMA/MP3/MPEG4 lejátszása

Tegyen bele egy tárolómédiumot a DVD-lejátszóba. Ha memóriakártyát vagy pen drive-ot szeretne használni, nyomja meg többször az USB gombot, amíg a kívánt lejátszási forrás nem jelenik meg.

Az adathordozó (CD, DVD, pen drive vagy memóriakártya) tartalma megjelenik a televízióban:

#### MP3-fájlok kijelzése

![](_page_43_Picture_516.jpeg)

#### JPEG-fájlok kijelzése

![](_page_43_Picture_517.jpeg)

#### AVI- és MPEG-fájlok kijelzése

![](_page_43_Picture_518.jpeg)

- Balról látszik a fájlok jegyzéke (fájl-ablak). A mappák  $\Box$  jellel jelennek meg.
- Ha meg szeretné jeleníteni a lemezen lévő mappákat, nyomja meg többször a PROG gombot, míg lent a kijelzőn a FOLDER felirat nem jelenik meg.
- Nyomja meg újra többször a PROG gombot, míg lent a kijelzőn a FILELIST nem jelenik meg. A mappák most eltűnnek és a lemezen lévő valamennyi fájl egy listában jelenik meg.
- A jobboldali rész a JPEG-képek előzetes megtekintésére szolgál. Az előzetes megjelenítés akkor jelenik meg, amint megjelölte valamelyik JPEG-fájlt a fájlablakban.
- Lent az az információs fejléc jelenik meg, amelyben a kép mérete (JPEGképek) valamint a fájlokat tartalmazó médium (DISC, USB vagy CARD) jelenik meg.
- Válasszon ki egy fájlt a  $\blacktriangle$  vezérlőgombokkal. A kiválasztást nyugtázza az ENTER gomb megnyomásával. A készülék lejátssza a fájlt ill. megjeleníteni a JPEG-fényképet.
- 1. Ha meg szeretne nyitni egy mappát, válassza ki és nyomja meg az ENTER gombot. A mappa tartalma felsorolásban szerepel.
- 2. Ha egy mappaszinttel feljebb szeretne jutni, válassza ki a  $\Box$  jelet a ".." bejegyzéssel és nyomja meg az ENTER gombot.

#### JPEG-lemezek lejátszása

- Válasszon ki egy képet a  $\blacktriangleright$  navigációs gombokkal és nyomja meg az ENTER vagy PLAY/PAUSE > 11 gombot, hogy megnyissa a képet.
- A kép megjelenik a kijelzőn.

Végül a nézet a lemezen/mappában lévő következő képre vált.

- Ha hosszabb ideig szeretné megjeleníteni az éppen kijelzett képet, nyomja meg a PLAY/PAUSE ▶ II gombot.
- A lejátszás folytatásához nyomja meg ismét a PLAY/PAUSE > II gombot.
- A képet közvetlenül le lehet hívni, ha a számgombokkal beadja a kép fájlszámát, majd nyugtázza az ENTER gombbal.
- A + navigációs gombokkal a képet lejátszás közben 90°-os lépésekben lehet forgatni.
- A navigációs gombokkal a képet lejátszás közben vízszintesen vagy függőlegesen lehet tükrözni..
- Lejátszás közben nyomja meg a STOP gombot, ha a mappában/lemezen lévő valamennyi kép lekicsinyített megjelenítését szeretné megjeleníteni. Oldalanként 12 kicsinyített kép jelenik meg.
- Válasszon ki egy képet a  $\blacklozenge$   $\blacktriangleright$   $\blacktriangle$   $\blacktriangleright$  navigációs gombokkal és az ENTER vagy PLAY/PAUSE • II gombbal indítsa el a lejátszást.
- A +  $\rightarrow$   $\rightarrow$  navigációs gombokkal válasszon ki egyet az alábbi pontok közül az alsó kijelző sorból és nyugtázza az ENTER gombbal.

![](_page_43_Picture_519.jpeg)

• Nyomja meg a MENU gombot, ha ismét a fájllistához szeretne váltani

#### A diavetítés átmeneteinek kiválasztása:

Különböző átmeneteket választhat ki az egyik képről a másikra történő váltáshoz.

WIPE TOP, WIPE BOTTOM, WIPE LEFT, WIPE RIGHT, DIAGONAL WIPE LEFT TOP, DIAGONAL WIPE RIGHT TOP, DIAGONAL WIPE LEFT BOTTOM, DIAGONAL WIPE RIGHT BOTTOM, EXTEND FROM CENTER H, EXTEND FROM CENTER V, COMPRESS TO CENTER H, COMPRESS TO CENTER V, WINDOW H, WINDOW V, WIPE FROM EDGE TO CENTER és NONE.

• A diavetítés közben nyomja meg addig a PROG gombot, míg a kívánt átmenet neve nem jelenik meg a televízió képernyőjének felső bal sarkában.

## 14. CD-másolási funkció

A DVD-lejátszóval zenei és nyelvi fájlokat vihet át .cda-ra (CD audió) vagy egy lemezről pen drive-ra. Közben az MP3-as fájlok a pen drive-ra mentődnek.

## Megjegyzés:

Az audió fájlok adathordozóra való átvitelekor ügyeljen az érvényben lévő szerzői jogvédelemre és rendelkezésekre! Ügyeljen arra, hogy másolatokat csak személyes célra hozhat létre, és nem sértheti meg az érvényes jogot!

![](_page_44_Picture_490.jpeg)

- Helyezze be az audió CD-t a lemezrekeszbe.
- Dugja be a pen drive-ot az USB portba.
- Megállított lejátszás mellett nyomja meg a távirányítón a RIPPING MENU gombot. A fent megjelenített menü jelenik meg a televízó képernyőjén.

Speed válassza ezt a menüpontot, ha az átvitel sebességét Normal vagy Fast fokozatra szeretné beállítani. Bitrate válassza ezt a menüpontot, ha MP3-minőséget szeretne beállítani. A lehetséges bitráták 96 kbps, 112 kbps és 128 kbps. A magasabb bitráta másolás után nagyobb

MP3-fájlt eredményez az adathordozón. Create ID3 válassza ezt a menüpontot, ha az MP3-fájlhoz automatikusan ID3-tagot szeretne létrehozni.

- Válasszon ki a • • vezérlőgombokkal egy címet a címlistából és nyugtázza az ENTER gombbal. A szám mellett pipa jelenik meg. Ilyen módon válassza ki a többi címet az MP3-formátumban történő másoláshoz.
- Ha valamennyi címet ki szeretné jelölni az MP3-formátumban történő másoláshoz, válassza ki a ♦ <mark>♦ ▲ ▼</mark> vezérlőgombokkal a **Select all** pontot és nyugtázza az ENTER gombbal. Valamennyi cím mellett pipa jelenik meg.
- Ha valamennyi cím kijelölését vissza szeretné vonni, válassza a 4  $\rightarrow \rightarrow \rightarrow$ vezérlőgombokkal a Select none pontot és nyugtázza az ENTER gombbal. A kijelölés törlődik.
- Ha el szeretné indítani a másolást, válassza ki a 4  $\rightarrow$   $\rightarrow$   $\rightarrow$  vezérlőgombokkal a Start pontot és nyugtázza az ENTER gombbal.
- Ha ki szeretne lépni a CD-másolási funkcióból, válassza ki a  $\longleftrightarrow$   $\rightarrow$   $\rightarrow$ vezérlőgombokkal az Exit pontot és nyugtázza az ENTER gombbal.

![](_page_44_Picture_491.jpeg)

• Ha idő előtt be szeretné fejezni a másolást, válassza a CANCEL pontot és nyugtázza az ENTER gombbal.

## Figyelem!

Másolás közben soha ne vegye ki az USB portból a pen drive-ot! Máskülönben adatveszteséget okozhat a tároló médiumban.

## Tudnivaló

A tárolómédium a MP3-fájlokhoz a RIP001 mappában kerül mentésre. Új CD másolásához másik mappa - RIP002, RIP003, stb. - nyílik meg.

## 15. A DVD-lejátszó tisztítása

A DVD lejátszó burkolatát kizárólag enyhén nedves ronggyal és gyenge mosószerrel tisztítsa. Ügyeljen rá, hogy a tisztítás során ne kerüljön nedvesség a DVD lejátszóba !

A lemeztálca belső részét – ha szükséges – kizárólag tiszta, száraz ecsettel tisztítsa (pl. objektív ecset, fotós boltokban kapható ). A lemeztálca belső terét soha ne tisztítsa nedvesen!

## Figyelmeztetés!

Ha nedvesség kerül a DVD-lejátszóba, akkor elektromos áramütés veszélye áll fenn! Ezenkívül a DVD lejátszó javíthatatlanul károsodhat !

## 16. Ártalmatlanítás

## A készülék ártalmatlanítása

 $\hat{\ }$ Semmi esetre se dobja a készüléket a háztartási hulladékba. Ez a termék a 2002/96/EC európai irányelv hatálya alá tartozik.

A készüléket engedélyeztetett hulladékgyűjtő helyen vagy a helyi hulladékeltávolító üzemnél tudja kidobni.

Vegye figyelembe az érvényben lévő idevonatkozó előírásokat. Ha bizonytalan, vegye fel a kapcsolatot a közelében lévő ártalmatlanító hellyel.

## Elemek kiselejtezése!

Az elemeket nem szabad a háztartási szemétbe dobni. Valamennyi felhasználó törvényes kötelessége az elemeket és akkukat városa ill. városrésze gyűjtőhelyén vagy a kereskedelemben leadni.

Ez a kötelezettség azt a célt szolgálja, hogy az elemek környezetbarát módon kerüljenek ártalmatlanításra.

Az elemeket és akkukat csak lemerült állapotban adják le.

## A csomagolás ártalmatlanítása

Minden csomagolóanyagot környezetbarát módon ártalmatlanítson.

#### A kijelző nem mutat semmit/ a DVD lejátszó nem mutat semmilyen funkciót, annak ellenére, hogy bekapcsolt állapotban van

- A Ellenőrizze, hogy a vezeték megfelelően van-e bedugva a konnektorba.
- B Másik készülék csatlakoztatásával ellenőrizze, hogy van-e áram abban a konnektorban, melybe a DVD-lejátszó kábelét csatlakoztatta. Csatlakoztassa a DVD lejátszó hálózati kábelét egy másik csatlakozó aljzathoz.
- Ellenőrizze, hogy a kijelző a dimmer-funkcióval van-e kikapcsolva. Ehhez nyomja meg a távirányítón lévő DIMMER gombot.
- Kapcsolja ki a DVD-lejátszót a POWER gomb megnyomásával és várjon ezután tíz másodpercig. Majd újra kapcsolja be a DVD-lejátszót a POWER gomb újbóli megnyomásával.

## A kijelző "NO DISC" felirata szerint nincs lemez a készülékben, annak ellenére, hogy a készülékbe be lett helyezve DVD lemez

- A A lemez beszennyeződött, össze van-e karcolva vagy sérült. Tisztítsa meg a lemezt, vagy helyezzen be egy másik lemezt.
- B A behelyezett DVD/VCD/S-VCD ország-/régiókódja nem egyezik meg a DVD-lejátszó ország-/régiókódjával.

A DVD/VCD/S-VCD lemez ebben az esetben nem játszható le a DVD lejátszó készülékkel..

#### A behelyezett lemez nem játszható le

Adott esetben kondenzvíz réteg rakódhat a DVD lejátszó lézeres olvasófejére. Ez különösen akkor következik be, ha a DVD lejátszó erős hőmérsékleti ingadozásnak lett kitéve.

Ebben az esetben helyezze a DVD lejátszót száraz helyre, szobahőmérsékletre. Vegye ki az adott esetben a DVD lejátszóban levő lemezt a DVD-tálcából. Hagyja az DVD-lejátszót ezután legalább egy óra hosszáig bekapcsolva, de ne használja ez idő alatt, amíg a kondenzvíz réteg el nem tűnik.

#### Nincs kép vagy fekete-fehér a kép

- A Ellenőrizze, hogy a DVD-lejátszó és a televízió (vagy videó kivetítő) között minden csatlakozókábel a megfelelő aljzathoz van csatlakoztatva.
- B Ellenőrizze, hogy az OSD-menü beállításai illeszkednek-e annak a csatlakozásnak a típusához, mellyel a DVD-lejátszót a televízióhoz (vagy videó kivetítőhöz) csatlakoztatta.
- $(i)$ Ehhez olvassa el a 8. fejezetben a "DVD-lejátszó televízióra való csatlakoztatása" címmel.
- C Ellenőrizze a televízió (vagy videó kivetítő) használati utasítása segítségével, hogy szükséges-e a televízió beállításainak megváltoztatása a DVD-lejátszó televízióval történő használatához.

#### Nincs hang

- A Ellenőrizze, hogy a televízió és/vagy DVD-lejátszó adott esetben néma üzemmódra van-e állítva.
- Ellenőrizze, hogy a DVD-lejátszó és adott esetben csatlakoztatott audió készülékeket összekötő minden csatlakozókábel megfelelően van rögzítve a megfelelő aljzatokhoz
- C Ellenőrizze, hogy az OSD-menü beállításai illeszkednek-e a csatlakozó típusához, mellyel az audió készülékeket a DVD-lejátszóhoz csatlakoztatta.
- $\textcircled{1}$  Ehhez nézze meg a 9. "Audió készülékek csatlakoztatása a DVD-lejátszóra" fejezetet is.
- D Ellenőrizze a televíziókészülék kezelési útmutatója alapján, hogy esetlegesen beállítások szükségesek-e a televíziókészüléken ahhoz, hogy a DVD-lejátszót a készülékkel lehessen használni.
- Ellenőrizze az esetlegesen csatlakoztatott audió készülékek kezelési útmutatója alapján, hogy beállítások szükségesek-e rajtuk ahhoz, hogy azokat a DVD-lejátszóval lehessen használni.
- F Ha …
- a DVD-lejátszót sztereó televízióhoz csatlakoztatta és nincsen audió készülék csatlakoztatva a DVD-lejátszóhoz vagy
- Dolby Prologic-kompatibilis audió készüléket csatlakoztatott a DVD-lejátszó analóg sztereó kimenetén keresztül (a cinchkábelen keresztül az L és R cinch aljzatra):

Ellenőrizze, hogy az AUDIO OSD-menüben a FRONT SPEAKER menüpontnál a LARGE beállítást választotta-e ki.

#### Nincs 4:3-as vagy 16:9-es kép

- A Ellenőrizze a televízió használati útmutatója segítségével, hogy a televízió mely képformátummal rendelkezik.
- B Ellenőrizze, hogy az OSD-menü beállításai illeszkednek-e a televízió rendelkezésre álló képformátumaihoz.

#### Nem működik a távirányító

- Ellenőrizze, hogy a távirányító elemei megfelelő polaritással lettek-e behelyezve az elemtartóba.
- B Ellenőrizze, hogy a távirányító elemei el vannak-e használódva, adott esetben cserélje ki mindkét elemet.
- C Győződjön meg arról, hogy nincs akadályt jelentő tárgy a távirányító és a DVD-lejátszó között.
- D A távirányító használata közben a DVD-lejátszótól való távolság legfeljebb öt méter lehet.

#### A nyelv/felirat nyelve nem felel meg az OSD menüben történt beállításnak

Az OSD menüben beállított nyelv/felirat nyelve nem található meg a behelyezett lemezen.

#### Egy vagy több funkció nem működik

A kiválasztott funkció adott esetben nem minden DVD/VCD/S-VCD lemez esetében elérhető. Ha egy olyan funkciót próbál meg végrehajtani, ami nem áll rendelkezésre, megjelenik a  $\oslash$  szimbólum a képernyőn.

#### Nem működik egy gomb sem a készüléken vagy a távirányítón/ egyéb hibás funkciók

- A Kapcsolja ki a DVD-lejátszót a POWER gomb megnyomásával. Várjon tíz másodpercet majd ismét nyomja meg a POWER gombot a DVD-lejátszó újbóli bekapcsolásához.
- B Ha még ezután is fennáll a hiba: Állítsa vissza a DVD-lejátszó az alapbeállításokra.
- $\mathbb D$  Ehhez olvassa el a 10.6. "PREFERENCE beállítási menü" fejezetet.

Forduljon a legközelebbi szervizhez, ha …

- a fent nevezett működési zavarokat a leírtak szerint nem tudta elhárítani vagy
- a nevezett működési zavaroktól eltérő hibák jelentkeznek
- $\bigcirc$  Erre vonatkozólag olvassa el a 19. "Garancia és szerviz" fejezetet.

## Mi a DVD, VCD és S-VCD lemez?

#### DVD lemez

A DVD az angol "Digital Versatile Disc" rövidítése. A DVD lemezek hang és kép adatok tárolására használhatóak 8 cm és 12 cm formátumban (átmérő) kaphatóak. A DVD-lemezek a CD-R /CD-RW - lemezzel összehasonlítva, magasabb tárolási kapacitással rendelkeznek maximum nyolc órás hang és képadat lejátszási kapacitással rendelkeznek.

#### VCD/S-VCD lemezek

A "Video-CD" (VCD) és a "Super Video-CD" (S-VCD) két tömörített - tehát helytakarékos – filmtárolási eljárást jelent CD-n. A VCD és S-VCD lemezek 8 cm-es és 12 cm-es (átmérő) formátumban kaphatóak.). A tárolási kapacitásuk lényegesen alacsonyabb a DVD lemezekénél. Ezért a rajtuk tárolt audió- és videóadatok csak 20 perc (8 cm-formátum) ill. 74 perc (12 cm-formátum) hosszban játszhatók le.

VCD lemezeknek két verziója létezik:

- Az 1.1 verziójú VCD/S-VCD lemez csak audió- és videóadatok lejátszására alkalmas.
- A 2.0 verziójú VCD/S-VCD lemeznél PBC (Playback Control) funkciók állnak rendelkezésre. Ebben az esetben állóképek is lejátszhatóak magas felbontásban

#### Lejátszás ellenőrzés (Playback Control - PBC)

VCD/S-VCD lemezek 2.0 típusa esetén rendelkezésre áll a lejátszás ellenőrzés (Playback Control, rövidítése: "PBC"). Ebben az esetben a VCD/S-VCD lemezeken rendelkezésre áll egy főmenü, mely segítségével kiválaszthatóak a VCD/S-VCD különböző funkciói.

#### Melyek a címek és a fejezetek?

Címeknek nevezzük a nagyobb kép- és hangegységeket a DVD lemezen; sok DVD-n a (fő-) film címszáma a 01. A bónuszanyaghoz (pl. filmelőzetesek, háttérinformációk stb.), ami sok DVD-n szerepel, esetleg további címszámok használhatók fel.

Fejezeteknek a címeken belüli annál kisebb képi és hangegységeket nevezzük. Ha egy DVD/VCD/S-VCD lemez cím fejezetekre van tagolva, a számaik úgy vannak elrendezve, hogy megadásukkal a jelenet közvetlenül kiválasztható.

Figyeljen arra, hogy nem minden DVD lemezen …

- vannak a cím (címek) (számozott) fejezetekre osztva
- a fejezeteket "jelenetnek" is hívják (pl. DVD főmenüjében)

#### Mi az a Scart, S-Video, Composite-Video Progressive Scan, YUV és HDMI?

#### **Scart**

Scart-nak nevezzük a 21-pólusú, szabvány dugós csatlakozást, melyen keresztül RGB-jelzés, videó jelzés és s-videó jelzés vagy más vezérlő és kiegészítő jelzés közvetíthető.

#### S-Video

A DVD-lejátszó televízióhoz S videón keresztül történő csatlakoztatásakor a fényerő- és színjelek külön kerülnek átvitelre;

ezzel jobb képélesség és alacsonyabb szintű színhiba érhető el.

Színhibának nevezzük a kép színes, gyakran erősen körülhatárolt részeinek átfedéseit szabálytalan, nyugtalan struktúrával.

#### Composite-Video

Videójelzés vagy FBAS jelzés; egy olyan képi jelzés, mely egyszerre színre és világosságra vonatkozó információt is tartalmaz. .

#### Progressive Scan

Általában a tv-készülékeket és videóprojektorokat úgynevezett "félképekkel" vezérlik. Ebben az esetben szemmel látható a sorstruktúra. Progressive Scannek nevezzük ezzel ellentétben a teljes képek kibocsátását (az adott DVD lejátszó esetében az YPbPr kimenetnél). Progressive Scan jelzéseket csak az ilyen típusú jelzések lejátszására alkalmas lejátszó készülékek (mindenek előtt nagy képernyőjű televíziók, projektorok) tudják feldolgozni. A kép minősége lényegesen jobb a hagyományos képminőségnél. .

#### YUV (Component Video Out)

YUV-nek nevezzük azt a jelzést, mely az adott készülék esetében az YPbPR kimenetnél az úgynevezett "félkép" (Halbbild) esetén áll rendelkezésre; Általában ez a legjobb jel a nagy tv-készülékek és projektorok vezérlésére, amelyek nem képesek Progressive Scan-jelek feldolgozására. Az RGB képátvitelhez hasonlóan az YUV jelzés három különálló részből áll:

- a fényességi jelből: "Y" és
- a két színkülönbség-jelből: "U/Pb" és "V/Pr"

#### Félkép (Interlace)/teljeskép (Progressive Scan)

A szabványos képernyő képe 576 látható sorból áll, felváltva mutatja először az összes páratlan majd az összes páros sort, azaz félkép formátumot ad. Így másodpercenként 25 teljes kép (50 félkép) mutatható. Ezt a technikát nevezzük "interlace" formátumnak

Ezzel ellentétben az úgynevezett progresszív vagy "Progressive Scan" formátum esetén minden alkalommal az összes képsor megjelenik, azaz másodpercenként 50 teljes kép látható. Ezáltal a kép összminősége nő, az állóképek és a szöveg élesebb.

#### HDMI

A HDMI az angol "High Definition Multimedia Interface" rövidítése és audió és videó fájlok teljesen digitális 19-pólusú interfészét jelöli. Nagy sávszélességével a HDMI ma a szórakoztatási elektronika valamennyi ismert digitális videó és audió formátumát dolgozza fel. A HDMI 192 kHz frekvenciával visz át audió fájlokat max. 24 Bit-tel 8 csatornán. Ezzel nemcsak valamennyi mai, a szórakoztató elektronikába bevezetett kép- és hangformátumokat (beleértve a HDTV-t) (a pillanatnyilag legmagasabb 1080p felbontásban), hanem a még nagyobb képfelbontású jövőbeni formátumokat is minőségi veszteség nélkül lehet átvinni.

#### Dekóder

A DVD lemezeken levő házimozi surround hangzással rendelkező hang kódolt formában van tárolva a DVD lemezen. Különféle kódolási formátumok léteznek eltérő célokra, pl. AC-3 a Dolby Digital surround hang lejátszására. A kódolt hang lejátszására a lejátszóeszközöknek (pl. a DVD-lejátszónak) ill. a rá csatlakozó audió-komponenseknek (pl. surround-berendezéseknek) úgynevezett dekóderrel kell rendelkezniük, amely a kódolt jeleket ismét zenévé ill. hanggá alakítja.

A Silvercrest KH 6524/KH 6525 DVD-lejátszó rendelkezik egy AC-3 dekóderrel (a Dolby Digital 5.1 surround-jelekhez) .

## Dolby Surround

A Dolby Surround egy analóg hangformátum, melynél sztereo hangjelzés két csatornáját arra használják fel, hogy a surround (térbeli) hangzás információkat egy további csatorna részére tárolja. Egy Dolby Surround jelátalakítóval a jelzések újra visszaalakíthatóak hanggá ill. zenévé, és két további hangszóróhoz vezetik el ezeket a jelzéseket, melyeket hátra, a néző helye mögé kell elhelyezni.

## Dolby Prologic

A Dolby Surround hangformátummal összehasonlítva a Dolby Prologic esetén egy további csatorna jelenik meg a sztereo hangzáshoz; ez az úgynevezett "központi" csatorna. Az ehhez tartozó központi hangszórót a sztereo hangszórók közé középre kell elhelyezni A legmélyebb hangok egy mély hangzáshoz való hangszóróhoz, az úgynevezett "subwoofer-hez" jutnak el. A subwoofer (mélysugárzó) tetszőleges helyre helyezhető a szobában csak azt kell szem előtt tartani , hogy a subwoofer által kiadott mély hangjelek helyét emberi füllel ne lehessen könnyen meghatározni.

## Dolby Digital (5.1)

A Dolby Digital, melyet AC3-nak is nevezünk, egy digitális hangformátum, melyet hat különálló csatorna tud közvetíteni. A legtöbb kapható DVD lemez esetén a hangot egy úgynevezett "Dolby Digital 5.1" formátumban mentették el; az "5" az "5.1" megnevezésben a három első és két hátsó csatornára, az "1" pedig a mélyhang csatornára utal. .

## **DTS**

A DTS az angol "Digital Theatre System" rövidítése és a DVD-lemezek leggyakrabban használt surround-hangzásformátumát jelöli. Ugyanúgy, mint a Dolby Digital 5.1 rendszer esetén a DTS esetében három első és két hátsó surround hangzási csatornák, valamint egy mélyhang csatorna adja a kívánt hanghatást.

## Mi az a PAL és NTSC?

## PAL

A PAL az angol "Phase Alternation Line" rövidítése. A PAL rendszer Közép- és Nyugat- Európában (kivétel: Franciaországban = SECAM) szokásos és ott a leginkább elterjedt színestelevízió szabvány.

#### **NTSC**

Az NTSC az angol "National Television System Committee" rövidítése. Az NTSC egy színes televízióra vonatkozó szabvány, mely mindenekelőtt az Amerikai Egyesült Államokban és Japánban van érvényben.

## Audió CD lemezek

Az Audió CD lemezek kizárólag hangadatokat tartalmaznak; ezek is 8 cm-es és 12 cm-es (átmérő) formátumban kaphatóak). Az ezeken tárolt hangadatok lejátszási ideje 20 perc (8 cm-es formátum) ill. 74 perc(12 cm-es formátum). Az Audio CD lemezeken a hangadatok CDA formátumban vannak tárolva.

#### MP3

MP3-nak az Fraunhofer Intézet által fejlesztett eljárást ill. hangadat tömörítést nevezzük. Az MP3-formátumban tömörített zenedarabok eredeti méretük törtrészét teszik ki, így pl. a CD-R/CD-RW lemezeken sokkal több zene tárolható, mint az üzleti forgalomban szokásos audió CD-n, amelyen az audióadatokat CDA-formátumban tárolják.

#### **WMA**

A WMA (angol, a "Windows® Media Audio" rövidítése) a Microsoft® által kifejlesztett fál-formátum audióadatokhoz.

## JPEG

JPEG (angol elnevezés "Joint Photographics Expert Group") egy népszerű grafikus formátumot jelöl, melyet az ezzel a névvel rendelkező szervezet fejlesztett ki, a grafikus kép visszaadásához a szín- és szürkeskála adatait tömörítik.

## MPEG

Az MPEG ("Moving Picture Experts Group") videó-tömörítési eljárásra utal.

## USB-memóriastick

Pen drive a megjelölése azon bedugható USB eszközöknek, amelyek formátuma nagyjából egy öngyújtóénak felel meg. A kifejezés tisztán köznyelvi és nem termékcsoport megnevezése. Legtöbbször a kifejezés olyan USB-eszközt takar, amely cserélhető tárolómédiumként szolgál.

#### Mi a mappa?

Az audió-CD-vel ellentétben a CD-R/CD-RW lemezen MP3-, WMA- vagy JPEG-fájlként tárolt címek mappákba menthetők, hogy például a különböző műfajú címeket rendezni lehessen.

Egy MP3-CD struktúrája például a következőképpen épülhet fel, ha az MP3 adatokat mappákba mentik el:

![](_page_47_Figure_26.jpeg)

## 19. Garancia és szerviz

A készülékre 3 év garanciát adunk a vásárlás dátumától számítva. A készüléket gondosan gyártottuk, és szállítás előtt lelkiismeretesen ellenőriztük. Kérjük, a vásárlás igazolására őrizze meg a pénztári blokkot.

Kérjük, garanciaigény esetén vegye fel a kapcsolatot telefonon az Ön közelében lévő szervízzel. Csak ebben az esetben garantálhatjuk, hogy ingyen tudja beküldeni az árut.

A garancia csak anyag- és gyártási hibára vonatkozik, nem pedigszállítási kárra, kopásra vagy törékeny részek (pl. kapcsoló vagy elem) sérülésére. A termék csak magán és nem pedig kereskedelmi használatra készült.

A garancia érvényét veszti visszaélésszerű vagy szakavatatlan kezelés, erőszak alkalmazása vagy olyan beavatkozások esetén, amelyeket nem engedélyeztetett szervizelő üzleteink hajtottak végre. Az ön törvényes jogait ez a garancia nem korlátozza.

A garancia ideje nem hosszabbodik meg a jótállással. Ez a cserélt vagy javított részekre is vonatkozik. Az esetlegesen már vételkor meglévő károkat és hiányokat azonnal kicsomagolás után, vagy legkésőbb 2 nappal a vásárlás dátuma után jelezni kell. A garanciaidő lejárta után esedékes javítások költségvonzatúak.

## 20. Gyártja

KOMPERNASS GMBH BURGSTRASSE 21 44867 BOCHUM, GERMANY

www.kompernass.com

## **SILVER CREST®**

## Garancia

## DVD-lejátszó KH6524/25

Az ingyenes javítás érdekében kérjük lépjen kapcsolatba a szerviz forródóttal. A garancia érvényesítéséhez őrizze meg a számlát.

Kérjük a feladót olvashatóan írja be:

Vezetéknév Keresztnév **Utca** Irányítószám/hely Ország Telefon

Dátum/aláírás

#### A hiba leírása:

HU Kompernass Service Hungary Tel.: 06 40 104680 e-mail: support.hu@kompernass.com